# **EMC Storage Analytics**

Version 4.3

# **Product Guide**

P/N 302-001-532 REV 13

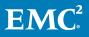

Copyright © 2014-2017 Dell Inc. or its subsidiaries. All rights reserved.

#### Published July 2017

Dell believes the information in this publication is accurate as of its publication date. The information is subject to change without notice.

THE INFORMATION IN THIS PUBLICATION IS PROVIDED "AS-IS." DELL MAKES NO REPRESENTATIONS OR WARRANTIES OF ANY KIND WITH RESPECT TO THE INFORMATION IN THIS PUBLICATION, AND SPECIFICALLY DISCLAIMS IMPLIED WARRANTIES OF MERCHANTABILITY OR FITNESS FOR A PARTICULAR PURPOSE. USE, COPYING, AND DISTRIBUTION OF ANY DELL SOFTWARE DESCRIBED IN THIS PUBLICATION REQUIRES AN APPLICABLE SOFTWARE LICENSE.

Dell, EMC, and other trademarks are trademarks of Dell Inc. or its subsidiaries. Other trademarks may be the property of their respective owners. Published in the USA.

EMC Corporation Hopkinton, Massachusetts 01748-9103 1-508-435-1000 In North America 1-866-464-7381 www.EMC.com

# CONTENTS

| Chapter 1 | Introduction                                              | 7  |
|-----------|-----------------------------------------------------------|----|
| -         | Product overview                                          | 8  |
|           | Terminology                                               |    |
|           |                                                           |    |
| Chapter 2 | Installation and Licensing                                | 11 |
|           | Prerequisites                                             | 12 |
|           | Installing the EMC Adapter                                | 15 |
|           | Installing Navisphere CLI                                 | 15 |
|           | About adapter instances                                   | 16 |
|           | Adding an EMC Adapter instance for vCenter                |    |
|           | Configuring the vCenter Adapter                           |    |
|           | Adding EMC Adapter instances for EMC resources            |    |
|           | Editing EMC Adapter instances                             |    |
|           | Uninstalling ESA                                          |    |
| Chantar 7 | Monitoring your Environment                               | 23 |
| Chapter 3 | Monitoring your Environment                               |    |
|           | About EMC dashboards                                      |    |
|           | EMC overview dashboards                                   |    |
|           | Topology dashboards                                       |    |
|           | Metrics dashboards                                        |    |
|           | Top-N dashboards                                          |    |
|           | Dashboard XChange                                         |    |
|           | Using badges to monitor resources                         |    |
|           | Adjusting default tolerances                              |    |
|           | Monitoring storage                                        |    |
|           | Checking capacity and performance                         |    |
|           | Troubleshooting with inventory trees                      |    |
| Chapter 4 | Managing Alerts and Recommendations                       | 33 |
|           | Viewing alerts                                            |    |
|           | Finding resource alerts                                   | 37 |
|           | Enabling XtremIO alerts                                   |    |
|           | Understanding event correlation                           |    |
|           |                                                           |    |
| Chapter 5 | Performing Recommended Actions                            | 39 |
|           | Actions menu overview                                     |    |
|           | Managing policies                                         |    |
|           | Changing the service level objective (SLO) for a VMAX3 st | •  |
|           | group                                                     |    |
|           | Changing the tier policy for a File System                |    |
|           | Changing the tier policy for a LUN                        |    |
|           | Managing capacity                                         |    |
|           | Extending file system capacity                            |    |
|           | Extending volumes on EMC XtremIO storage systems          | 41 |
|           | Expanding LUN capacity                                    |    |
|           | Managing VNX storage resources                            |    |
|           | Migrating a VNX LUN to another storage pool               | 42 |

|            | Rebooting a Data Mover on VNX storage                | 43 |
|------------|------------------------------------------------------|----|
|            | Rebooting a VNX storage processor                    |    |
|            | Enabling performance statistics for VNX Block        | 43 |
|            | Enabling FAST Cache on a VNX Block storage pool      |    |
|            | Enabling FAST Cache on Unity and VNXe storage pools  |    |
|            | Managing VPLEX data migrations                       | 44 |
| Chapter 6  | Troubleshooting                                      | 45 |
| onapter o  | Launching Unisphere                                  |    |
|            | Finding adapter instance IDs                         |    |
|            | Managing log files                                   |    |
|            | Installation logs                                    |    |
|            | Log Insight overview                                 |    |
|            | Error handling and event logging                     |    |
|            | Viewing error logs                                   |    |
|            | Creating and downloading a support bundle            |    |
|            | About log file sizes and rollover counts             |    |
|            | Managing the collection of XtremIO snapshots         |    |
|            | Editing the Collection Interval for a resource       |    |
|            | Configuring the thread count for an adapter instance |    |
|            | Using SSH to connect to vRealize Operations Manager  |    |
|            | Troubleshooting metrics and scoreboards              |    |
|            | Understanding error messages                         |    |
|            | Understanding resources and relationships            |    |
|            | References                                           |    |
|            | References                                           |    |
| Appendix A | List of Alerts                                       | 57 |
|            | Avamar alerts                                        |    |
|            | Isilon alerts                                        |    |
|            | RecoverPoint alerts                                  |    |
|            | ScaleIO alerts                                       | 61 |
|            | Unity, UnityVSA, and VNXe alerts                     |    |
|            | VMAX alerts                                          |    |
|            | VNX Block alerts                                     | 66 |
|            | VNX Block notifications                              | 71 |
|            | VNX File alerts                                      | 73 |
|            | VNX File notifications                               | 76 |
|            | VPLEX alerts                                         | 80 |

| Appendix B | Dashboards and Metric Tolerances                   | 87 |
|------------|----------------------------------------------------|----|
|            | EMC Avamar Overview dashboard                      | 88 |
|            | Isilon Overview dashboard                          | 89 |
|            | Top-N Isilon Nodes dashboard                       | 89 |
|            | RecoverPoint for VMs Overview dashboard            | 90 |
|            | RecoverPoint for VMs Performance dashboard         | 90 |
|            | Top-N RecoverPoint for VMs Objects dashboard       |    |
|            | ScaleIO Overview dashboard                         |    |
|            | Unity Overview dashboard                           | 92 |
|            | Top-N Unity LUNs, File Systems and VVols dashboard |    |
|            | VMAX Overview dashboard                            | 94 |
|            | Top-N VNX File Systems dashboard                   | 95 |
|            | Top-N VNX LUNs dashboard                           |    |
|            | VNX Overview dashboard                             |    |
|            |                                                    |    |

|            | VPLEX Communication dashboard                   |     |
|------------|-------------------------------------------------|-----|
|            | VPLEX Overview dashboard                        |     |
|            | VPLEX Performance dashboard                     |     |
|            | XtremIO Overview dashboard                      |     |
|            | XtremIO Top-N dashboard                         |     |
|            | XtremIO Performance dashboard                   |     |
| Appendix C | Metrics                                         | 103 |
|            | Avamar metrics                                  |     |
|            | Isilon metrics                                  |     |
|            | ScalelO metrics                                 |     |
|            | RecoverPoint for Virtual Machines metrics       |     |
|            | Unity and UnityVSA metrics                      |     |
|            | VMAX metrics                                    |     |
|            | VNX Block metrics                               |     |
|            | VNX File/eNAS metrics                           |     |
|            | VNXe metrics                                    |     |
|            | VPLEX metrics                                   |     |
|            | XtremIO metrics                                 |     |
| Appendix D | Views and Reports                               | 153 |
|            | Avamar views and reports                        |     |
|            | eNAS views and reports                          |     |
|            | Isilon views and reports                        |     |
|            | ScalelO views and reports                       |     |
|            | VMAX views and reports                          |     |
|            | VNX, VNXe, and Unity/UnityVSA views and reports |     |
|            | XtremIO views and reports                       |     |
| Appendix E | Topology Diagrams                               | 175 |
|            | Topology mapping                                |     |
|            | Avamar topology                                 |     |
|            | Isilon topology                                 |     |
|            | RecoverPoint for Virtual Machines topology      |     |
|            | ScalelO topology                                |     |

VMAX VVol topology.183VNX Block topology.184VNX File/eNAS topology.185VNXe topology.186VPLEX Local topology.187VPLEX Metro topology.188XtremIO topology.189

#### CONTENTS

# **CHAPTER 1**

# Introduction

This chapter contains the following topics:

| ٠ | Product overview | 3 |
|---|------------------|---|
| ٠ | Terminology      | Э |

7

## **Product overview**

EMC Storage Analytics (ESA) is a management pack for VMware vRealize Operations Manager that enables the collection of analytical data from EMC resources.

ESA complies with VMware management pack certification requirements and has received the VMware Ready certification.

The collector types are shown in the following figure. Refer to the EMC Simple Support Matrix for a list of supported product models.

Figure 1 EMC Adapter architecture

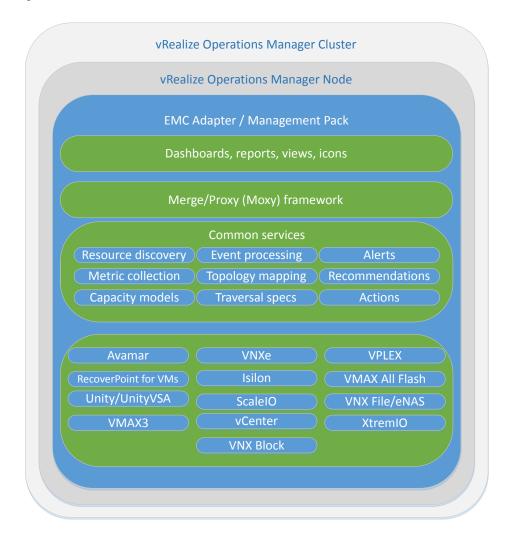

### Terminology

Familiarize yourself with commonly used terms.

#### adapter

A vRealize Operations Manager component that collects performance metrics from an external source such as VMware vCenter or a storage system. Thirdparty adapters such as the EMC Adapter are installed on the vRealize Operations Manager server to enable creation of adapter instances within vRealize Operations Manager.

#### adapter instance

A specific external source of performance metrics, such as a specific storage system. An adapter instance resource is an instance of an adapter that has a one-to-one relationship with an external source of data, such as an EMC VNX<sup>™</sup> storage system.

#### dashboard

A tab on the home page of the vRealize Operations Manager graphical user interface (GUI). vRealize Operations Manager ships with default dashboards. Dashboards are fully customizable by the end user.

#### health rating

An overview of the current state of any resource, from an individual operation to an entire enterprise. vRealize Operations Manager checks internal metrics for the resource and uses its proprietary analytics formulas to calculate an overall health score on a scale of 0 to 100.

#### icon

A pictorial element in a widget that enables a user to perform a specific function. Hover over an icon to display a tooltip that describes the function.

#### metric

A category of data collected for a resource. For example, the number of read operations per second is one of the metrics collected for each LUN resource.

#### resource

Any entity in the environment for which vRealize Operations Manager can collect data. For example, LUN 27 is a resource.

#### resource kind

A general type of a resource, such as LUN or DISK. The resource kind dictates the type of metrics that are collected.

#### widget

An area of the ESA GUI that displays metrics-related information. Youcan customize widgets for your own environment.

Introduction

# **CHAPTER 2**

# Installation and Licensing

This chapter contains the following topics:

| • | Prerequisites              | 12 |
|---|----------------------------|----|
|   | Installing the EMC Adapter |    |
|   | Installing Navisphere CLI  |    |
|   | About adapter instances    |    |
|   | Uninstalling ESA           |    |
|   |                            |    |

## Prerequisites

Before you install ESA, verify that you have configured your environment according to the requirements in this section.

#### Software requirements

The following software is required:

- A supported version of VMware vRealize Operations Manager Advanced or Enterprise edition as listed in the EMC Simple Support Matrix. Obtain the OVA installation package for vRealize Operations Manager from VMware. Refer to the vRealize Operations Manager vApp Deployment and Configuration Guide on the VMware support page to install the software. ESA does not support Foundation and Standard editions.
- Supported versions of EMC systems and minimum operating environment requirements as listed in the EMC Simple Support Matrix.
- A supported web browser as listed in the release notes for your version of vRealize Operations Manager.

#### License requirements

You must purchase the following licenses:

- VMware license for vRealize Operations Manager (Advanced or Enterprise).
- EMC Storage Analytics electronic or physical license. If you purchase an electronic license for ESA, you receive a letter that directs you to an electronic licensing system to activate the software to which you are entitled. Otherwise, you receive a physical license key.
- EMC product licenses.

A 90-day trial for all supported products is available with ESA. The 90-day trial provides the same features as licensed products, but after 90 days of use, the adapter stops collecting data. You can add a license at any time. To install software for trial, leave the license field blank.

- Unity<sup>™</sup> and UnityVSA adapter instances do not require you to provide a license in the configuration wizard. The ESA license for the Unity and UnityVSA collector is tracked on the array. In EMC Unisphere<sup>™</sup>, select Settings- > Software and Licenses > License Information to ensure that the ESA license is valid and current.
- Only one EMC Adapter instance is required for VPLEX<sup>™</sup> Local or VPLEX Metro systems. You can monitor both clusters in a VPLEX Metro system by adding a single EMC Adapter instance for one of the clusters. Adding an EMC Adapter instance for each cluster in a VPLEX Metro system introduces unnecessary stress on the system.

#### System configuration

#### User accounts

- Storage—To create an EMC Adapter instance for a storage array, you must have a user account that allows you to connect to the storage array or EMC SMI-S Provider. For example, to add an EMC Adapter for a VNX array, use a global account with an operator or administrator role (a local account does not work).
- vCenter—To create an EMC Adapter instance for vCenter (where Adapter Type = EMC Adapter and Connection Type = VMware vSphere), you must have an account that allows you access to vCenter and the objects it

monitors. In this case, vCenter (not the EMC Adapter) enforces access credentials. To create an EMC Adapter instance for vCenter, use an account assigned with a minimum role of **Read-Only** at the vCenter root and enable propagation of permissions to descendant objects. Depending on the size of the vCenter, wait approximately 30 seconds before testing the EMC Adapter. More information about user accounts and access rights is available in the vSphere API/SDK documentation (see information about authentication and authorization for VMware ESXi and vCenter Server). Ensure that the adapter points to the vCenter server that vRealize Operations Manager monitors.

#### **DNS configuration**

To use the EMC Adapter, the vRealize Operations Manager vApp requires network connectivity to the storage systems to be monitored. DNS must be correctly configured on the vRealize Operations Manager server to enable hostname resolution by the EMC Adapter.

#### Time zone and synchronization settings

Ensure time synchronization for all ESA resources by using Network Time Protocol (NTP). Also, set correct time zones for ESA resources. Failure to observe these practices might affect the collection of performance metrics and topology updates.

#### EMC system configuration requirements

Use the port assignments and IP addresses in the following table to configure the environment for EMC systems.

| Connection type                                       | Data source                       | Protocol     | Default<br>port | IP address/credential/notes                                                                                                    |
|-------------------------------------------------------|-----------------------------------|--------------|-----------------|----------------------------------------------------------------------------------------------------|
| EMC Avamar <sup>™</sup>                               | MCSDK API                         | HTTP<br>SOAP | 9443            |                                                                                                    |
| Isilon                                                | REST API                          | HTTPS        | 8080            | Isilon Storage Administration web interface IP address                                                                                                    |
| EMC RecoverPoint <sup>™</sup><br>for Virtual Machines | REST API                          | HTTPS        | 443             |                                                                                                    |
| EMC ScalelO <sup>™</sup>                              | REST API                          | HTTPS        | 443             | IP address and port of the ScaleIO Gateway                                                                                                    |
| Unity/UnityVSA                                        | REST API                          | HTTPS        | 443             | Unisphere Management IP address and user credential that has the array Administrator role.                                                                                                    |
| VMAX <sup>™</sup> and<br>Unisphere for VMAX           | Unisphere for<br>VMAX REST<br>API | HTTPS        | 8443            | <ul> <li>Unisphere must be available on the network and accessible through a port specified at the end of the IP address (for example, 10.10.10.10.8443).</li> <li>All VMAX systems must be registered for</li> </ul> |
|                                                       |                                   |              |                 | performance data collection to work with ESA.                                                                                                    |
|                                                       |                                   |              |                 | <ul> <li>For data collection only, the Unisphere user<br/>credentials for ESA must have PERF_MONITOR<br/>permissions</li> </ul>                                                                                       |
|                                                       |                                   |              |                 | • For the ability to use actions, the user must have STORAGE_ADMIN permissions.                                                                                                    |

Table 1 EMC system configuration requirements

| Connection type      | Data source                                     | Protocol     | Default<br>port | IP address/credential/notes                                                                                                    |
|----------------------|-------------------------------------------------|--------------|-----------------|----------------------------------------------------------------------------------------------------|
| VMware vSphere       | vCenter Web<br>Services SDK                     | HTTPS        | 443             |                                                                                                    |
| VNX Block            | Navisphere CLI<br>(naviseccli)                  | TCP/SSL      | 443 or 2163     | Storage processors require IP addresses that are<br>reachable from the vRealize Operations Manager server.<br>Bidirectional traffic for this connection flows through port<br>443 (HTTPS). Statistics logging must be enabled on each<br>storage processor (SP) for metric collection ( <b>System</b> ><br><b>System Properties</b> > <b>Statistics Logging in</b><br><b>Unisphere</b> ).                                                                         |
| VNX File/eNAS        | Control Station<br>CLI                          | SSH          | 22              | IP address that is reachable from the vRealize Operations<br>Manager server. Bi-directional Ethernet traffic flows<br>through port 22 using Secure Shell (SSH). If you are<br>using the EMC VNX nas_stig script for security<br>(/nas/tools/nas_stig), do not use root in the<br>password credentials. Setting nas_stig to <b>On</b> limits<br>direct access for root accounts, preventing the adapter<br>instance from collecting metrics for VNX File and eNAS. |
| VNXe <sup>™</sup>    | REST API                                        | HTTPS        | 443             | Unisphere's Management IP address and user credential that has the array's Administrator role.                                                                                                    |
| VPLEX                | REST API<br>(topology)<br>VPlexcli<br>(metrics) | HTTPS<br>SSH | 443<br>22       |                                                                                                    |
| XtremlO <sup>™</sup> | REST API                                        | HTTPS        | 443             | IP address of the XtremIO Management Server (XMS)<br>and the serial number of the XtremIO Cluster to monitor.<br>If enhanced performance is required, administrators can<br>configure the thread count for the XtremIO adapter<br>instance. See Configuring the thread count for an adapter<br>instance on page 52.                                                                                                    |

#### Table 1 EMC system configuration requirements (continued)

## Installing the EMC Adapter

The ESA installation procedure installs the EMC Adapter and the dashboards.

#### Before you begin

Obtain the PAK file for the EMC Adapter from EMC Online Support.

#### Note

If You use Internet Explorer, the installation file downloads as a ZIP file but functions the same way as the PAK file.

#### 

When you upgrade EMC Storage Analytics the standard EMC dashboards are overwritten. To customize a standard EMC dashboard, clone it, rename it, and then customize it.

#### Procedure

- 1. Save the PAK file in a temporary folder.
- 2. Start the vRealize Operations Manager administrative user interface in your web browser and log in as an administrator.

For example, enter https://vROPs\_ip\_address.

- Select Administration > Solutions and then click Add (+) to upload the PAK file.
- 4. When the message appears that the PAK file is ready to install, complete the wizard.

Depending on your system's performance, the installation can take from 5 to 15 minutes.

5. When the installation completes, click Finish.

The EMC Adapter appears in the list of installed solutions.

## Installing Navisphere CLI

For vRealize Operations Manager 6.1 or later, the Navisphere CLI (naviseccli) is automatically installed on all Data Nodes that are available during the initial installation. If you add more nodes in the vRealize Operations Manager cluster after ESA is installed or if you are using vRealize Operations Manager 6.0 or earlier, use this procedure to manually install naviseccli.

 Install naviseccli before you add the EMC Adapter instance to vRealize Operations Manager.

If naviseccli is not installed, errors could might in scaled-out vCenter environments that consist of a Master Node and multiple Data Nodes. Naviseccli is automatically installed on the Master Node. However, because the Data Node collects metrics, the EMC Adapter might report errors if naviseccli is not installed.

 For VNX Block systems, install the naviseccli in the Data Node that you assign to collect metrics for VNX systems.

The naviseccli-bin-xxx-rpm file is included in the ESA package.

#### Procedure

1. Enable SSH for both master and data nodes.

Refer to Using SSH to connect to vRealize Operations Manager on page 53 for instructions.

- 2. Extract the PAK file by using decompression software such as WinZip.
- **3.** Copy the naviseccli-bin-version.rpm file (for example, navisecclibin-7.33.1.0.33-x64.rpm) to a target directory in the data node.

If you are using Windows, you can use WinSCP for the copy operation.

- 4. Establish a secure connection to the data node and change to the target directory.
- 5. Run this command: rpm -i naviseccli-bin-version.rpm where version is the appropriate version of the naviseccli utility for the node.
- 6. Repeat this procedure to install naviseccli in other nodes, as required.

## About adapter instances

Adapter instances specify the adapter type and the information that is needed for vRealize Operations Manager to identify and access resources.

The vCenter adapter instance enables other adapter instances to display visible connections between the VMware objects and the array objects.

EMC Adapter instances provide access to EMC resources.

#### Note

After adapter instances are created, the vRealize Operations Manager Collector requires several minutes to collect statistics, depending on the size of the storage array. Large storage array configurations require up to 45 minutes to collect metrics and resources and update dashboards. Once the initial data is collected, future statistical collections run quickly.

#### Adding an EMC Adapter instance for vCenter

To view health trees for the storage environment from the virtual environment, install an EMC Adapter instance for vCenter before installing other EMC resource adapter instances.

Install a separate instance for each vCenter that the vRealize Operations Manager environment monitors.

#### Procedure

- In a web browser, type: https://vROps\_ip\_address/vcops-web-ent to start the vRealize Operations Manager custom user interface and log in as an administrator.
- Select Administration > Solutions > EMC Adapter, and then click the Configure icon.

The Manage Solution dialog box appears.

- 3. Click the Add icon to add a new adapter instance.
- 4. Configure the following Adapter Settings and Basic Settings:

- Display Name—Any descriptive name, for example: My vCenter
- Description—Optional
- Connection Type—VMware vSphere
- License (optional)—Leave blank for EMC Adapter instance for vCenter
- Management IP—IP address of the vCenter server
- Array ID (optional)—Leave blank for VMware vSphere connection type
- 5. In the **Credential** field, select any previously defined credentials for this storage system; otherwise, click the **Add New** icon (+) and configure these settings:
  - Credential name—Any descriptive name, for example: My VMware Credentials
  - Username—Username that ESA uses to connect to the VMware vRealize system

Note

If a domain user is used, the format for the username is DOMAIN \USERNAME.

- Password—Password for the ESA username
- 6. Click OK.
- 7. Configure the Advanced Settings, if they are required:
  - Collector—vRealize Operations Manager Collector
  - Log Level—Configure log levels for each adapter instance. The levels for logging information are ERROR, WARN, INFO, DEBUG, and TRACE.

The Manage Solution dialog box appears.

8. To test the adapter instance, click **Test Connection**.

If the connection is correctly configured, a confirmation box appears.

9. Click OK.

The new adapter instance polls for data every five minutes by default. At every interval, the adapter instance collects information about the VMware vSphere datastore and virtual machines with Raw Device Mapping (RDM). Consumers of the registered VMware service can access the mapping information.

#### Note

To edit the polling interval, select Administration > Environment Overview > EMC Adapter Instance. Select the EMC Adapter instance you want to edit, and click the Edit Object icon.

#### Configuring the vCenter Adapter

After the vCenter Adapter is installed, configure it manually.

#### Procedure

 Start the vRealize Operations Manager custom user interface and log in as administrator. In a web browser, type https://vROps\_ip\_address/vcops-webent and type the password.

- 2. Select Administration > Solutions.
- In the solutions list, select VMware vSphere > vCenter Adapter, and click the Configure icon.

The Manage Solution dialog box appears.

- 4. Click the Add icon.
- 5. In the Manage Solution dialog box, provide values for the following parameters:
  - a. Under Adapter Settings, type a name and optional description.
  - b. Under Basic Settings:
    - For vCenter Server, type the vCenter IP address.
    - For Credential, either select a previously defined credential or click the Add icon to add a new credential.
       For a new credential, in the Manage Credential dialog box, type a descriptive name and the username and password for the vRealize system. If you use a domain username, the format is DOMAIN \USERNAME. Optionally, you can edit the credential using the Manage Credential dialog box. Click OK to close the dialog box.
  - c. (Optional) Configure the Advanced Settings:
    - Collector: The vRealize Operations Manager Collector
    - Auto Discovery: True or False
    - Process Change Events: True or False
    - **Registration user**: The registration username used to collect data from vCenter Server.
    - **Registration password**: The registration password used to collect data from vCenter Server
- 6. Click Test Connection.
- 7. Click **OK** in the confirmation dialog box.
- 8. Click Save Settings to save the adapter.
- 9. Click Yes to force the registration.
- Click Next to go through a list of questions to create a new default policy, if required.

#### Adding EMC Adapter instances for EMC resources

Each EMC resource requires an adapter instance.

#### Before you begin

- Install the EMC Adapter for vCenter. All EMC resources adapter instances require the EMC Adapter instance for vCenter to be installed first.
- Obtain the adapter license key (if required) for your EMC product.

Adapter instances are licensed by product. Observe these exceptions and requirements:

| Product                                  | Comment                                                                                                    |  |  |
|------------------------------------------|----------------------------------------------------------------------------------------------------|--|--|
| eNAS adapter instance                    | No license required.                                                                                                    |  |  |
| Unity adapter instance                   | The license is automatically verified through the array.                                                                                                    |  |  |
| VNX Unified array                        | Uses the same license for VNX File and VNX Block.                                                                                                    |  |  |
| VNX File adapter instance                | License required for VNX File system.                                                                                                    |  |  |
| VNX Block                                | <ul> <li>To avoid a certificate error if the main storage processor is down, test both storage processors for the VNX Block system to accept both certificates.</li> <li>Global Scope is required for VNX Block access.</li> </ul> |  |  |
| VPLEX Metro                              | Add an adapter instance for only one of the clusters (either one); this action enables you to monitor both clusters with a single adapter instance.                                                                                |  |  |
| EMC RecoverPoint for<br>Virtual Machines | Ensure that your EMC RecoverPoint model matches your license.                                                                                                    |  |  |

#### Procedure

- 1. In a web browser, type: https://vROps\_ip\_address/vcops-web-ent to start the vRealize Operations Manager custom user interface and log in as an administrator.
- 2. Select Administration > Solutions > EMC Adapter and click the Configure icon.

The Manage Solution dialog box appears.

- 3. Click the Add icon to add a new adapter instance.
- 4. Configure the following Adapter Settings and Basic Settings:
  - **Display Name**—A descriptive name, such as My Storage System or the array ID
  - **Description**(optional)—Description with more details
  - License—License key (if required) for the array that you want to monitor The license key for the adapter instance appears on the *Right to Use Certificate* that is delivered to you or through electronic licensing.

#### Note

If you leave the license field blank, the adapter instance runs under a 90-day trial. When the 90-day trial expires, ESA stops collecting metrics until you add a valid license to the adapter instance.

5. Configure these settings based on the adapter instance for your product:

| Supported product | Field:<br>Connection<br>Type | Field: Management IP                                          | Field: Array ID |
|-------------------|------------------------------|---------------------------------------------------------------|-----------------|
| Avamar            | Avamar                       | Use the IP address of the Avamar server where MCS is running. | Not applicable  |
| eNAS              | eNAS                         | Use the IP address of the primary Control Station (CS).       | Not applicable  |

| Supported product                                         | Field:<br>Connection<br>Type         | Field: Management IP                                                                                                    | Field: Array ID                                               |
|-----------------------------------------------------------|--------------------------------------|----------------------------------------------------------------------------------------------------|---------------------------------------------------------------|
| lsilon arrays                                             | Isilon                               | If SmartConnect Zone is configured, use the<br>SmartConnect zone name or IP address. Otherwise, use<br>any node IP address.           |                                                               |
| EMC RecoverPoint for Virtual<br>Machines                  | RecoverPoint for<br>Virtual Machines | Use the IP address of the virtual EMC RecoverPoint appliance.                                                                         | Not applicable                                                |
| ScaleIO arrays                                            | ScalelO                              | Use the IP address and port of the ScaleIO Gateway.                                                                                   | Not applicable                                                |
| Unity                                                     | Unity                                | Use the IP address of the management server.                                                                                          | Not applicable                                                |
| UnityVSA                                                  | UnityVSA                             | Use the IP address of the management server.                                                                                          | Not applicable                                                |
| VMAX3 and VMAX All Flash                                  | VMAX                                 | Use the IPv4 or IPv6 address, and the port number of the configured EMC Unisphere for VMAX.                                           | Required                                                      |
| VNX Block arrays                                          | VNX Block                            | Use the IP address of one SP in a single array. Do not add an adapter instance for each SP.                                           | Not applicable                                                |
| VNX File and Unified models,VG2<br>and VG8 gateway models | VNX File                             | Use the IP address of the primary CS.                                                                                                 | Not applicable                                                |
| VNXe3200                                                  | VNXe                                 | Use the IP address of the management server.                                                                                          | Not applicable                                                |
| VPLEX Local or VPLEX Metro                                | VPLEX                                | Use the IP address of the management server. For a<br>Metro cluster, use the IP address of either management<br>server, but not both. | Not applicable                                                |
| XtremIO                                                   | XtremIO                              | Use the IP address of the XMS that manages the XtremIO target cluster.                                                                | Use the serial<br>number of the<br>XtremIO target<br>cluster. |

6. In the **Credential** field, select any previously defined credentials for this product; otherwise, click the **Add New** icon and configure these settings:

- Credential name—A name for the credentials information
- Username—Username that EMC Storage Analytics uses to connect to the EMC product:
  - Avamar—MCUser account, or another Avamar Administrator user
  - Isilon—OneFS storage administration server
  - ScaleIO—ScaleIO Gateway
  - RecoverPoint for Virtual Machines—Virtual EMC RecoverPoint appliance
  - Unity and UnityVSA—Management server
  - VMAX—Unisphere user. For data collection only, the Unisphere user credentials for ESA must have PERF\_MONITOR permissions and, for the ability to use actions, the user must have STORAGE\_ADMIN permissions.
  - VNX File or eNAS—CS username
  - VNX Block—SP username
  - VNXe—Management server
  - VPLEX—Management server (for example, the service user). The default credentials are service/Mi@Dim7T.

- XtremIO—XMS username
- Password—EMC product management password.
- 7. Click OK.

The Manage Solution dialog reappears.

- 8. If required, configure the following Advanced Settings:
  - Collector—Automatically select collector
  - Log Level Configure log levels for each adapter instance. The levels for logging information are ERROR, WARN, INFO, DEBUG, and TRACE.

The Manage Solution dialog box appears.

9. Click Test Connection to validate the values you entered.

If the adapter instance is correctly configured, a confirmation box appears.

#### Note

Testing an adapter instance validates the values you entered. Failure to do this step causes the adapter instance to change to the (red) warning state if you enter invalid values and do not validate them. If the connection test fails, verify that all fields contain the correct information and remove any white spaces at the end of the values.

10. To finish adding the adapter instance, click **OK**.

#### **Editing EMC Adapter instances**

You can edit installed EMC Adapter instances.

#### Before you begin

- Install the EMC Adapter.
- Configure the EMC Adapter instance for your EMC product.
- Obtain an adapter license key for your product.

Adapter instances are licensed per product. For details, refer to License requirements.

#### Procedure

1. Start the vRealize Operations Manager custom user interface and log in as administrator.

For example in a web browser, type: https://vROps\_ip\_address/vcops-webent.

- 2. Select Administration > Inventory Explorer > EMC Adapter Instance.
- 3. Select the EMC adapter you want to edit and click the Edit Object icon.

The Edit Object dialog appears.

- Edit the fields you need to change. See Adding EMC Adapter instances for EMC products for field descriptions.
- 5. Click **Test Connection** to verify the connection.
- 6. To finish editing the adapter instance, click OK.

21

# **Uninstalling ESA**

Remove ESA objects to uninstall ESA.

#### Procedure

- 1. Select Home > Administration > Inventory Explorer > Adapter Instances > EMC Adapter Instance.
- 2. Remove adapter instances for which the Adapter Type is EMC Adapter.

# **CHAPTER 3**

# Monitoring your Environment

This chapter contains the following topics:

| • | About EMC dashboards                 | 24 |
|---|--------------------------------------|----|
|   | Using badges to monitor resources    |    |
|   | Adjusting default tolerances         |    |
|   | Monitoring storage                   |    |
|   | Checking capacity and performance    |    |
|   | Troubleshooting with inventory trees |    |
|   |                                      |    |

## About EMC dashboards

Dashboards provide a graphic representation of the status and relationships of selected objects.

The standard dashboards are delivered as templates. If a dashboard is accidentally deleted or changed, you can generate a new one. Use the standard vRealize Operations Manager dashboard customization features to create additional dashboards if required (some restrictions might apply).

The dashboards are listed as tabs on the vRealize Operations Manager Home page. You can also see the list of dashboards by selecting **Home** > **Dashboard List** > **EMC**.

Dashboards include various widgets, depending on the type of dashboard.

- **Resource Tree**—Shows the end-to-end topology and health of resources across vSphere and storage domains. Configure the hierarchy that is shown by changing the widget settings; changing these settings does not alter the underlying object relationships in the database. Select any resource in this widget to view related resources in the stack.
- **Health Tree**—Provides a navigable visualization of resources that have parent or child relationships to the resource you select in the **Resource Tree** widget. Single-click to select resources, or double-click to change the navigation focus.
- **Sparkline Chart**—Shows sparklines for the metrics of the resource you select in the **Resource Tree** widget.
- **Metric Picker**—Lists all the metrics that are collected for the resource you select in the **Resource Tree** widget. Double-click a metric to create a graph of the metric in the **Metric Chart** widget.
- **Metric Chart**—Graphs the metrics you select in the **Metric Picker** widget. Display multiple metrics simultaneously in a single graph or in multiple graphs.
- Resource Events (VNX/VNXe only)—Shows a graph that illustrates the health of the selected object over a period of time. Object events are labeled on the graph. Hover over or click a label to display event details, including event ID, start time, cancel time, trigger, resource name, and event details.

#### Note

The VMware documentation provides instructions for modifying or deleting dashboards to suit your environment.

- Be sure to rename modified dashboards so that they will not be overwritten during an upgrade.
- If you attempt to modify a component that does not exist, such as modifying a dashboard for a storage system that is not in your environment, vRealize
   Operations Manager generates a generic error message indicating that the task failed.

#### The following table lists the default dashboards for each EMC resource.

| Dashboard<br>name   | Avamar | Isilon | ScaleIO | VNX | Unity | VMAX | VPLEX | XtremIO | RecoverPoint<br>for VMs |
|---------------------|--------|--------|---------|-----|-------|------|-------|---------|-------------------------|
| Storage<br>Topology |        | х      | ×       | х   | ×     | ×    | ×     | ×       | ×                       |
| Storage<br>Metrics  |        | х      | ×       | х   | ×     | ×    | ×     | ×       | ×                       |
| Overview            | х      | х      | ×       | х   | ×     | ×    | ×     | ×       | ×                       |
| Topology            | х      | х      | ×       | х   | ×     | ×    | ×     |         |                         |
| Metrics             | х      | х      | ×       | х   | ×     | ×    |       | ×       | ×                       |
| Top-N               |        | Х      |         | х   | ×     |      |       | ×       | ×                       |
| Performance         |        |        |         |     |       |      | ×     | ×       | ×                       |
| Communication       |        |        |         |     |       |      | ×     |         |                         |
| Properties          | х      |        |         |     |       |      |       |         |                         |

 Table 2
 Default dashboards

#### Note

eNAS dashboards are available on the Dashboard XChange.

#### **EMC overview dashboards**

Overview tabs for EMC resources display a single view of performance and capacity metrics for selected resources that have configured adapter instances. Scoreboards and heat maps group the contents by adapter instance.

Heatmaps and scoreboards use color to provide a high-level view of performance and capacity metrics for selected devices. Tolerances are displayed in the key at the bottom of each heatmap. Hover your mouse over specific areas of a graph or heatmap to see more details.

- For measurable metrics, colors range from green to shades of yellow and orange to red.
- Metrics with varied values that cannot be assigned a range show relative values from lowest (light blue or light green) to highest (dark blue or dark green).
   Because the range of values for relative metrics have no lower or upper limits, the numerical difference between light and dark blue or green might be minimal.

#### Note

It is normal for white boxes to appear in the heatmap:

- While the metrics are being gathered for an adapter instance.
- When the adapter itself or an individual resource has been deleted and the resources have not been removed from the **Environment Overview** page.

The following figures show examples of Overview dashboards.

| Home Dashboard List + Actions +                                  |           |                                  |                       |                        |                  |
|------------------------------------------------------------------|-----------|----------------------------------|-----------------------|------------------------|------------------|
| 🕴 cs 📧 🔒 VNX Overview 📧 🍦 VNX Topology 🌸 👍 VPLEX Communication 📧 | 👃 VPLEX O | verview 🐵 🔒 VPLEX Performance    | e 📧 🔒 VPLEX Topo      | logy 🔋 🔒 XtremIO Metri | ics 🔋 🔒 Xtremi   |
| CPU Performance                                                  | ☆∥?       | LUN and File System Performance  |                       |                        | * / ?            |
| 🚽 🗸 🔘 🤮 Configurations: Storage Processor Utilization 💌          |           | 💤 🔍 🗷 🗎 🚼 Configurat             | ions: LUN Utilization | *                      |                  |
| en 1964 - 5 <sup>4</sup> 8 via 1964 - 5 <sup>4</sup> A           |           | ver block<br>ESI_Confectionerall |                       | atastoreCritical       |                  |
| 6 60 100<br>FAST Cache Performance                               | ☆∥?       |                                  |                       |                        |                  |
| 문 - 오 날 때 및 등 Configurations Read Cache HE Ratio 포               |           | ESI_DO_DONOT DELETE              | ESI_Scom_DontDeleteII | LUN 63964              | esa-vnxblock-lun |
| 0 do 100                                                         |           |                                  |                       |                        |                  |
| Pool Capacity                                                    | * / ?     |                                  |                       | esa-vnxblock-lun2      | esa-vnxblock-lun |
| 💤 👻 🎍 🧾 💱 Configurations: Storage Pool Capacity Utilization 💌    |           |                                  |                       |                        |                  |
| El gool Edugrad                                                  |           |                                  |                       | ess-lun-logen          |                  |
| 0 Ś0 100                                                         |           |                                  |                       |                        |                  |

#### Figure 2 VNX Overview dashboard

#### Figure 3 ScaleIO Overview dashboard

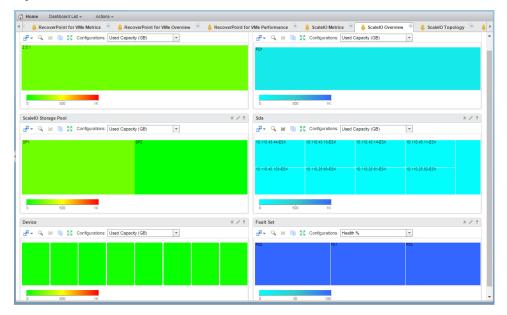

#### Figure 4 VPLEX Overview dashboard

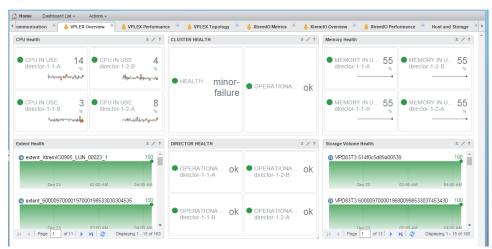

#### **Topology dashboards**

The topology dashboards provide an entry point for viewing resources and relationships between storage and virtual infrastructure objects for supported adapter instances.

Click the **Topology** tab for the EMC Adapter instance you want to view.

Details for every object in every widget are available by selecting the object and clicking the **Resource Detail** icon at the top of each widget.

The default topology dashboards contain the **Resource Tree**, **Health Tree**, and **Sparkline Chart** widgets.

The following figure shows the **Isilon Topology** dashboard with a node selected in the **Resource Tree** widget. The **Sparkline Chart** reflects the information for the selected node.

Figure 5 Isilon Topology dashboard

| 3 Home Dashboard List + Actions +                                   |                    |                  |        |            |          |         |              |       |       |          |                        |         |             |         |       |      |
|---------------------------------------------------------------------|--------------------|------------------|--------|------------|----------|---------|--------------|-------|-------|----------|------------------------|---------|-------------|---------|-------|------|
| Home 📧 👶 Avamar Metrics 📧 👶 Avamar Overview 📧 👶 Avamar Properties 📧 | - <mark>-</mark> 4 | Avamar Top       | ology  | ×          | 👵 Isiloi | n Metri | :s 🙁         | - 🖕 I | silon | Overvi   | ew 🙁                   | 👶 Isilo | n Topolog   | у 🗷     | 🐣 Re  | cove |
| Resource Tree A                                                     | 1 ?                | Health           | Tree   |            |          |         |              |       |       |          |                        |         |             |         | * / 1 | 2    |
| Badge: 🗐 🏟 🛦 🗃 🍈 🌒 🚍 🚭 🗑 🗛 Status: 🔳 🗖 🔲 💟   🕨 🔳                    |                    | ±₽.≁             | Badge: |            |          | 1       | <b>B</b> , 1 | à 🖪   | 7     | <b>z</b> | 1                      |         | Quick filte | r (Name | :)    |      |
| »                                                                   |                    |                  |        |            |          |         |              |       |       |          |                        |         |             |         |       |      |
|                                                                     |                    |                  |        |            |          |         |              |       |       |          |                        |         |             |         |       |      |
|                                                                     |                    |                  |        |            |          |         |              |       |       |          |                        |         |             |         |       |      |
| THE Advance (22 of 42)                                              |                    |                  |        |            | F        | PIE-I   | silon        | Х     |       | X        | 410_3                  | 34tb_1  | .6          |         |       |      |
| EMC Adapter Instance (13 of 13)                                     |                    |                  |        |            |          |         |              |       | T     |          |                        |         |             |         |       |      |
|                                                                     |                    |                  |        |            |          |         |              |       |       |          |                        |         |             |         |       |      |
| Cluster (1 of 1)                                                    |                    |                  |        |            |          |         |              |       | -     |          |                        |         |             |         |       |      |
| -                                                                   |                    |                  |        |            |          |         |              |       |       | Γ.       | /                      |         |             |         |       |      |
|                                                                     |                    |                  |        |            |          |         |              |       | +     | 7        |                        |         |             |         |       |      |
| Node Pool (1 of 1)                                                  |                    |                  |        |            |          |         |              |       |       |          |                        |         |             |         |       |      |
| · · · · · · · · · · · · · · · · · · ·                               |                    |                  |        |            |          |         |              |       |       |          |                        |         |             |         |       |      |
| -                                                                   |                    | Sparkli          |        |            |          |         |              |       |       |          |                        |         |             |         | * / 1 | 2    |
| Node (3 of 3)                                                       | - 1                | d <sup>2</sup> ∗ | Сп     | <b>▼</b> 🗭 |          |         |              |       |       |          |                        |         |             |         | 1     |      |
| Node (3 07 3)                                                       |                    |                  |        |            |          |         | •            |       |       |          | Anomaly                |         |             |         |       |      |
|                                                                     |                    |                  |        |            |          |         |              | 100   |       |          | Complian               |         |             |         |       |      |
| Access Zone (2 of 2)                                                | 1                  |                  |        |            |          |         |              | 100   |       |          | Efficiency             |         |             |         |       |      |
| NOUSS 2018 (2012)                                                   |                    |                  |        |            |          |         | •            |       |       |          | Efficiency             | State   |             |         |       |      |
|                                                                     |                    |                  |        |            |          |         | •            |       |       | Badgelf  |                        | ~       |             |         |       |      |
|                                                                     | - 1                |                  |        |            |          |         |              | 100   |       |          | Health (%              |         |             |         |       |      |
| NFS Export (5 of 5)                                                 |                    |                  |        |            |          |         |              |       |       |          | Health Sti<br>Risk (%) |         |             |         |       |      |
|                                                                     |                    |                  |        |            |          |         |              |       |       |          | Risk (%)<br>Risk State |         |             |         |       |      |
|                                                                     | - 11               |                  |        |            |          |         |              | 1     |       | paugeli  | NRIC AGL               | c       |             |         |       |      |

#### **Metrics dashboards**

The metrics dashboards display resources and metrics for storage systems and enable you to view graphs of resource metrics.

Click the **Metrics** tab for the EMC Adapter instance you want to view.

The default Metrics dashboards contain the **Resource Tree**, **Metric Picker**, **Metric Chart**, and **Resource Events** (VNX/VNXe only) widgets.

#### Note

Performance metrics are not supported for user LUNs on vault drives. Place user LUNs on drives other than vault drives.

The following figure shows the VNX Metrics dashboard with a VNX storage pool selected in the Resource Tree. Figure 6 VNX Metrics dashboard

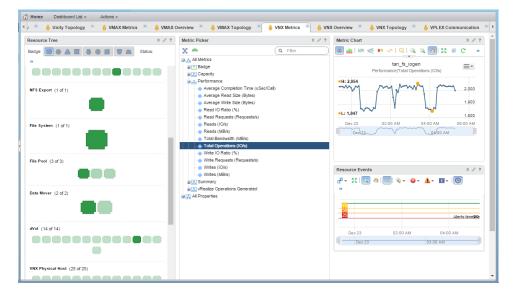

#### **Top-N dashboards**

The Top-N dashboards enable you to view your top performing devices at a glance.

The Top-N dashboards are available for:

- Isilon Nodes
- EMC RecoverPoint for Virtual Machines Objects
- Unity LUNs, File Systems, and VVols
- VNX File Systems
- VNX LUNs
- XtremIO Volumes

Top performing devices are selected based on the current value of the associated metric that you configured for each widget. You can change the time period and the number of objects in your top performer list.

The following figure shows the **Top-N VNX LUNs** dashboard.

#### Figure 7 Top-N VNX LUNs dashboard

| orage Metrics 🌸 👶 Storage Topology | 🌯 👌 Top-N Isilon Nodes 🌸 💧 Top- | N RecoverPoint for VMs Objects | Top-N Unity LUNs, File Systems | and VVols 👘 👌 Top-N VNX File Systems 🌾 | 👵 Top-N VNX LUNs 🛛 🔍 |
|------------------------------------|---------------------------------|--------------------------------|--------------------------------|----------------------------------------|----------------------|
| op-10 By Read (IO/S) (24h)         |                                 | \$∥?                           | Top-10 By Write (IO/S) (24h)   |                                        | \$∥?                 |
| P = 12                             |                                 | Top 10 Highest                 | 2** 🗷   😵                      |                                        | Top 10 Highest       |
| eads (IO/s)                        | Objects                         |                                | Writes (IO/s)                  | Objects                                |                      |
| 0                                  | esa-for-file_1                  | A                              | 0                              | esa-for-file_1                         |                      |
| D                                  | DatastoreCritical               |                                | 0                              | DatastoreCritical                      |                      |
| D                                  | esa-for-file_0                  |                                | 0                              | esa-for-file_0                         |                      |
| 0                                  | esa-for-file_2                  |                                | 0                              | esa-for-file_2                         |                      |
| 0                                  | Tan_LUN                         |                                | 0                              | Tan_LUN                                |                      |
| op-10 By Read (MB/S) (24h)         |                                 | * / ?                          | Top-10 By Write (MB/S) (24h)   |                                        | \$ / ?               |
| °- ⊯  7                            |                                 | Top 10 Highest                 | e <sup>2</sup> + ⊯  Y          |                                        | Top 10 Highest       |
| eads (MB/s)                        | Objects                         |                                | Writes (MB/s)                  | Objects                                |                      |
| 0                                  | esa-for-file_1                  | A                              | 0                              | esa-for-file_1                         | -                    |
| 0                                  | DatastoreCritical               |                                | 0                              | DatastoreCritical                      |                      |
| 0                                  | esa-for-file_0                  | _                              | 0                              | esa-for-file_0                         |                      |
| 0                                  | esa-for-file_2                  |                                | 0                              | esa-for-file_2                         |                      |
| 0                                  | Tan_LUN                         |                                | 0                              | Tan_LUN                                |                      |
| op-10 By Total Latency (ms) (24h)  |                                 | * # ?                          | Top-10 By Consumed Capacity    |                                        | \$ // ?              |
|                                    |                                 | Top 10 Highest                 |                                |                                        | Top 10 Highest       |
| otal Latency (ms)                  | Objects                         |                                | EMC Consumed Capacity (GB)     | Objects                                |                      |
| 0                                  | esa-for-file_1                  | *                              | (310.1                         | ESI_DoNotDelete!!                      | A                    |
| 0                                  | DatastoreCritical               |                                | 78.4                           | ESI_Scom_DontDelete!!                  |                      |
| 0                                  | esa-for-file_0                  | _                              | 52.6                           | esa-vnxblock-lun                       |                      |
| D                                  | esa-for-file_2                  |                                | 52.6                           | esa-lun-logen                          |                      |
| 0                                  | Tan_LUN                         |                                | 52.6                           | esa-vnxblock-lun2                      |                      |

#### **Dashboard XChange**

The Dashboard XChange is a user community page for users to exchange EMC Storage Analytics custom dashboards.

ESA provides a set of default dashboards that provide you with a variety of functional views into your storage environment. You can also create custom dashboards to visualize collected data according to your own requirements. The Dashboard XChange on ESA Community is an extension of that feature that enables you to:

- Export custom dashboards to the Dashboard XChange to benefit a wider EMC Storage Analytics community
- Import custom dashboards from the Dashboard XChange to add value to your own environment

The Dashboard XChange, hosted on the Dell EMC Community Network, also hosts dashboards designed by EMC to showcase widget functions that might satisfy a particular use case in your environment. Import these dashboards into your existing environment to enhance the functionality offered by EMC Storage Analytics and edit imported dashboards to meet the specific requirements of your own storage environment.

The Dashboard XChange provides these resources to help you create custom dashboards:

- · How-to video that shows how to create custom dashboards
- Best practices guide that provides detailed guidelines for dashboard creation
- Slide show that demonstrates how to import dashboards from or export them to the Dashboard XChange

Note that there are XChange Zones for supported platforms.

## Using badges to monitor resources

vRealize Operations Manager provides badges that enable you to analyze capacity, workload, and stress of supported resource objects.

The badges are based on a default policy that is defined in vRealize Operations Manager for each resource type:

- Workload badge—Defines the current workload of a monitored resource. It displays a breakdown of the workload based on supported metrics.
- Stress badge—Defines the workload over a period of time. It displays one-hour time slices over the period of a week. The color of each slice reflects the stress status of the resource.
- **Capacity** badge—Displays the percentage of a resource that is currently consumed and the remaining capacity for the resource.

#### Note

Depending on the resource and supported metrics, full capacity is sometimes defined as 100% (for example, Busy %); it can also be defined by the maximum observed value (for example, Total Operations IO/s).

• **Time Remaining** badge—Calculated from the **Capacity** badge and estimates when the resource will reach full capacity.

## Adjusting default tolerances

Change the values for metric tolerance levels to suit your environment.

ESA contains default tolerance ranges for metrics that are appropriate for the majority of users. The ranges are displayed at the bottom of each heatmap. Change them to suit your needs. Be sure to note the default values in case you want to revert to the original tolerance levels. The VMware documentation provides detailed instructions for modifying heatmap widget configurations.

### Monitoring storage

The Storage Topology dashboard provides an entry point for viewing resources and relationships between storage and virtual infrastructure objects.

#### Procedure

- 1. Select Home > Storage Topology.
- In the Storage System Selector widget, select an object to display its topology in the Storage Topology and Health widget.
- 3. Select an object in the **Storage Topology and Health** widget to display its Parent and Child resources, as shown in the following figure.

#### Figure 8 Storage Topology dashboard

| torage syster  | n Selector               |                |              |              | *              | 1 ?   | Parent Resource    | es            |              |                            |                              | *            | 1 ? |
|----------------|--------------------------|----------------|--------------|--------------|----------------|-------|--------------------|---------------|--------------|----------------------------|------------------------------|--------------|-----|
| - <del>.</del> | 5   9   <del>2</del>   5 | •   🍸   Page S | Size: 50 🔻   | C            | λ, Filter      | •     | @ - d - 1          | 5   🖻   🖻   🗗 | 🍸   Page Siz | e: 50 💌                    | C                            | Filter       | *   |
| ime            | Description +            | Health (%)     | Adapter Type | Object Type  | Policy         | Creat | Name               | Description   | Health (%)   | Adapter Type               | Object Type 🛥                | Policy       | Cre |
| 153            |                          | 100            | EMC Adapter  | EMC Adapter  | vSphere Solu   | E ^   | ESA_Dont_D         |               | 100          | vCenter Adap               | Datastore                    | vSphere Solu | Der |
| ke -           |                          | 100            | EMC Adapter  | EMC Adapter  | vSphere Solu   | C     | Unity4.0.2         |               | 100          | EMC Adapter                | EMC Adapter                  | vSphere Solu | De  |
| ity4.0.2       |                          | 100            | EMC Adapter  | EMC Adapter  | vSphere Solu   | C     |                    |               |              |                            |                              |              |     |
| ex local       |                          | 100            | EMC Adapter  | EMC Adapter  | vSphere Solu   | C     |                    |               |              |                            |                              |              |     |
| ex vs6         |                          | 100            | EMC Adapter  | EMC Adapter  | vSphere Solu   | C     |                    |               |              |                            |                              |              |     |
| 074            |                          | 100            | EMC Adapter  | EMC Adapter  | vSphere Solu   | Ε.Ψ   |                    |               |              |                            |                              |              |     |
|                | e 1 of 1 ≽               |                |              |              | Displaying 1 - | •     |                    |               |              |                            |                              |              |     |
|                | 🔲 🚖 📼<br>Object D        |                |              | Parents: 0-1 |                |       | Child Resource     |               |              |                            |                              | Displaying 1 | 1   |
|                |                          |                |              |              |                |       |                    | 5   🛯   🖻   🗗 |              |                            | C                            | Filter       |     |
|                |                          |                | Universe     |              |                |       | Name               | Description   | Health (%)   | Adapter Type               | Object Type                  | Policy       | Cre |
|                |                          |                |              |              |                |       | SP A<br>ESA Dont D |               | 100          | EMC Adapter<br>EMC Adapter | Storage Proc<br>Storage Pool | vSphere Solu | De  |
|                |                          | (              | Inity4.0.2   |              |                |       |                    |               |              |                            |                              |              |     |

- 4. (Optional) Double-click an object to change the navigation focus.
- 5. To view more details, select an object and click **Object Detail**.

The tabs shown in the following figure provide more details for the selected object.

Figure 9 Viewing storage details

| Home 👻 🕼 🕹 🕄                                                                                                    | C VNX File_Bew_Rher_JOSIT_Te    | et Actions -                                 |          |                                                                                                    | ● ● ↓ į                                                                                                    |
|----------------------------------------------------------------------------------------------------|---------------------------------|----------------------------------------------|----------|----------------------------------------------------------------------------------------------------|----------------------------------------------------------------------------------------------------|
| VNX_File_Bow_River_Josh_Test                                                                                                    | Summary Alerts Ana              | alysis Troubleshooting Details Environment I | Projecta | Reports                                                                                                    |                                                                                                    |
| elated Hierarchies                                                                                                    | Health                          |                                              | *        | Risk                                                                                                    | Efficiency                                                                                                    |
| EMC File Systems<br>EMC Storage Topologies                                                                                                    |                                 | Health                                       |          | Risk<br>Putre Issues                                                                                                    | Efficiency<br>Optimization opportunities                                                                                                    |
| All Objects<br>Hated Objects                                                                                                    | >                               |                                              |          |                                                                                                    |                                                                                                    |
| LUN 2                                                                                                    | Top Health Alerts               |                                              | \$       | Top Risk Alerta                                                                                                    | x Top Efficiency Alerts                                                                                                    |
| dtage Processor         2           VPD Export         1           Data Mover         1           AND Group         2           EVIC Adapter Instance         1           MC Adapter Instance         1           MC Adapter Instance         1           MIC Adapter Instance         1           MIC Adap |                                 | No Yeath Issue                               |          | NO RIAK Issues                                                                                                    | Copyright consumed (%) of this file system is low.     Vix/, File Society (we van), Teil (Normeradions)     File System is not killy utilized. Possible state. |
|                                                                                                    | Top Health Alerts For Descendar | nta                                          | *        | Top Risk Alerts For Descendants                                                                                                    | ☆ Top Efficiency Alerts For Descendants                                                                                                    |
|                                                                                                    | 1                               | No Health Issues                             |          | Control Control C | Capacity consumed (%) of the file pool is low.<br>clarase_r6  1 Recommendation(s)<br>Pool is notfully dilized. Possible waste.                                 |
|                                                                                                    |                                 |                                              |          | dVolta Average Service Completion Time (us) is high.<br>d9  1 Recommendation(s)<br>Prease check the heath table of your dVol. Ignore this alert if the heath state is expected.                                                                                                    |                                                                                                    |
|                                                                                                    |                                 |                                              |          | dv0rs Average Request Completion Time (us) is high.     d9 (18 economercidations)     Prese check the heart in the your dv0: lynore this alert if the beath state is expected.                                                                                                    | A Annal March and and and                                                                                                    |

# Checking capacity and performance

Monitor the capacity and performance of your system using the Storage Metrics dashboard.

Monitoring helps you plan ahead and avoid congestion on your system.

#### Procedure

- 1. Select Home > Storage Metrics.
- 2. In the **Storage System Selector**, select a storage array to populate the **Resource Selector**.

- 3. In the **Resource Selector**, select an object to populate the **Metric Picker** widget with all metrics collected for the selected resource.
- 4. Double-click a metric to create a graph of the metric in the **Metric Graph** widget.

The following figure shows an example of the Storage Metrics dashboard with all widgets populated.

Figure 10 Storage Metrics dashboard

| Home Da                   | ashboard List +     | Actions +    |                                                                                                    |                    |                    |          |                                                                                                    |       |
|---------------------------|---------------------|--------------|----------------------------------------------------------------------------------------------------|--------------------|--------------------|----------|----------------------------------------------------------------------------------------------------|-------|
| Home 💌                    | 🔒 Storage Met       | trics 🌸 🔒 S  | torage Topology                                                                                                  | 📧 👌 Top-N          | Unity LUNs, File   | e System | ms and VVols 📧 👃 Top-N XtremIO Volumes 📧 👃 Unity Metrics 📧 👃 Unity Overview                                                                                                    | 8     |
| Storage System            | n Selector          |              |                                                                                                    |                    | 3                  | 2 / ?    | Metric Graph                                                                                                    | * / 1 |
| @ - d <sup>2</sup> - 1    | 🖏   🖳   🗷   🖶       | 🍸   Page Siz | :e: 50 🔻                                                                                                    | (                  | <b>Q</b> Filter    | •        | 😻 🛓 😎 🍕 📭 🗸 🔲 🔍 🕲 🗮 🖉 🖸 🖬                                                                                                    |       |
| Name                      | Description         | Health (%)   | Adapter Type                                                                                                    | Object Type        | Policy             | Creat    | PIE-XIO-42074                                                                                                    |       |
| Unity4.0.2                |                     | 100          | EMC Adapter                                                                                                    | EMC Adapter        | vSphere Solu       | . c^     | Capacity/Deduplication Ratio                                                                                                    | =-    |
| vplex local               |                     | 100          | EMC Adapter                                                                                                    | EMC Adapter        | vSphere Solu       |          | •H: 5.5998                                                                                                    |       |
| vplex vs6                 |                     | 100          | EMC Adapter                                                                                                    | EMC Adapter        | vSphere Solu       | . с      |                                                                                                    | 5.6   |
| XIO74                     |                     | 100          | EMC Adapter                                                                                                    | EMC Adapter        | vSphere Solu       | ε.       |                                                                                                    | 5.58  |
| 4                         |                     |              |                                                                                                    |                    |                    | ) b      | L: 5.577                                                                                                    |       |
| 4 4   Page                | 1 of1  ≽            | M 🛛 🤓        |                                                                                                    |                    | Displaying 1 -     | - 7 of 7 |                                                                                                    | 5.56  |
| Resource Sele             | ator                |              |                                                                                                    |                    |                    | 217      | 10:00 PM 11:00 PM Dec 15 01:00 AM 02:00 AM 03:00 AM 04:00 AM                                                                                                    | m İ   |
|                           |                     |              | -                                                                                                    |                    |                    | 5 0 1    | 40:00 PM Dec 15 02:09 AM 04:00 A                                                                                                    | м е   |
| 🗗 👻 Badge:                |                     | 11 Q. Q. 👼   |                                                                                                    | Q                  | uick filter (Name) |          | PIE-XIO-42074<br>Capacity/Compression Ratio                                                                                                    | ≡•    |
|                           |                     |              | Unverse                                                                                                    |                    |                    |          | •H: 1.4003                                                                                                    | 1.4   |
|                           |                     |              |                                                                                                    |                    |                    |          |                                                                                                    | 1.4   |
|                           |                     |              | XI074                                                                                                    |                    |                    |          | T: 1.3955                                                                                                    |       |
|                           |                     | _            |                                                                                                    |                    |                    |          | 10:00 PM 11:00 PM Dec 15 01:00 AM 02:00 AM 03:00 AM 04:00 AM                                                                                                    | 1.4   |
|                           |                     |              |                                                                                                    |                    |                    |          | 19'00 PM Dec 15 02:00 AM 04:00 A                                                                                                    | M     |
|                           |                     |              | NE-X80-42074                                                                                                    |                    |                    |          | 120.00 PM 02.00 PM 02.00 PM                                                                                                    | M     |
| letric Picker             |                     |              |                                                                                                    |                    | 3                  | 2 / ?    |                                                                                                    |       |
| x 🔿                       |                     |              |                                                                                                    | (                  | capacity           |          |                                                                                                    |       |
|                           | uplication Ratio    |              |                                                                                                    |                    |                    |          |                                                                                                    |       |
| B Phys                    |                     |              |                                                                                                    |                    |                    |          |                                                                                                    |       |
|                           | Provision Savings ( | %)           |                                                                                                    |                    |                    | - 11     |                                                                                                    |       |
| <ul> <li>Total</li> </ul> | I Efficiency        |              |                                                                                                    |                    |                    |          |                                                                                                    |       |
| 🗉 🔝 Volu                  |                     |              |                                                                                                    |                    |                    |          |                                                                                                    |       |
| Ecoical (                 | Capacity            | American (   | and the second second second second second second second second second second second second second second second | and and the second |                    |          | Land A. M March provide a second second se |       |

## Troubleshooting with inventory trees

Inventory trees in vRealize Operations Manager help troubleshoot problems you encounter with EMC resources by filtering out irrelevant data.

vRealize Operations Manager inventory trees are available for these EMC resources: VNX Block, VNX File, Unity, and VMAX.

#### Procedure

- 1. Select Home > Environment.
- Under Inventory Trees, select the tree name to view its nodes and expand the list to view objects under the selected node.

For detailed instructions, refer to the VMware documentation.

# **CHAPTER 4**

# **Managing Alerts and Recommendations**

This chapter contains the following topics:

| • | Viewing alerts                  | .34 |
|---|---------------------------------|-----|
| • | Finding resource alerts         | 37  |
|   | Enabling XtremIO alerts         |     |
|   | Understanding event correlation |     |
|   |                                 |     |

## **Viewing alerts**

View symptoms, alerts, and recommendations for EMC Adapter instances through the vRealize Operations Manager GUI. ESA defines the alerts, symptoms, and recommendations for resources that the EMC Adapter instance monitors.

#### Home dashboard

The vRealize Operations Manager home page dashboard displays all alerts, including ESA symptoms, alerts, and recommendations. View health, risk, and efficiency alerts, listed in order of severity. The following figure shows the **Home** dashboard with the **Virtual Machine** tab selected. Hover your mouse over an item in the **Suggested Fix** column to see more information, as shown in the following figure. **Figure 11** vRealize Operations Manager Home dashboard

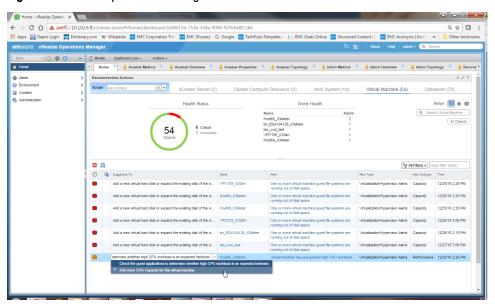

#### Alerts

Select **Alerts** from the vRealize Operations Manager navigation panel to view ESA alerts as well as the alerts that vRealize Operations Manager generates. Select **Health**, **Risk**, or **Efficiency** to view the alerts in each category. To refine your search, use the tools in the menu bar. For example, select a start and end date or enter a search string. The following figure shows the **Alerts** window.

#### Figure 12 Alerts window

|        | Alerts                               |            |                     |                 |                     |                                   |
|--------|--------------------------------------|------------|---------------------|-----------------|---------------------|-----------------------------------|
| Alerts | 🗗 - I 🛛 🔯 💩 💩 🖓 I                    |            | Status : Active     | Triggered On :  | esa_test_IO 🛛 🙀 A   | Il Filters 🗸 Quick filter (Alert) |
| Health | Criticality Alert                    | Alert Type | Alert Subtype Statu | is Triggered On | Control State Owner | Created On Canceled               |
| Risk   | Capacity used in the volume is high. | Storage    | Capacity 🍚          | esa_test_IO     | 🕒 Open              | 12/20/16                          |
|        |                                      |            |                     |                 |                     |                                   |

#### **Alert Details**

Select an alert to view detailed properties of the alert. Properties include title, description, related resources, type, subtype, status, impact, criticality, and alert start time. This view also shows the symptoms that triggered the alert as well as recommendations for responding to the alert, as shown in the following figure. **Figure 13** Alert Details window

| vmware vRealize Operations I                         | Manager                                                                       |                                  | admin - Q Search                              |
|------------------------------------------------------|-------------------------------------------------------------------------------|----------------------------------|-----------------------------------------------|
| Alerts 💌 🚮 🚯 🔇 🔹                                     | Capacity used in the volume is high.                                          |                                  | 3                                             |
| Alert Details                                        | Summary Impacted Object Symptoms Timeline Re                                  | elationships Metric Charts Notes |                                               |
| Capacity used in the volume is high. Impacted Object | M 🕺 💩 🐁 🌚                                                                     |                                  |                                               |
| () esa_test_IO                                       | Capacity used in the volume is high.<br>Capacity used in the volume is high.  |                                  |                                               |
|                                                      | Recommendations<br>Increase the capacity of the Volume.                       | Extend Volume                    | Alert Information<br>Object Name: esa_test_IO |
|                                                      |                                                                               |                                  | Control State: 🔮 Open                         |
|                                                      | What is Causing the Issue ?                                                   |                                  | Assigned User:                                |
|                                                      | A esa test IO has symptom Consumed capacity of the                            | Consumed                         | Alert Type: Storage                           |
|                                                      | volume is more than 90% of total capacity. [ Consumed<br>Capacity (%) >= 90 ] | Capacity (%)<br>99.72 >=         | Alert Subtype: Capacity                       |
|                                                      |                                                                               | Threshold<br>90.0                | Status: Grant Active                          |
|                                                      |                                                                               |                                  | Impact: misk                                  |
|                                                      |                                                                               |                                  | Criticality: 🗥 Warning                        |
|                                                      |                                                                               |                                  | Start Time: 12/20/16 1:51 PM                  |
|                                                      |                                                                               |                                  | Update Time: 12/28/16 5:53 PM                 |
|                                                      |                                                                               |                                  | Cancel Time:                                  |

#### Summary

Click the **Object Detail** button on the health tree for a resource or double-click an alert to view the **Summary** tab for the resource, as shown in the following figure. vRealize Operations Manager displays the alerts for the selected resource and for the children of the selected resource that affect the badge color of the selected resource.

#### Figure 14 Summary tab

| vmware vRealize Operations        | Manager                                                                                                    | ບ 💼 | About   Help                      | admin - Q Sean  |
|-----------------------------------|----------------------------------------------------------------------------------------------------|-----|-----------------------------------|-----------------|
| Alerts 🔻 🕼 🚯 🕜 🔹                  | Device available capacity is low.                                                                                                    |     |                                   |                 |
| Alert Details                     | Summary Impacted Object Symptoms Timeline Relationships Metric Charts Notes                                                                                                    |     |                                   |                 |
| Device available capacity is low. | X 0 & & w                                                                                                    |     |                                   |                 |
| Impacted Object                   |                                                                                                    |     |                                   |                 |
| <b>vi</b> 00018                   | Device available capacity is low.<br>Device available capacity is low.                                                                                                    |     |                                   |                 |
|                                   | Recommendations<br>The device is approaching. Mill condition: A space residentiation can be performed on the this volume, or an URIAAP performed on the datastore. Attenuative<br>a different datastore altopolite for Maner wilkaji interchines. |     | Alert Information<br>Object Name: | 00018           |
|                                   |                                                                                                    |     | Control State:                    | 🔄 Open          |
|                                   | What is Causing the Issue ?                                                                                                    |     | Assigned User:                    | -               |
|                                   | A 00018 has symptom Capacity consumed (%) of the Device is high. [EMC Full (%) > 98.0 EMC Full (%) 100.0 >                                                                                                    |     | Alert Type:                       | Storage         |
|                                   | Threshold 98.0                                                                                                    |     | Alert Subtype:                    | Capacity        |
|                                   |                                                                                                    |     | Status:                           | @ Active        |
|                                   |                                                                                                    |     | Impact:                           | 👚 Risk          |
|                                   |                                                                                                    |     | Criticality:                      | A Critical      |
|                                   |                                                                                                    |     | Start Time:                       | 1/19/17 7:13 PM |
|                                   |                                                                                                    |     | Update Time:                      | 1/19/17 7:13 PM |
|                                   |                                                                                                    |     | Cancel Time:                      |                 |

#### Symptom definitions

Click Home > Content > Symptom Definitions to view symptom definitions for alerts ESA generates. Each definition includes the information shown in the following figure. Figure 15 Symptom Definitions window

| ontent 👻 🚮 🔶 🖸 🗏 💐                                                         | Metric / Property Symptom Definitions                                                      |             |                  |                                   |                             |          |                                |
|----------------------------------------------------------------------------|--------------------------------------------------------------------------------------------|-------------|------------------|-----------------------------------|-----------------------------|----------|--------------------------------|
| Metric / Property Symptom Definitions<br>Message Event Symptom Definitions | + / X 🏠 🎯-                                                                                 |             |                  |                                   |                             | <b>*</b> | All Fiters - Name              |
| Fault Symptom Definitions                                                  | Name +                                                                                     | Oriticality | Object Type      | Metric Name                       | Operator                    | Value    | Defined By                     |
| Metric Event Symptom Definitions                                           | Average Risk of group members is moderately high                                           | Â           | All Object Types | Risk(populationAverage            | is greater than or equal to | 50       | vRealize Operations<br>Adapter |
|                                                                            | Average Risk of group members is starting to get<br>high                                   | 4           | All Object Types | Risk(populationAverage            | is greater than or equal to | 25       | vRealize Operations<br>Adapter |
|                                                                            | Average Small Reads (IO/s) is out of normal range. [<br>Small Read Ratio >= 20 ]           | 4           | Volume           | Performance Small Read Ratio      | is greater than or equal to | 20       | EMC Adapter                    |
|                                                                            | Average Small Reads (IO/s) is out of normal range. [<br>Small Read Ratio >= 20 ]           | 4           | Snapshot         | Performance Small Read Ratio      | is greater than or equal to | 20       | EMC Adapter                    |
|                                                                            | Average Small Writes (IO/s) is out of normal range. [<br>Small Write Ratio >= 20 ]         | Â           | Volume           | Performance Small Write Ratio     | is greater than or equal to | 20       | EMC Adapter                    |
|                                                                            | Average Small Writes (IO/s) is out of normal range. [<br>Small Write Ratio >= 20 ]         | Â           | Snapshot         | Performance Small Write Ratio     | is greater than or equal to | 20       | EMC Adapter                    |
|                                                                            | Average Unaligned Reads (IOIs) is out of normal<br>range. [ Unaligned Read Ratio >= 20 ]   | <u>Å</u>    | Volume           | Performance Unaligned Read Ratio  | is greater than or equal to | 20       | EMC Adapter                    |
|                                                                            | Average Unaligned Reads (IOIs) is out of normal<br>range. [ Unaligned Read Ratio >= 20 ]   | 4           | Snapshot         | Performance Unaligned Read Ratio  | is greater than or equal to | 20       | EMC Adapter                    |
|                                                                            | Average Unaligned Writes (IC/s) is out of normal<br>range. [ Unaligned Write Ratio >= 20 ] | Â           | Snapshot         | Performance/Unaligned Write Ratio | is greater than or equal to | 20       | EMC Adapter                    |
|                                                                            | Average Unaligned Writes (IC/s) is out of normal<br>range. [ Unaligned Write Ratio >= 20 ] | Â           | Volume           | Performance Unaligned Write Ratio | is greater than or equal to | 20       | EMC Adapter                    |
|                                                                            | Cannot determine the Data Mover state. [ State = "unknown" ]                               | 4           | Data Mover       | Configuration State               | is                          | unknown  | EMC Adapter                    |
|                                                                            | Capacity consumed (%) of the Device is high. [ EMC Full (%) > 95.0 ]                       | 4           | Device           | Capacity(EMC Full (%)             | is greater than             | 95       | EMC Adapter                    |
|                                                                            | Capacity consumed (%) of the Device is high. [ EMC Full (%) > 98.0 ]                       | 4           | Device           | Capacity(EMC Full (%)             | is greater than             | 98       | EMC Adapter                    |
|                                                                            | Capacity consumed (%) of the file pool is high. [ Full $(\%) \ge 85$ ]                     | 4           | File Pool        | Capacity(Full (%)                 | is greater than             | 85       | EMC Adapter                    |
|                                                                            | Capacity consumed (%) of the file pool is high. [ Full $(\%) \geq 90$ ]                    | ▲           | File Pool        | Capacity(Full (%)                 | is greater than             | 90       | EMC Adapter                    |
|                                                                            | Capacity consumed (%) of the file pool is low. [ Full $(\%) < 5$ ]                         | <u>A</u> .  | File Pool        | Capacity(Full (%)                 | is less than                | 5        | EMC Adapter                    |

#### Recommendations

Click **Home** > **Content** > **Recommendations** to view the recommendation descriptions for alerts ESA generates. The following figure shows an example of the **Recommendations** window. Click a number in the **Alert Definitions** column to see the alert definitions that trigger the recommendation.

#### Figure 16 Recommendations window

| Administration 👻 🚮 🚯 🔇     | Recommendations                                                                                                    |                    |                   |              |  |  |
|----------------------------|----------------------------------------------------------------------------------------------------|--------------------|-------------------|--------------|--|--|
| ) Dashboards               | + / X 🏠 🎯 -                                                                                                    |                    |                   |              |  |  |
| Reports                    | Description                                                                                                    | Action             | Alert Definitions | Defined By + |  |  |
| Tropono                    | Deregister this port in the array if the connection is not used anymore.                                                                                                    |                    | 1                 | EMC Adapter  |  |  |
| Alert Definitions          | Protection Window limit has been exceeded.                                                                                                    |                    | 1                 | EMC Adapter  |  |  |
| Symptom Definitions        | Extend the capacity of File System.                                                                                                    | Extend File System | 1                 | EMC Adapter  |  |  |
| Actions<br>Recommendations | The device is approaching a full condition. A space reclamation can be performed on the thin volume, or an UNMAP performed on the datastore.<br>Atternatively use a different datastore attogether for future virtual machines. |                    | 1                 | EMC Adapter  |  |  |
|                            | The SLO performance is not compliant. Try changing the SLO of high impact storage groups.                                                                                                    |                    | 1                 | EMC Adapter  |  |  |
| Notifications              | Check the Data Mover status.                                                                                                    |                    | 2                 | EMC Adapter  |  |  |
| Custom Profiles            | Data Domain system is becoming full. Reclaim space or increase capacity.                                                                                                    |                    | 1                 | EMC Adapter  |  |  |
| Plug-ins                   | File System is not fully utilized. Possible waste.                                                                                                    |                    | 2                 | EMC Adapter  |  |  |
| Super Metrics              | Monitor space and plan for growth accordingly.                                                                                                    |                    | 1                 | EMC Adapter  |  |  |
| Group Types                | Please check the status of FAST cache.                                                                                                    |                    | 2                 | EMC Adapter  |  |  |
| Manage Metric Config       | Please check the status of the consistency group.                                                                                                    |                    | 1                 | EMC Adapter  |  |  |
| lcons                      | Restart or enable scheduler to resume backups and restores.                                                                                                    |                    | 1                 | EMC Adapter  |  |  |
| 150115                     | Please check the status of the disk.                                                                                                    |                    | 4                 | EMC Adapter  |  |  |
|                            | Balance IO of the Disk                                                                                                    |                    | 1                 | EMC Adapter  |  |  |
|                            | The system's ability to restore data may be compromised. Investigate backup failures and remediate.                                                                                                    |                    | 1                 | EMC Adapter  |  |  |
|                            | Please check the status of your storage processor.                                                                                                    |                    | 10                | EMC Adapter  |  |  |
|                            | Snapshot is not fully utilized. Possible waste.                                                                                                    |                    | 0                 | EMC Adapter  |  |  |
|                            | Migrate LUN to another System.                                                                                                    |                    | 0                 | EMC Adapter  |  |  |
|                            | Monitor space usage and plan for growth accordingly.                                                                                                    |                    | 1                 | EMC Adapter  |  |  |
|                            | Please check whether your disk is pulled out.                                                                                                    |                    | 1                 | EMC Adapter  |  |  |
|                            | Please check the health state of your storage controller. Ignore this alert if the health state is expected.                                                                                                    |                    | 0                 | EMC Adapter  |  |  |
|                            | Replace the SSD.                                                                                                    |                    | 1                 | EMC Adapter  |  |  |
|                            | Please enable statistics logging through action, Unisphere GUI or CLI.                                                                                                    | Enable Statistics  | 1                 | EMC Adapter  |  |  |

#### **Alert definitions**

Select **Home** > **Content** > **Alert Definitions** to view alert definitions for alerts ESA generates. Each definition includes the details shown in the following figure. **Figure 17** Alert Definitions window

| Administration 👻 🚮 🚸 🚱 💷 🍣                          | Alert Definitions                                        |                                                                                                    |                                                                     |                                               |                                             |                                          |              |                    |                                 |
|-----------------------------------------------------|----------------------------------------------------------|----------------------------------------------------------------------------------------------------|---------------------------------------------------------------------|-----------------------------------------------|---------------------------------------------|------------------------------------------|--------------|--------------------|---------------------------------|
| Dashboards                                          | + / × * 1 @-                                             |                                                                                                    |                                                                     |                                               |                                             |                                          |              | <b>A</b> 27.       | Al Filters - Quick filter (Name |
| Views                                               | Name +                                                   |                                                                                                    | Adapter Type                                                        | Object Type                                   | Alert Type                                  | Alert Subtype                            | Criticality  | Impact             | Defined By                      |
| Reports                                             | A fatal error ocurred on a PC                            | le bus during system reboot                                                                                          | vCenter Adapter                                                     | Host System                                   | Hardware (OSI)                              | Availability                             | 4            | Heath              | vCenter Adapter                 |
| Alert Definitions                                   | A fatal memory error was det                             | ested at system boot time                                                                                            | vCenter Adapter                                                     | Host System                                   | Hardware (OSI)                              | Availability                             | •            | III Heath          | vCenter Adapter                 |
| Symptom Definitions ><br>Actions<br>Recommendations |                                                          | s failing to report any Objects. If HA is disabled, it will                                                          | vRealize Operations Adapter                                         | vRealize<br>Operations<br>Cluster             | Application                                 | Performance                              | 4            | Health             | vRealize Operations Adapter     |
|                                                     | A PCIe error occurred during                             | system boot, but the error is recoverable                                                                            | vCenter Adapter                                                     | Host System                                   | Hardware (OSI)                              | Availability                             | 4            | 🔲 Health           | vCenter Adapter                 |
| Notifications                                       | A problem occurred with a vC                             | Center component                                                                                                    | vCenter Adapter                                                     | vCenter Server                                | Virtualization/                             | Availability                             | <u>/11.</u>  | Heath              | vCenter Adapter                 |
| Custom Profiles                                     | A recoverable memory error                               | has occurred on the host                                                                                             | vCenter Adapter                                                     | Host System                                   | Hardware (OSI)                              | Availability                             | 4            | Health             | vCenter Adapter                 |
| Pluq-ins                                            | A storage device for a datasto                           | ore has been detected to be off                                                                                      | vCenter Adapter                                                     | Datastore                                     | Storage                                     | Availability                             | 4            | Health             | vCenter Adapter                 |
| Super Metrics                                       | Adapter instance object has e                            | error status                                                                                                    | All Adapter Types                                                   | All Object Types                              | Application                                 | Availability                             | /1           | Health             | vRealize Operations Adapte      |
| roup Types<br>Ianage Metric Config                  | Adapter instance Object is do                            | m                                                                                                    | All Adapter Types                                                   | All Object Types                              | Application                                 | Availability                             | 14           | Health             | vRealize Operations Adapte      |
|                                                     | Allocation error detected.                               |                                                                                                    | EMC Adapter                                                         | Cluster                                       | Storage                                     | Availability                             | 14           | mr Risk            | EMC Adapter                     |
| ons                                                 | Application Efficiency is degra                          | ded                                                                                                    | Container                                                           | Application                                   | Application                                 | Performance                              | /8           | Efficiency         | Container                       |
|                                                     | Application Health is degrade                            | d                                                                                                    | Container                                                           | Application                                   | Application                                 | Performance                              | /1           | Heath              | Container                       |
|                                                     | Application Risk is elevated                             |                                                                                                    | Container                                                           | Application                                   | Application                                 | Performance                              | /1           | In Risk            | Container                       |
|                                                     | ( 4   Pege 1 of 9   > N   @ Displaying 1 - 50 of 438     |                                                                                                    |                                                                     |                                               |                                             |                                          |              |                    |                                 |
|                                                     |                                                          |                                                                                                    |                                                                     |                                               |                                             |                                          |              |                    |                                 |
|                                                     | A fatal error ocurred on a PCIe bus during system reboot |                                                                                                    |                                                                     |                                               |                                             |                                          |              |                    |                                 |
|                                                     | Description:<br>Base Object Type:                        | A fatal error was detected on a Peripheral Compor<br>unstable system behavior. The device, bus number<br>Host System | nent Interconnect Express (PCIe<br>r, vendor name, and other device | ) bus during the prev<br>-related information | ious reboot. Typical<br>should appear in th | ly, this problem is<br>e symptom details | caused by fa | ulty hardware. The | bus is faulty and might cause   |
|                                                     | Impact:                                                  | Health                                                                                                    |                                                                     |                                               |                                             |                                          |              |                    |                                 |
|                                                     | Criticality:                                             | A Critical                                                                                                    |                                                                     |                                               |                                             |                                          |              |                    |                                 |
|                                                     | Alert Type / Subtype:                                    | Hardware (OSI) : Availability                                                                                        |                                                                     |                                               |                                             |                                          |              |                    |                                 |
|                                                     | Wait Cycle:                                              | 1                                                                                                    |                                                                     |                                               |                                             |                                          |              |                    |                                 |
|                                                     | Cancel Cycle:                                            | 1                                                                                                    |                                                                     |                                               |                                             |                                          |              |                    |                                 |

## **Finding resource alerts**

An alert generated by ESA is associated with a specific resource.

#### Procedure

1. Select the resource from one of the dashboard views.

The number that appears on the alert icon represents the number of alerts for this resource.

Click the Show Alerts icon on the menu bar to view the list of alerts for the resource.

Alert information for the resource appears in the popup window.

37

### **Enabling XtremIO alerts**

The following alerts for XtremIO Volume and Snapshot metrics out of range are disabled by default to align with XMS default settings:

- Average Small Reads (IO/s)
- Average Small Writes (IO/s)
- Average Unaligned Reads (IO/s)
- Average Unaligned Writes (IO/s)

Use the following procedure to enable alerts.

#### Procedure

- 1. Select Administration > Policies > Policy Library.
- 2. Select Default Policy and click the Edit Selected Policy button (pencil icon).
- 3. Select Edit > 6. Alert/Symptom Definitions.
- 4. For each alert that you want to enable, select the alert, select **State**, and select **Local** to enable it.
- 5. Click Save.

### Understanding event correlation

Understanding how events, alerts, and resources are related helps with troubleshooting. Event correlation is available for VNX Block and VNX File.

EMC Adapter instances monitor events on certain resources, which appear as alerts in vRealize Operations Manager.

vRealize Operations Manager manages the life cycle of an alert and cancels an active alert based on its rules. For example, vRealize Operations Manager might cancel an alert if EMC Storage Analytics no longer reports it.

Events that vRealize Operations Manager generates influence the health score calculation for certain resources. For example, in the **Details** pane for the selected resource, events that contribute to the health score appear as alerts.

vRealize Operations Manager generates events and associates them only with the resources that triggered them. vRealize Operations Manager determines how the alerts appear and how they affect the health scores of the related resources.

#### Note

When you remove a resource, vRealize Operations Manager automatically removes existing alerts associated with the resource, and the alerts no longer appear in the GUI.

# **CHAPTER 5**

# **Performing Recommended Actions**

This chapter contains the following topics:

| • | Actions menu overview                               | . 40 |
|---|-----------------------------------------------------|------|
| • | Managing policies                                   | .40  |
|   | Managing capacity                                   |      |
| • | Managing VNX storage resources                      | . 42 |
| • | Enabling FAST Cache on Unity and VNXe storage pools | . 44 |
| • | Managing VPLEX data migrations                      | . 44 |
|   |                                                     |      |

## Actions menu overview

As an administrator, you can perform certain actions on EMC storage resources. These actions are available from the **Actions** menu on the storage system's resource page and, in some cases, from the **Details** tab for an alert.

For these actions to be available, the following requirements must be met:

- ESA must be installed and the EMC Adapter instances configured.
- The EMC Adapter instances require the use of administrator credentials on the storage array.
- The vRealize Operations Manager user must have an administrator role that can access the **Actions** menu.

## **Managing policies**

Change service level objectives and tier policies.

### Changing the service level objective (SLO) for a VMAX3 storage group

This action is available from the Actions menu when you select a VMAX3 storage group.

#### Procedure

- From the summary page of a VMAX3 storage group, click Actions > Change SLO.
- 2. In the **Change SLO** dialog box, provide the following information for the storage group:
  - New SLO
  - New Workload type
- 3. Click OK.

#### Results

The SLO for the storage group is changed.

### Changing the tier policy for a File System

This action is available in the **Actions** menu when you select a File System on the **Summary** tab.

#### Procedure

- 1. From the File System's **Summary** page, click **Actions** > **Change File System Tiering Policy**.
- 2. In the dialog box, select a tiering policy and click **Begin Action**.

#### Results

The policy is changed. You can check the status under Recent Tasks.

### Changing the tier policy for a LUN

This action is available from the **Actions** menu when you select a Unity, UnityVSA, VNX, or VNXe LUN on the **Summary** tab.

#### Procedure

- From the Summary tab of a supported storage system LUN, click Action > Change Tiering Policy.
- 2. In the **Change Tiering Policy** dialog box, select a tiering policy and click **Begin Action**.

#### Results

The policy is changed. Check the status under Recent Tasks.

### Managing capacity

Extend storage on file systems, LUNs, and volumes.

### Extending file system capacity

This action is available from the **Actions** menu when you select a file system or under a recommended action when a file system's used capacity is high.

#### Procedure

- 1. Do one of the following:
  - Select a file system and click Actions > Extend File System.
  - From the alert details window for a file system, click Extend File System.
- 2. In the **Extend File System** dialog box, type a number in the **New Size** text box, and then click **OK**.
- 3. Click **OK** in the status dialog box.

#### Results

The file system size is increased and the alert (if present) is cancelled.

### Extending volumes on EMC XtremIO storage systems

Extend XtremIO volumes manually or configure a policy to extend them automatically when used capacity is high.

- To extend a volume manually if you have not configured an automated policy, refer to Extending XtremIO volumes manually.
- To configure a policy that automatically extends an XtremIO volume when capacity becomes high, refer to Configuring an extend volume policy for XtremIO.

#### Configuring an extend volume policy for XtremIO

Set a policy that automatically extends an XtremIO volume when capacity becomes high.

#### Procedure

In the vRealize Operations Manager main menu, click Administration > Policies.

Default Policy appears under Active Policies.

- 2. Select Policy Library, select Edit the Default Policy.
- 3. In the left panel, select Alert/System Definitions.
- 4. Under Alert Definitions, select Capacity used in the volume is high.
- 5. In the Automate column, select Local, and then click Save.

#### Results

When **Capacity used in the volume is high** is triggered, the volume is extended automatically.

#### Extending XtremIO volumes manually

Extend XtremIO volumes manually if you have not configured an automated policy.

This action is available from the **Actions** menu when an you select XtremIO volume or as a recommended action when a volume's used capacity is high.

#### Procedure

- 1. Do one of the following:
  - Select an XtremIO volume and click Actions > Extend Volume.
  - From the alert details window for an XtremIO volume, click Extend Volume.
- 2. In the **Extend Volume** dialog box, type a number in the **New Size** text box, and then click **OK**.
- 3. Click **OK** in the status dialog box.

#### Results

The volume size is increased and the alert (if present) is cancelled.

### Expanding LUN capacity

This action is available from the **Actions** menu when you select a Unity, UnityVSA, VNX, or VNXe LUN.

#### Procedure

- 1. Select a LUN for a supported storage system.
- 2. Under Actions, click Expand.
- 3. Type the new size and select the size qualifier.
- 4. Click Begin Action.

#### Results

The LUN is expanded. You can check the status under Recent Tasks.

# Managing VNX storage resources

This section includes instructions for migrating LUNs, rebooting a data mover or storage processor, enabling performance statistics, and enabling FAST Cache.

### Migrating a VNX LUN to another storage pool

This action is available from the vRealize Operations Manager Actions menu.

#### Procedure

1. From the **Summary** page of the VNX LUN, click **Actions** > **Migrate**.

- 2. In the Migrate dialog box, provide the following information:
  - Storage Pool Type—Select Pool or RAID Group.
  - Storage Pool Name—Type the name of the pool to migrate to.
  - Migration Rate—Select Low, Medium, High, or ASAP.
- 3. Click OK.

#### Results

The LUN is migrated.

### Rebooting a Data Mover on VNX storage

This action is available from the **Actions** menu when a VNX Data Mover is selected or under a recommended action when the health state of the Data Mover has an error.

#### Procedure

- 1. Do one of the following:
  - Select a VNX Data Mover and click Actions > Reboot Data Mover.
  - From the alert details window for a VNX Data Mover, click **Reboot Data Mover**.
- 2. In the Reboot Data Mover dialog box, click OK.

#### Results

The Data Mover is restarted and the alert is cancelled.

#### Rebooting a VNX storage processor

This action is available from the **Actions** menu on the **Summary** tab for the storage processor or as a recommendation when the storage processor cannot be accessed.

#### Procedure

- 1. Do one of the following:
  - On the **Summary** tab for the storage processor, click **Actions** > **Reboot Storage Processor**.
  - Under Recommendations, click Reboot Storage Processor.
- 2. In the **Reboot Storage Processor** dialog box, click **Begin Action**.

#### Results

The storage processor is restarted. The restart can take several minutes. Check the status under **Recent Tasks**.

### **Enabling performance statistics for VNX Block**

This action is available only as a recommended action when an error or warning occurs on a VNX Block array. It is not available from the vRealize Operations Manager **Actions** menu.

#### Procedure

- From the Summary page of the VNX Block array that reports an error or warning, click Enable Statistics.
- 2. In the Enable Statistics dialog box, click OK.

3. Confirm the action by checking the Message column under Recent Tasks.

### Enabling FAST Cache on a VNX Block storage pool

This action is available from the **Actions** menu when you select a VNX Block storage pool or as a recommended action when FAST Cache is configured and available.

#### Procedure

- 1. Select the **Summary** tab for a VNX Block storage pool.
- 2. Do one of the following:
  - From the Actions menu, select Enable FAST Cache.
  - Under Recommendations, click Configure FAST Cache.
- 3. In the Configure FAST Cache dialog box, click OK.
- 4. Check the status under Recent Tasks.

## Enabling FAST Cache on Unity and VNXe storage pools

This action is available from the **Actions** menu when you select a Unity or VNXe storage pool and FAST Cache is enabled and configured.

#### Procedure

- 1. Under Details for the storage pool, select Actions > Configure FAST Cache.
- 2. In the Configure FAST Cache dialog box, click Begin Action.
- 3. Check the status under Recent Tasks.

## Managing VPLEX data migrations

EMC VPLEX systems are commonly used to perform non-disruptive data migrations. Analytics for storage system performance and trends for the entire VPLEX storage environment are impacted when you swap a back-end storage system on a VPLEX system. Therefore, EMC recommends that you start a new ESA baseline for the VPLEX system after data migration.

Optionally, you can stop the VPLEX adapter instance collections during the migration cycle. When collections are restarted after the migration, orphaned VPLEX resources appear in EMC Storage Analytics, but those resources are unavailable. Remove the orphaned resources manually.

Use the following procedure to start a new baseline.

#### Procedure

- 1. Before you begin data migration, delete all resources associated with the existing ESA VPLEX adapter instance.
- 2. Remove the existing ESA VPLEX adapter instance by using the **Manage Adapter Instances** dialog.
- 3. Perform the data migration.
- 4. Create a new ESA VPLEX adapter instance to monitor the updated VPLEX system.

# **CHAPTER 6**

# Troubleshooting

This chapter contains the following topics:

#### Note

*EMC Storage Analytics Release Notes* contains a list of known problems and limitations that address many issues not included here.

| • | Launching Unisphere                                  | 46 |
|---|------------------------------------------------------|----|
|   | Finding adapter instance IDs                         |    |
|   | Managing log files                                   |    |
|   | Managing the collection of XtremIO snapshots         |    |
| • |                                                      |    |
| • | Configuring the thread count for an adapter instance | 52 |
|   | Using SSH to connect to vRealize Operations Manager  |    |
|   | Troubleshooting metrics and scoreboards              |    |
|   | Understanding error messages                         |    |
|   | Understanding resources and relationships            |    |
|   | References                                           |    |
|   |                                                      |    |

### Launching Unisphere

EMC Storage Analytics provides metrics that enable you to assess the health of monitored resources. If the resource metrics indicate that you need to troubleshoot those resources, EMC Storage Analytics provides a way to launch Unisphere on the array.

The capability to launch Unisphere on the array is available for:

- VNX Block
- VNX File
- Unity

To launch Unisphere on the array, select the resource and click the **Link and Launch** icon. The **Link and Launch** icon is available on most widgets (hovering over an icon displays a tooltip that describes its function).

#### Note

This feature requires a fresh installation of the EMC Adapter (not an upgrade). You must select the object to launch Unisphere. Unisphere launch capability does not exist for VMAX or VPLEX objects.

### Finding adapter instance IDs

Find the ID for an EMC Adapter instance.

#### Procedure

- In vRealize Operations Manager, select Administration > Environment > Adapter Types > EMC Adapter.
- 2. In the Internal ID column, view the IDs for adapter instances.

### Managing log files

Find information about installation logs, VMware vRealize Log Insight, support bundles, error logs, and log file sizes and rollover counts.

### Installation logs

Find error logs.

Errors in the ESA installation are written to log files in the following directory in vRealize Operations Manager:

/var/log/emc

Log files in this directory follow the naming convention: install-2012-12-11-10:54:19.log.

Use a text editor to view the installation log files.

### Log Insight overview

VMware vRealize Log Insight provides log management for VMware environments. Log Insight includes dashboards for visual display of log information. Content packs extend this capability by providing dashboard views, alerts, and saved queries.

For information about working with Log Insight, refer to the Log Insight documentation.

#### Log Insight configuration

Send the ESA logs stored on the vRealize Operations Manager virtual machine to the Log Insight instance to facilitate performance analysis and perform root cause analysis of problems.

The adapter logs in vRealize Operations Manager are stored in a subdirectory of the / storage/vcops/log/adapters/EmcAdapter directory. The directory name and the log file are created by concatenating the adapter instance name with the adapter instance ID.

Note that the adapter name parsing changes dots and spaces into underscores. The adapter instance ID is concatenated to create the subdirectory name as well as the log file name.

Multiple instances of each of the adapter types appear because ESA creates a new directory and log file for the Test Connection part of discovery as well as for the analytics log file.

The Test Connection logs have a null name associated with the adapter ID.

You can forward any logs of interest to Log Insight, but remember that forwarding logs consumes bandwidth.

#### Sending logs to Log Insight

Set up syslog-ng to send ESA logs to Log Insight.

#### Before you begin

Import the vRealize Operations Manager content pack into Log Insight. This contextaware content pack includes content for supported EMC Adapter instances.

VMware uses syslog-ng for sending logs to Log Insight. Search online for syslog-ng documentation. Refer to the EMC Simple Support Matrix for the EMC products that support Log Insight.

The steps that follow represent an example of sending VNX and VMAX logs to Log Insight.

#### Procedure

1. Access the syslog-ng.conf directory:

cd /etc/syslog-ng

2. Save a copy of the file:

cp syslog-ng.conf syslog-ng.conf.noli

3. Save another copy to modify:

cp syslog-ng.conf syslog-ng.conf.tmp

4. Edit the temporary (.tmp) file by adding the following to the end of the file:

```
ng events - required.
               file("/storage/vcops/log/adapters/EmcAdapter/
ESA3_0_VNX_Adapter-1624/ESA3_0_VNX_Adapter-1624.log" <<<<<<<<<> and forward
                   follow freq(1)
<<<<<<<>> to check file (1)
second).
                   flags(no-parse)
<<<<<< don't do any processing on the
file
                   );
<<<<<< > end of first entry -
repeat as needed
               file("/storage/vcops/log/adapters/EmcAdapter/
ESA3 0 Adapter VMAX-1134065754/
ESA3_0_Adapter_VMAX-1134065754.log"
               follow freq(1)
               flags(no-parse));
<<<<<< end of second entry
               file("/storage/vcops/log/adapters/EmcAdapter/
ESA3 0 Adapter VMAX-1001/ESA3 0 Adapter VMAX-1001.log"
               follow_freq(1)
                flags(no-parse));
<<<<<< end of third entry
}; <<<<<<<< erd of
source entry
destination loginsight { udp("10.110.44.18" port(514)); };
<<<<<< > protocol, destination IP and port.
log { source(esa_logs); <<<<<<<< connect the source</pre>
and destination to start logging
     destination(loginsight);
};
```

5. Copy the .tmp file to the .conf file:

cp syslog-ng.conf syslog-ng.conf.tmp

6. Stop and restart logging:

#### Note

Use syslog, not syslog-ng, in this command.

service syslog restart

#### Results

Log in to Log Insight to ensure the logs are being sent.

### Error handling and event logging

Errors in the EMC Storage Analytics operation are written to log files available through vRealize Operations Manager.

Error logs are available in the /data/vcops/log directory. This directory contains the vRealize Operations Manager logs.

Adapter logs (including adapters other than the EMC Adapter) are in /data/ vcops/log/adapters.

View logs relating to EMC Storage Analytics operation in the vRealize Operations Manager GUI. Create and download a support bundle used for troubleshooting.

### Viewing error logs

ESA enables you to view error log files for each adapter instance.

#### Procedure

1. Start the vRealize Operations Manager custom user interface and log in as administrator.

For example in a web browser, type: http://vROPs\_ip\_address/vcops-webent

- 2. Select Admin > Support. Select the Logs tab.
- 3. Expand the vCenter Operations Collector folder, then the adapter folder, then the EmcAdapter folder. Log files appear under the EmcAdapter folder. Double-click a log entry in the log tree.

Entries appear in the Log Content pane.

### Creating and downloading a support bundle

#### Procedure

1. On the Logs tab, click the Create Support Bundle icon.

The bundle encapsulates all necessary logs.

2. Select the bundle name and click the **Download Bundle** icon.

#### About log file sizes and rollover counts

Logs for each EMC Adapter instance are in folders under /data/vcops/log/ adapters/EmcAdapter, one folder for each adapter instance.

For example, if you have five EMC Adapter instances, a directory (folder) appears for each of them.

Log files in this directory follow this naming convention:

EMC adapter name-adapter instance ID.log.rollover count

For example: VNX File-131.log.9

The log filename begins with the name of the EMC Adapter instance. Filenames beginning with EmcAdapter are common to all connectors.

The number that follows the EMC Adapter instance name is the adapter instance ID, which corresponds to a VMware internal ID.

The last number in the filename indicates the rollover increment. When the default log file size is reached, the system starts a new log file with a new increment. The lowest-numbered increment represents the most recent log. Each rollover is 10 MB (default value, recommended). Ten rollovers (default value) are allowed; the system deletes the oldest log files.

#### Configuring log file sizes and rollover counts

Change the default values for all adapter instances or for a specific adapter instance.

#### Before you begin

**A**CAUTION

EMC recommends that you not increase the 10 MB default value for the log file size. Increasing this value makes the log file more difficult to load and process as it grows in size. If more retention is necessary, increase the rollover count instead.

#### Procedure

- On the vRealize Operations Manager virtual machine, find and edit the /usr/lib/vmware-vcops/user/plugins/inbound/emc-vcopsadapter/conf/adapter.properties file.
- 2. Locate these EMC Adapter instance properties:

com.emc.vcops.adapter.log.size=10MB

com.emc.vcops.adapter.log.count=10

To change the properties for all EMC Adapter instances, edit only the log size or log count values. For example:

com.emc.vcops.adapter.log.size=12MB

com.emc.vcops.adapter.log.count=15

4. To change the properties for a specific EMC Adapter instance, insert the EMC Adapter instance ID as shown in this example:

com.emc.vcops.adapter.356.log.size=8MB
com.emc.vcops.adapter.356.log.count=15

#### Activating configuration changes

Activate changes you made to the log file size or rollover count for an EMC Adapter instance.

#### Procedure

- 1. In vRealize Operations Manager, select Administration > Inventory Explorer > Adapter Instances > EMC Adapter Instance.
- 2. In the navigation pane, select an adapter instance to populate the List tab.
- 3. In the List tab, select a resource from the list and click the Edit Resource icon.

The Resource Management window for the EMC Adapter opens.

4. Click OK.

This step activates the changes you made to the log file size or rollover count for the EMC Adapter instance.

#### Verifying configuration changes

Verify the changes you made to the log file size or rollover counts of an EMC Adapter instance.

#### Procedure

- 1. Log into vRealize Operations Manager.
- 2. Change directories to /data/vcops/log/adapters/EmcAdapter.
- Verify the changes you made to the size of the log files or the number of saved rollover backups.

If you changed:

- Only the default properties for log file size and rollover count, all adapter instance logs reflect the changes.
- Properties for a specific adapter instance, only the logs for that adapter instance reflect the changes.
- Log file size or rollover count to higher values, you do not see the resulting changes until those thresholds are crossed.

### Managing the collection of XtremIO snapshots

XtremIO snapshots are collected by default. In some environments, an excessive number of snapshots in the system can cause performance issues for the vRealize Operations server. To avoid an excess of snapshots, turn off collection of XtremIO snapshots.

#### Before you begin

For multiple XtremIO adapter instances, use the instructions in Finding adapter instance IDs on page 46 to find the IDs for the adapters you want to modify.

#### Procedure

1. Log in to the vRealize Operations server using SSH.

Using SSH to connect to vRealize Operations Manager on page 53 provides instructions.

- Open /usr/lib/vmware-vcops/user/plugins/inbound/emc-vcopsadapter/conf/adapter.properties
- Change: com.emc.vcops.adapter.xtremio.skip.snapshots=false to com.emc.vcops.adapter.xtremio.skip.snapshots=true.

For multiple XtremIO adapter instances, you can specify the adapter ID in the key to make changes to only the corresponding adapter instances. For example, to skip collecting snapshots for the XtremIO adapter instance with ID 623, modify the entry to: com.emc.vcops.adapter. 623.xtremio.skip.snapshots=true

 Follow the steps in Activating configuration changes on page 50 to save your changes.

Snapshot collection is turned off.

#### Note

If the vRealize Operations environment is a multi-node cluster setup, change the configuration for each node.

### Editing the Collection Interval for a resource

From the vRealize Operations Manager user interface, edit the Collection Interval for a resource.

The default interval time is five minutes. Changing this time affects the frequency of collection times for metrics, but the EMC Adapter recognizes the change only if the resource is the EMC Adapter instance. This is normal vRealize Operations Manager behavior.

Note

For Unity systems, the maximum collection interval is five minutes.

The vRealize Operations Manager online help provides instructions for configuring Resource Management settings.

### Configuring the thread count for an adapter instance

Configure the thread count for an adapter instance for best performance.

EMC recommends that only administrative personnel perform this procedure. If the thread count is not specified in <code>adapter.properties</code>, then the thread count = vCPU count +2. The maximum allowed thread count is 20.

#### Procedure

- Access the /usr/vmware-vcops/user/plugins/inbound/emc-vcopsadapter/conf/adapter.properties file.
- Open and edit the thread count property for all adapter instances or for a specific adapter instance.
  - If you want to edit the thread count property for all adapter instances, change the com.emc.vcops.adapter.threadcount property.
  - If you want to edit the thread count property for a specific adapter instance, insert the adapter instance ID after adapter and change the property value. For example: com.emc.vcops.adapter.7472.threadcount.

#### Note

To find an adapter instance ID, refer to Finding adapter instance IDs on page 46.

To activate the property change, restart the adapter instance in the vRealize Operations Manager.

# Using SSH to connect to vRealize Operations Manager

Use SSH to log in to vRealize Operations Manager as root.

#### Procedure

- 1. Open the VM console for the vRealize Operations Manager.
- 2. Press Alt-F1 to open the command prompt.
- 3. Enter root for the login and leave the password field blank.

You are prompted for a password.

4. Set the root password.

You are logged in.

5. Use this command to enable SSH:

service sshd start

You can use SSH to log in successfully.

## Troubleshooting metrics and scoreboards

| Table 3 Metrics and scoreb | board questions |
|----------------------------|-----------------|
|----------------------------|-----------------|

| Symptom                           | Problem or question                                                                            | Resolution                                                                                                    |
|-----------------------------------|------------------------------------------------------------------------------------------------|----------------------------------------------------------------------------------------------------|
| Unisphere Analyzer                | Must the Unisphere Analyzer<br>for VNX be running to collect<br>metrics?                       | No. VNX Block metrics are gathered through naviseccli commands.<br>VNX File metrics are gathered through CLI commands. However,<br>statistics logging must be enabled on each SP on VNX Block, and<br>statistics logging has a performance impact on the array. No<br>additional services are required for VNX File. |
| Primary SP or CS down             | Will ESA continue to collect<br>VNX statistics if the primary<br>SP or CS goes down?           | Yes. ESA automatically collects metrics from the secondary CS if<br>the CS fails over. The credentials on the secondary CS must match<br>the credentials on the primary CS.                                                                                                    |
| Resources and metrics<br>per node | How many resources and<br>metrics are supported per<br>node in vRealize Operations<br>Manager? | <ul> <li>Small Node—4vCPU, 16 GB Memory. Supports 2,000 objects<br/>and 1,000,000 metrics.</li> <li>Medium Node—8vCPU, 32 GB Memory. Supports 6,000<br/>objects and 3,000,000 metrics.</li> <li>Large Node—16vCPU, 64 GB Memory. Supports 10,000<br/>objects and 5,000,000 metrics.</li> </ul>                       |
| Health score is 0                 | What does it mean when a resource has a health score of 0?                                     | The resource is either down or not available.                                                                                                    |
| Blue question mark                | What does the blue question<br>mark in the health score<br>indicate?                           | A blue question mark indicates that vRealize Operations Manager<br>was unable to poll that resource. It will retry during the next polling<br>interval.                                                                                                    |
| Health scores                     | How do health scores work?                                                                     | Health scores measure a resource's behavior and grades it on a<br>scale of 0-100. A health score of 100 indicates normal behavior,<br>while a lower health score indicates that the resource is acting<br>abnormally. The resource might not be in an unhealthy state but                                            |

| Symptom             | Problem or question                                                                                                    | Resolution                                                                                                    |
|---------------------|----------------------------------------------------------------------------------------------------|----------------------------------------------------------------------------------------------------|
|                     |                                                                                                    | there is an abnormality. Health scores are calculated by a<br>proprietary algorithm that accounts for several factors, including<br>thresholds and historical statistics. vRealize Operations Manager<br>might take up to 30 days to gather enough information to<br>determine what is considered normal in your environment. Until<br>then, you might not see any changes in your health scores. |
| FAST Cache heat map | How does the FAST Cache heat map work?                                                                                                    | The FAST Cache heat maps are based on the FAST Cache read and<br>write hit ratios. This heat map turns red if these ratios are low,<br>indicating that FAST Cache is not being used efficiently. The heat<br>maps turn green when FAST Cache is servicing a high percentage<br>of I/O.                                                                                                    |
| VMAX metrics        | A VMAX device is not visible<br>and metrics are not collected<br>on a multi-node vRealize<br>Operations cluster for a<br>virtual machine -> VMAX<br>device relationship. The<br>virtual machine -> VMAX<br>device cross-adapter<br>relationship is only supported<br>on single vRealize<br>Operations node because of<br>technical restraints. Metrics<br>for a VMAX device are only<br>displayed if it has a<br>corresponding consumer. | Workaround: Create an extra VMware adapter instance on the node<br>where the VMAX adapter instance is running.                                                                                                    |

# Understanding error messages

Learn the meaning of resource down and license errors.

Table 4 Error messages

| Symptom                      | Problem or question                                                                                                    | Resolution                                                                                                    |
|------------------------------|----------------------------------------------------------------------------------------------------|----------------------------------------------------------------------------------------------------|
| Invalid license <b>error</b> | Why do I receive an invalid license<br>error message when I configure<br>the adapter instance for VNX File,<br>even though I purchased the<br>license of the model of the VNX<br>array that I plan to monitor? | The CS might not be reporting the correct model or the array. Log in to the CS and check the array model with the command: /nas/sbin/model. Verify that the returned array model matches the model on the <i>Right to Use</i> certificate.                                                                 |
| Resource down                | Why are multiple EMC Adapter<br>instances for my storage systems<br>marked as down, even though I<br>have added license keys for each<br>of them?                                                              | <ul> <li>License keys are specific to the model for which the license was purchased.</li> <li>Verify that you are using the correct license key for the adapter instance.</li> <li>After adding a license, click the <b>Test</b> button to test the configuration and validate the license key.</li> </ul> |

#### Table 4 Error messages (continued)

| Symptom                            | Problem or question                                                                                             | Resolution                                                                                                    |
|------------------------------------|----------------------------------------------------------------------------------------------------|----------------------------------------------------------------------------------------------------|
|                                    |                                                                                                    | <ul> <li>If you saved the configuration without performing a test and the license is invalid, the adapter instance is marked as Resource down.</li> <li>To verify that a valid license exists, select Environment Overview. The list that appears shows the license status.</li> </ul>                                                                                                    |
| Resource down after<br>upgrade     | Why are my EMC Adapter<br>instances marked down after<br>upgrading to the latest version of<br>the EMC Adapter? | EMC Adapter instances require a license to operate. Edit<br>your EMC Adapter instances to add license keys obtained<br>from EMC. Select <b>Environment Overview</b> ><br><b>Configuration</b> > <b>Adapter Instances</b> .                                                                                                    |
| Resource down after CS<br>failover | Why is the VNX File adapter<br>instance marked as down and<br>metric collection stopped after a<br>CS failover? | The failover might have been successful, but the new CS might not be reporting the correct model of the array. This results in a failure to validate the license and all data collection stops. Log in to the CS and check the array model with the command: /nas/sbin/model. If the model returned does not match the actual model of the array, Primus case emc261291 in the EMC Knowledgebase provides possible solutions. |

# Understanding resources and relationships

Frequently asked questions about resources and relationships within vCenter are answered here.

| Symptom                           | Problem or question                                                                         | Resolution                                                                                                    |
|-----------------------------------|---------------------------------------------------------------------------------------------|----------------------------------------------------------------------------------------------------|
| vCenter resources<br>details      | How is the detailed view of vCenter resources affected in ESA?                              | Any changes in the disk system affects the health of vCenter resources such as virtual machines, but ESA does not show changes in other subsystems. Metrics for other subsystems show either <code>No Data</code> or <code>?</code> .                                                                         |
| Relationships                     | Can I see relationships<br>between my vCenter and<br>EMC storage resources?                 | Yes. Relationships between resources are not affected and you can see a top to bottom view of the virtual and storage infrastructures if the two are connected.                                                                                                    |
| Deleted resource<br>still appears | l deleted a resource. Why<br>does it still appear in the<br>vRealize Operations<br>Manager? | vRealize Operations Manager does not delete any resources automatically<br>because it retains historical statistics and topology information that might<br>be important to the user. The resource enters an unknown state (blue). To<br>remove the resource, delete it on the <b>Inventory Explorer</b> page. |
| Nodes per cluster                 | How many nodes are<br>supported per vRealize<br>Operations Manager<br>cluster?              | vRealize Operations Manager clusters consist of a master node and data<br>nodes. A total of eight nodes are supported: the master node (required)<br>and up to seven data nodes.                                                                                                    |

 Table 5 Questions about resources and relationships

55

### References

Read these documents for more information.

#### VMware vRealize Operations Manager documentation

- *vRealize Operations Manager Release Notes* contains descriptions of known issues and workarounds.
- *vRealize Operations Manager vApp Deployment and Configuration Guide* explains installation, deployment, and management of vRealize Operations Manager.
- *vRealize Operations Manager User Guide* explains basic features and use of vRealize Operations Manager.
- *vRealize Operations Manager Customization and Administration Guide* describes how to configure and manage the vRealize Operations Manager custom interface.

VMware documentation is available at http://www.vmware.com/support/pubs.

#### **EMC documentation**

- *EMC Storage Analytics Release Notes* provides a list of the latest supported features, licensing information, and known issues.
- *EMC Storage Analytics Product Guide* (this document) provides installation and licensing instructions, a list of resource kinds and their metrics, and information about storage topologies and dashboards.

#### Note

The EMC Storage Analytics Community provides more information about installing and configuring ESA.

# **APPENDIX A**

# List of Alerts

ESA generates the listed events when the resources are queried. This appendix contains the following topics:

| Avamar alerts                    | 58 |
|----------------------------------|----|
| Isilon alerts                    |    |
| RecoverPoint alerts              |    |
| ScaleIO alerts                   |    |
| Unity, UnityVSA, and VNXe alerts | 64 |
| VMAX alerts                      |    |
| VNX Block alerts                 |    |
| VNX Block notifications          |    |
| VNX File alerts                  |    |
| VNX File notifications           |    |
| VPLEX alerts                     | 80 |
| XtremIO alerts                   |    |

# **Avamar alerts**

ESA provides alerts for Avamar DPN, DDR, and Client resources.

#### Table 6 Avamar DPN alert messages

| Alert message                                                                                                    | Badge  | Severity | Condition    | Description/Recommendation                                                                                                    |
|----------------------------------------------------------------------------------------------------|--------|----------|--------------|----------------------------------------------------------------------------------------------------|
| DPN used capacity (%) is high                                                                                                    | Risk   | Critical | >= 90%       | Avamar system is almost full and may become read-only soon. Reclaim space or increase capacity.                                                                                                    |
|                                                                                                    |        | Warning  | >= 80%       | Reclaim space or increase capacity.                                                                                                    |
|                                                                                                    |        | Info     | >= 70%       | Monitor space usage and plan for growth accordingly.                                                                                                    |
| The DPN has experienced a problem. State: Offline                                                                                                    | Health | Critical | Offline      | If ConnectEMC has been enabled, a Service<br>Request (SR) is logged. Go to EMC Online<br>Support to view existing SRs. Search the<br>knowledgebase for Avamar Data Node offline<br>solution esg112792. |
| Avamar server has experienced a<br>disk failure on one or more nodes.<br>State: Degraded                                                                 |        | Warning  | Degraded     | All operations are allowed, but immediate action should be taken to fix the problem.                                                                                                    |
| Avamar Administrator was able to<br>communicate with the Avamar<br>server, but normal operations have<br>been temporarily suspended.<br>State: Suspended |        | Warning  | Suspended    | Restart or enable scheduler to resume backups and restores.                                                                                                    |
| MCS could not communicate with this node. State: Time-Out                                                                                                | Health | Critical | Time-Out     | Refer to Avamar Administrator guide,<br>Troubleshooting guide and KB articles for                                                                                                    |
| Node status cannot be<br>determined. State: Unknown                                                                                                    |        | Critical | Unknown      | assistance.                                                                                                    |
| One or more Avamar server nodes<br>are in an offline state. State: Node<br>Offline                                                                       |        | Warning  | Node Offline |                                                                                                    |
| Avamar Administrator was unable<br>to communicate with the Avamar<br>server. State: Inactive                                                             |        | Warning  | Inactive     |                                                                                                    |
| Successful backups (%) in the last                                                                                                    | Risk   | Info     | <= 90%       | Investigate backup failures and remediate.                                                                                                    |
| 24 hours is low                                                                                                    |        | Warning  | <= 80%       | The system's ability to restore data may be<br>compromised. Investigate backup failures and<br>remediate                                                                                               |

#### Table 7 Avamar DDR alert messages

| Alert message                              | Badge  | Severity | Condition | Description/Recommendation                                                                                          |
|--------------------------------------------|--------|----------|-----------|----------------------------------------------------------------------------------------------------|
| DDR used capacity (%) is high.             | Risk   | Critical | >= 90%    | Data Domain system is almost full and may<br>become read-only soon. Reclaim space or<br>increase capacity           |
|                                            |        | Warning  | >= 80%    | Data Domain system is becoming full.<br>Reclaim space or increase capacity.                                         |
|                                            |        | Info     | >= 70%    | Monitor space and plan for growth accordingly.                                                                      |
| The file system has experienced a problem. | Health | Critical | Disabled  | Data Domain file system disabled. Contact<br>administrator to enable. No backups or<br>restores can be performed.   |
|                                            |        | Critical | Unknown   | Data Domain file system in an unknown state.<br>Contact administrator to resolve. Backups<br>and restores may fail. |

 Table 8 Avamar Client alert messages

| Alert message                                           | Badge      | Severity | Condition                      | Description/Recommendation                                             |
|---------------------------------------------------------|------------|----------|--------------------------------|------------------------------------------------------------------------|
| The latest backup operation for this client has failed. | Risk       | Warning  | Failed                         | Remediate failure.                                                     |
| The backup elapsed time for this client is high.        | Efficiency | Warning  | >= 24 hours                    | Backups are running longer than expected.<br>Investigate and remediate |
| The change rate between backups exceeds 20%.            | Efficiency | Info     | Job Bytes<br>Scanned >=<br>20% | Change rate exceeds 20%. Change Block Tracking may have been disabled. |

# **Isilon alerts**

Cluster and Node alerts are available for Isilon 8.0 and later. Alert messages are collected from REST API.

Table 9 Isilon Cluster alert messages

| Alert Message                              | Badge | Severity | Type/ID   |
|--------------------------------------------|-------|----------|-----------|
| Allocation error detected.                 | Risk  | Warning  | 800010002 |
| System is running out of file descriptors. |       |          | 800010006 |

Table 10 Isilon Node alert messages

| Alert Message                               | Badge | Severity | Type/ID   |
|---------------------------------------------|-------|----------|-----------|
| CPU 0 about to throttle due to temperature. | Risk  | Warning  | 900020026 |
| CPU 1 about to throttle due to temperature. |       |          | 900020027 |

 Table 10 Isilon Node alert messages (continued)

| Alert Message                                                     | Badge      | Severity | Type/ID   |
|-------------------------------------------------------------------|------------|----------|-----------|
| CPU throttling                                                    | Health     |          | 900020035 |
| Internal network interface link down.                             | Efficiency |          | 200020003 |
| External network link down.                                       |            |          | 200020005 |
| Node <i>integer</i> offline.                                      | Health     | Critical | 200010001 |
| The snapshot reserve space is nearly full ( <i>value</i> % used). | Risk       | Info     | 600010005 |

# **RecoverPoint alerts**

ESA provides RecoverPoint alerts based on events for Consistency Group, Copy, and vPRA and alerts based on metrics for vRPA, Consistency Group, System, Cluster, and Splitter. Cancel cycle and Wait cycle for these alerts is 1.

| Resource<br>kind     | Message<br>summary                 | Badge  | Severity  | Event message                                    | Recommendation                             |  |
|----------------------|------------------------------------|--------|-----------|--------------------------------------------------|--------------------------------------------|--|
| Consistency<br>group | Problem with<br>RecoverPoint       | Health | Critical  | RecoverPoint consistency group state is unknown. | Check the status of the consistency group. |  |
|                      | consistency group.                 |        | Warning   | RecoverPoint consistency group is disabled.      |                                            |  |
| Сору                 | Problem with<br>RecoverPoint copy. | Health | Critical  | RecoverPoint copy state is unknown.              | Check the status of the copy.              |  |
|                      |                                    |        | Warning   | RecoverPoint copy state is disabled.             |                                            |  |
| vPRA                 | Problem with vPRA                  | Health | Critical  | vRPA status is down.                             | Check the status of the                    |  |
|                      |                                    |        | Warning   | vRPA status is removed for maintenance.          | VPRA.                                      |  |
|                      |                                    |        | Immediate | vRPA status is unknown.                          |                                            |  |

 Table 11 RecoverPoint for Virtual Machines alerts based on message event symptoms

 Table 12 RecoverPoint for Virtual Machines alerts based on metrics

| Resource<br>kind     | Message summary                                                    | Metric and criteria                                 | Badge  | Severity | Recommendation                             |
|----------------------|--------------------------------------------------------------------|-----------------------------------------------------|--------|----------|--------------------------------------------|
| vRPA                 | Problem with vRPA.                                                 | vRPA   CPU Utilization<br>(%) >95                   | Health | Warning  | Check the status of the vRPA.              |
| Consistency<br>group | Consistency group<br>protection window limit<br>has been exceeded. | Consistency group<br>protection window ratio<br>< 1 |        |          | Protection window limit has been exceeded. |
|                      | Lag limit has been<br>exceeded.                                    | Link   Lag (%) > 95                                 |        |          | Lag limit has been<br>exceeded.            |

| Resource<br>kind                        | Message summary                                                                    | Metric and criteria                                                     | Badge | Severity    | Recommendation                                                          |
|-----------------------------------------|------------------------------------------------------------------------------------|-------------------------------------------------------------------------|-------|-------------|-------------------------------------------------------------------------|
| RecoverPoint<br>for Virtual<br>Machines | Number of splitters is<br>reaching upper limit.<br>(Version 4.3.1)                 | RecoverPoint System  <br>Number of splitters > 30                       | Risk  | Information | Consider adding another<br>RecoverPoint for Virtual<br>Machines system. |
| system                                  | Number of splitters is<br>reaching upper limit.<br>(Version 5.0)                   | RecoverPoint System  <br>Number of splitters > 60                       |       |             |                                                                         |
| Cluster                                 | Number of consistency<br>groups per cluster is<br>reaching upper limit.            | RecoverPoint cluster  <br>number of consistency<br>groups > 122         |       |             | Consider adding another<br>RecoverPoint cluster.                        |
|                                         | Number of vRPAs per<br>cluster is reaching upper<br>limit.                         | RecoverPoint cluster  <br>number of vRPAs > 8                           |       |             | Consider adding another<br>RecoverPoint cluster.                        |
|                                         | Number of protected<br>virtual machines per<br>cluster is reaching upper<br>limit. | RecoverPoint cluster  <br>number of protected<br>virtual machines > 486 |       |             | Consider adding another<br>RecoverPoint cluster.                        |
|                                         | Number of protected<br>volumes per cluster is<br>reaching upper limit.             | RecoverPoint cluster  <br>number of protected<br>VMDKs > 1946           |       |             | The maximum number of<br>protected volumes per<br>vRPA cluster is 2K.   |
| Splitter                                | Number of attached<br>volumes per splitter is<br>reaching upper limit.             | Splitter   number of<br>volumes attached ><br>3890                      |       |             | The maximum number of attached volumes per splitter is 4K.              |

| Table 12 RecoverPoint for Virtual Machines alerts based on metrics (continued) |
|--------------------------------------------------------------------------------|
|--------------------------------------------------------------------------------|

# ScaleIO alerts

ESA provides ScaleIO alerts for System, Protection Domain, Device Disk, SDS, Storage pool, SDC, and MDM.

Table 13 ScaleIO System alerts

| Metric              | Badge | Severity            | Condition   |
|---------------------|-------|---------------------|-------------|
| Used Capacity       | Risk  | Critical<br>Warning | > 95<br>>85 |
| Thick Used Capacity |       | Critical<br>Warning | > 95<br>>85 |
| Thin Used Capacity  |       | Critical<br>Warning | > 95<br>>85 |
| Snap Used Capacity  |       | Critical<br>Warning | > 95<br>>85 |

#### Table 14 ScaleIO Protection Domain alerts

| Metric              | Badge  | Severity            | Condition   |
|---------------------|--------|---------------------|-------------|
| Status              | Health | Critical            | No Active   |
| Used Capacity       | Risk   | Critical<br>Warning | > 95<br>>85 |
| Thick Used Capacity |        | Critical<br>Warning | > 95<br>>85 |
| Thin Used Capacity  |        | Critical<br>Warning | > 95<br>>85 |
| Snap Used Capacity  |        | Critical<br>Warning | > 95<br>>85 |

Table 15 ScaleIO Device/Disk alerts

| Metric                      | Badge  | Severity                                           | Condition   |
|-----------------------------|--------|----------------------------------------------------|-------------|
| Status                      | Health | Critical -> Error, Info<br>-> {Remove,<br>Pending} |             |
| Used Capacity               | Risk   | Critical<br>Warning                                | > 95<br>>85 |
| Spare Capacity<br>Allocated |        | Critical<br>Warning                                | > 95<br>>85 |
| Thick Used Capacity         |        | Critical<br>Warning                                | > 95<br>>85 |
| Thin Used Capacity          |        | Critical<br>Warning                                | > 95<br>>85 |
| Protected Capacity          |        | Critical<br>Warning                                | > 95<br>>85 |

Table 16 ScaleIO SDS alerts

| Metric              | Badge  | Severity            | Condition    |
|---------------------|--------|---------------------|--------------|
| Status              | Health | Critical            | Disconnected |
| Used Capacity       | Risk   | Critical<br>Warning | > 95<br>>85  |
| Thick Used Capacity |        | Critical<br>Warning | > 95<br>>85  |
| Thin Used Capacity  |        | Critical<br>Warning | > 95<br>>85  |
| Protected Capacity  |        | Critical<br>Warning | > 95<br>>85  |

Table 16 ScaleIO SDS alerts (continued)

| Metric                                       | Badge | Severity            | Condition   |
|----------------------------------------------|-------|---------------------|-------------|
| Note<br>Note: Not available<br>from REST API |       |                     |             |
| Snap Used Capacity                           |       | Critical<br>Warning | > 95<br>>85 |

Table 17 ScaleIO Storage Pool alerts

| Metric                                 | Badge  | Severity                      | Condition                                                            |
|----------------------------------------|--------|-------------------------------|----------------------------------------------------------------------|
| Status                                 | Health | Critical<br>Warning           | Degraded capacity<br>Unreachable capacity                            |
| Note<br>Not available from<br>REST API |        | Warning<br>Warning<br>Warning | Unavailable unused<br>capacity<br>Extremely unbalanced<br>Unbalanced |
| Used Capacity                          | Risk   | Critical<br>Warning           | > 95<br>>85                                                          |
| Thick Used Capacity                    |        | Critical<br>Warning           | > 95<br>>85                                                          |
| Thin Used Capacity                     |        | Critical<br>Warning           | > 95<br>>85                                                          |
| Protected Capacity                     | -      | Critical<br>Warning           | > 95<br>>85                                                          |
| Snap Used Capacity                     |        | Critical<br>Warning           | > 95<br>>85                                                          |

Table 18 ScaleIO SDC alerts

| Metric | Badge  | Severity | Condition    |
|--------|--------|----------|--------------|
| State  | Health | Critical | Disconnected |

Table 19 ScaleIO MDM Cluster alerts

| Metric | Badge  | Severity | Condition                                                            |
|--------|--------|----------|----------------------------------------------------------------------|
| State  | Health | Critical | Not clustered<br>Clustered degraded<br>Clustered tie breaker<br>down |

Table 19 ScaleIO MDM Cluster alerts

| Metric | Badge | Severity | Condition                              |
|--------|-------|----------|----------------------------------------|
|        |       |          | Clustered degraded<br>tie breaker down |

# Unity, UnityVSA, and VNXe alerts

ESA provides alerts for the following resources on Unity, UnityVSA, and VNXe: Disk, Tier, Storage Pool, Storage Processor, LUN, File System, and NAS Server.

| Resource<br>kind          | Metric                      | Badge      | Severity  | Condition              | Message summary                                     |
|---------------------------|-----------------------------|------------|-----------|------------------------|-----------------------------------------------------|
| Disk                      | Total Latency               | Risk       | Critical  | > 75                   | Disk total latency (ms) is high.                    |
|                           | (ms)                        |            | Immediate | > 50                   |                                                     |
|                           |                             |            | Warning   | > 25                   |                                                     |
|                           | State                       | Health     | Critical  | Includes<br>"critical" | This disk is reporting a problem.                   |
|                           |                             |            | Immediate |                        |                                                     |
|                           |                             |            | Warning   |                        |                                                     |
|                           |                             |            | Info      |                        |                                                     |
| Tier                      | Full (%)                    | Risk       | Info      | > 95                   | Consumed capacity (%) of this tier is high.         |
| Storage Pool              | Full (%)                    | Risk       | Critical  | > 90                   | Consumed capacity (%) of this storage pool is high. |
|                           |                             |            | Immediate | > 85                   |                                                     |
|                           |                             | Efficiency | Info      | < 5                    | Consumed capacity (%) of this storage pool is low.  |
|                           | State                       | Health     | Critical  | Includes<br>"critical" | This storage pool is reporting a problem.           |
|                           |                             |            | Immediate |                        |                                                     |
|                           |                             |            | Warning   |                        |                                                     |
|                           |                             |            | Info      |                        |                                                     |
| SP (Storage<br>Processor) | CIFS SMBv1<br>Read Response | Risk       | Critical  | > 75                   | CIFS SMBv1 average read response time(ms) is high.  |
|                           | (ms)                        |            | Immediate | > 50                   |                                                     |
|                           |                             |            | Warning   | > 25                   |                                                     |
|                           | CIFS SMBv1                  | Risk       | Critical  | > 75                   |                                                     |
|                           | Write Response<br>(ms)      |            | Immediate | > 50                   |                                                     |

| Resource    | Metric                       | Badge  | Severity  | Condition                      | Message summary                                    |
|-------------|------------------------------|--------|-----------|--------------------------------|----------------------------------------------------|
| kind        |                              |        |           |                                |                                                    |
|             |                              |        | Warning   | > 25                           |                                                    |
|             | CIFS SMBv2<br>Read Response  | Risk   | Critical  | > 75                           | CIFS SMBv2 average read response time(ms) is high. |
|             | (ms)                         |        | Immediate | > 50                           |                                                    |
|             |                              |        | Warning   | > 25                           |                                                    |
|             | CIFS SMBv2                   | Risk   | Critical  | > 75                           |                                                    |
|             | Write Response<br>(ms)       |        | Immediate | > 50                           |                                                    |
|             |                              |        | Warning   | > 25                           |                                                    |
|             | NFS v3 Read<br>Response (ms) | Risk   | Critical  | > 75                           | NFSv3 average read response time (ms) is high.     |
|             |                              |        | Immediate | > 50                           |                                                    |
|             |                              |        | Warning   | > 25                           |                                                    |
|             | NFS v3 Write                 | Risk   | Critical  | > 75                           |                                                    |
|             | Response (ms)                |        | Immediate | > 50                           |                                                    |
|             |                              |        | Warning   | > 25                           |                                                    |
|             | State                        | Health | Critical  | Includes<br>"critical"         | This storage processor is reporting a problem.     |
|             |                              |        | Immediate |                                |                                                    |
|             |                              |        | Warning   |                                |                                                    |
|             |                              |        | Info      |                                |                                                    |
| LUN         | State                        | Health | Critical  | Condition<br>includes critical | This LUN is reporting a problem.                   |
|             |                              |        | Immediate |                                |                                                    |
|             |                              |        | Warning   |                                |                                                    |
|             |                              |        | Info      |                                |                                                    |
| File System | State                        | Health | Critical  | Condition<br>includes critical | This file system is reporting a problem.           |
|             |                              |        | Immediate |                                |                                                    |
|             |                              |        | Warning   |                                |                                                    |
|             |                              |        | Info      |                                |                                                    |
| NAS Server  | State                        | Health | Critical  | Condition<br>includes critical | This NAS Server is reporting a problem.            |
|             |                              |        | Immediate |                                |                                                    |
|             |                              |        | Warning   |                                |                                                    |

 Table 20 Unity, UnityVSA, and VNXe alerts (continued)

 Table 20 Unity, UnityVSA, and VNXe alerts (continued)

| Resource<br>kind | Metric | Badge | Severity | Condition | Message summary |
|------------------|--------|-------|----------|-----------|-----------------|
|                  |        |       | Info     |           |                 |

# **VMAX** alerts

ESA provides alerts for VMAX Device, Storage Resource Pool, and SLO resources. The Wait Cycle is 1 for all these VMAX alerts.

| Resource<br>kind      | Symptom                                 | Badge | Severity  | Condition   | Message                                             |
|-----------------------|-----------------------------------------|-------|-----------|-------------|-----------------------------------------------------|
| Device                | VmaxDevice_percent_full98.0             | Risk  | Critical  | > 98        | Device available capacity is low.                   |
|                       | VmaxDevice_percent_full95.0             | Risk  | Immediate | > 95        | Device available capacity is low.                   |
| SRP (VMAX3<br>Storage | VmaxSRPStoragePool_percent_full98.<br>0 | Risk  | Critical  | > 98        | Storage resource pool<br>available capacity is low. |
| Resource<br>Pool)     | VmaxSRPStoragePool_percent_full95.<br>0 | Risk  | Immediate | > 95        | Storage resource pool<br>available capacity is low. |
| SLO                   | Compliance                              | Risk  | Warning   | is MARGINAL | SLO compliance status needs attention.              |
|                       |                                         |       | Critical  | is CRITICAL | SLO compliance status needs attention.              |

Table 21 VMAX alerts

# **VNX Block alerts**

ESA provides alerts for the following resources on VNX Block: Storage Pool, FAST Cache, Tier, Storage Processor, RAID Group, Disk, LUN, Port, Fan and Power Supply, and Array.

| Resource<br>type | Metric         | Badge      | Severity  | Condition | Message summary                                  |
|------------------|----------------|------------|-----------|-----------|--------------------------------------------------|
| Storage<br>Pool  | Full (%)       | Risk       | Critical  | > 90      | Capacity used in this storage pool is very high. |
|                  |                |            | Immediate | > 85      | Capacity used in this storage pool is very high. |
|                  |                | Efficiency | Info      | < 5       | Capacity used in this storage pool is low.       |
|                  | Subscribed (%) | Risk       | Info      | >100      | This storage pool is oversubscribed.             |

Table 22 VNX Block alerts

#### Table 22 VNX Block alerts (continued)

| Resource<br>type | Metric | Badge  | Severity | Condition                              | Message summary                                                            |
|------------------|--------|--------|----------|----------------------------------------|----------------------------------------------------------------------------|
|                  | State  | Health | Critical | Offline                                | This storage pool is offline.                                              |
|                  |        |        |          | Faulted                                | This storage pool is faulted.                                              |
|                  |        |        |          | Expansion Failed                       | This storage pool's expansion failed.                                      |
|                  |        |        |          | Cancel Expansion Failed                | The cancellation of this storage pool's expansion failed.                  |
|                  |        |        |          | Verification Failed                    | The verification of this storage pool failed.                              |
|                  |        |        |          | Initialize Failed                      | The initialization of this storage pool failed.                            |
|                  |        |        |          | Destroy Failed                         | The destruction of this storage pool failed.                               |
|                  |        |        | Warning  | Offline and Recovering                 | This storage pool is offline and recovering.                               |
|                  |        |        | Critical | Offline and Recovery<br>Failed         | The recovery of this offline storage pool failed.                          |
|                  |        |        | Warning  | Offline and Verifying                  | This storage pool is offline and verifying.                                |
|                  |        |        | Critical | Offline and Verification<br>Failed     | This storage pool is offline and verification failed.                      |
|                  |        |        |          | Faulted and Expanding                  | This storage pool is faulted and expanding.                                |
|                  |        |        |          | Faulted and Expansion<br>Failed        | This expansion of this storage pool failed.                                |
|                  |        |        |          | Faulted and Cancelling<br>Expansion    | This storage pool is faulted and is cancelling an expansion.               |
|                  |        |        |          | Faulted and Cancel<br>Expansion Failed | This storage pool is faulted and the cancellation of the expansion failed. |
|                  |        |        |          | Faulted and Verifying                  | This storage pool is faulted and verifying.                                |
|                  |        |        |          | Faulted and Verification<br>Failed     | This storage pool is faulted and verification failed.                      |
|                  |        |        |          | Unknown                                | The status of this storage pool is unknown.                                |
| AST Cache        | State  | Health | Info     | Enabling                               | FAST Cache is enabling.                                                    |
|                  |        |        | Warning  | Enabled_Degraded                       | The status of this storage pool is unknown.                                |
|                  |        |        | Info     | Disabling                              | FAST Cache is disabling.                                                   |
|                  |        |        | Warning  | Disabled                               | FAST Cache is created but disabled.                                        |

67

#### Table 22 VNX Block alerts (continued)

| Resource<br>type | Metric                       | Badge      | Severity  | Condition        | Message summary                                 |
|------------------|------------------------------|------------|-----------|------------------|-------------------------------------------------|
|                  |                              |            | Critical  | Disabled_Faulted | FAST Cache is faulted.                          |
|                  |                              |            | Critical  | Unknown          | The state of FAST Cache is unknown.             |
| Tier             | Subscribed (%)               | Risk       | Info      | > 95             | Consumed capacity (%) of this tier is high.     |
| Storage          | Busy (%)                     | Risk       | Warning   | > 90             | Storage processor utilization is high.          |
| Processor        |                              |            | Info      | > 80             | Storage processor utilization is high.          |
|                  | Read Cache Hit<br>Ratio (%)  | Efficiency | Info      | < 50             | Storage processor read cache hit ratio is low.  |
|                  | Dirty Cache<br>Pages (%)     | Efficiency | Critical  | > 95             | Storage processor dirty cache pages is high.    |
|                  |                              |            | Info      | < 10             | Storage processor dirty cache pages is high.    |
|                  | Write Cache<br>Hit Ratio (%) | Efficiency | Warning   | > 20             | Storage processor write cache hit ratio is low. |
|                  |                              |            | Info      | < 25             | Storage processor write cache hit ratio is low. |
|                  | N/A                          | Health     | Critical  | N/A              | Storage processor could not be reached by CLI.  |
| RAID Group       | Full (%)                     | Risk       | Info      | > 90             | RAID group capacity used is high.               |
|                  |                              | Efficiency | Info      | < 5              | RAID group capacity used is low.                |
|                  | State                        | Health     | Critical  | Invalid          | The status of this RAID group is invalid.       |
|                  |                              |            | Info      | Explicit_Remove  | This RAID group is explicit remove.             |
|                  |                              |            | Info      | Expanding        | This RAID group is expanding.                   |
|                  |                              |            | Info      | Defragmenting    | This RAID group is defragmenting.               |
|                  |                              |            | Critical  | Halted           | This RAID group is halted.                      |
|                  |                              |            | Info      | Busy             | This RAID group is busy.                        |
|                  |                              |            | Critical  | Unknown          | This RAID group is unknown.                     |
| Disk             | Busy (%)                     | Risk       | Critical  | > 95             | Disk utilization is high.                       |
|                  |                              |            | Immediate | > 90             | Disk utilization is high.                       |
|                  |                              |            | Warning   | > 85             |                                                 |
|                  |                              |            | Info      | > 75             |                                                 |
|                  | Hard Read                    | Health     | Critical  | > 10             | Disk has read error.                            |
|                  | Error (count)                |            | Immediate | > 5              | Disk has read error.                            |
|                  |                              |            | Warning   | > 0              | Disk has read error.                            |

| Table 22 VNX Block alerts (continued) |  |
|---------------------------------------|--|
|---------------------------------------|--|

| Resource<br>type | Metric                | Badge    | Severity  | Condition            | Message summary                              |
|------------------|-----------------------|----------|-----------|----------------------|----------------------------------------------|
|                  | Hard Write            | Health   | Critical  | > 75                 | Disk has write error.                        |
|                  | Error (count)         |          | Immediate | And                  | Disk has write error.                        |
|                  |                       |          | Warning   | Total IO/s > 1       | Disk has write error.                        |
|                  | Response Time<br>(ms) | Risk     | Critical  | > 75                 | Disk average response time (ms) is in range. |
|                  |                       |          |           | And                  | N/A                                          |
|                  |                       |          |           | Total IO/s > 1       | Disk is not idle.                            |
|                  |                       |          | Immediate | 75 >= x > 50         | Disk average response time (ms) is in range. |
|                  |                       |          |           | And                  | N/A                                          |
|                  |                       |          |           | Total IO/s > 1       | Disk is not idle.                            |
|                  |                       |          | Warning   | 50 >= x > 25         | Disk average response time (ms) is in range. |
|                  |                       |          |           | And                  | N/A                                          |
|                  |                       |          |           | Total IO/s > 1       | Disk is not idle.                            |
|                  | State                 | Health   | Critical  | Removed              | This disk is removed.                        |
|                  |                       |          |           | Faulted              | The disk is faulted.                         |
|                  |                       |          |           | Unsupported          | The disk is unsupported.                     |
|                  |                       |          |           | Unknown              | The disk is unknown.                         |
|                  |                       |          | Info      | Powering up          | The disk is powering up.                     |
|                  |                       |          |           | Unbound              | The disk is unbound.                         |
|                  |                       |          | Warning   | Rebuilding           | The disk is rebuilding.                      |
|                  |                       |          | Info      | Binding              | The disk is binding.                         |
|                  |                       |          | Info      | Formatting           | The disk is formatting.                      |
|                  |                       |          | Warning   | Equalizing           | The disk is equalizing.                      |
|                  |                       |          | Info      | Unformatted          | The disk is unformatted.                     |
|                  |                       |          |           | Probation            | The disk is in probation                     |
|                  |                       |          | Warning   | Copying to Hot Spare | The disk is copying to hot spare.            |
|                  | N/A                   |          | Critical  | N/A                  | Disk failure occurred.                       |
| LUN              | Service Time          | īme Risk | Critical  | > 25                 | LUN service time (ms) is in range.           |
|                  | (ms)                  |          |           | And                  | N/A                                          |
|                  |                       |          |           | Total IO/s > 1       | LUN is not idle.                             |
|                  |                       |          | Immediate | > 25                 | LUN service time (ms) is in range.           |

#### Resource Metric Condition Badge Severity Message summary type And N/A Total IO/s > 1 LUN is not idle. > 25 Warning LUN service time (ms) is in range. And N/A Total IO/s > 1 LUN is not idle. Risk Critical 75 >= x > 50 LUN total latency (ms) is in range. Latency (ms) And N/A Total IO/s > 1 LUN is not idle. 75 >= x > 50 Immediate LUN total latency (ms) is in range. And N/A Total IO/s > 1 LUN is not idle. Warning 50 >= x > 25 LUN total latency (ms) is in range. And N/A Total IO/s > 1 LUN is not idle. State Health Critical Device Map Corrupt This LUN's device map is corrupt. Faulted This LUN is faulted. Unsupported This LUN is unsupported. Unknown This LUN is unknown. Info Binding This LUN is binding. Warning Degraded This LUN is degraded. Info Transitioning This LUN is transitioning. Info Queued This LUN is queued. This LUN is offline. Critical Offline Port N/A Health Info N/A Link down occurred. N/A The port is not in use. N/A Link down occurred. Warning N/A Info The port is not in use. N/A Fan and Health Critical N/A Device (FAN or Power Supply) is Power having problem. Device state is Supply "empty." Warning N/A Device (FAN or Power Supply) is having problem. Device state is

"unknown."

#### Table 22 VNX Block alerts (continued)

| Table 22 VN | NX Block alerts ( | (continued) |
|-------------|-------------------|-------------|
|-------------|-------------------|-------------|

| Resource<br>type | Metric | Badge  | Severity                                                                         | Condition                                                | Message summary                                                                  |
|------------------|--------|--------|----------------------------------------------------------------------------------|----------------------------------------------------------|----------------------------------------------------------------------------------|
|                  |        |        | Critical                                                                         | N/A                                                      | Device (FAN or Power Supply) is<br>having problem. Device state is<br>"removed." |
|                  |        | N/A    | Device (FAN or Power Supply) is<br>having problem. Device state is<br>"faulted." |                                                          |                                                                                  |
|                  |        |        |                                                                                  | N/A                                                      | Device (FAN or Power Supply) is<br>having problem. Device state is<br>"missing." |
| Array            | N/A    | Health | Warning                                                                          | N/A                                                      | Statistics logging is disabled.                                                  |
|                  |        |        | N/A                                                                              | Performance data won't be available until it is enabled. |                                                                                  |

# **VNX Block notifications**

ESA provides the following notifications for the VNX Block resources listed in the table in this section.

| Table 23 VNX Block notificat |
|------------------------------|
|------------------------------|

| Category         | Resource kind        | Message                                                |  |  |
|------------------|----------------------|--------------------------------------------------------|--|--|
| Failures         | Disk                 | Disk failure occurred.                                 |  |  |
|                  | SP Front-end Port    | Link down occurred.                                    |  |  |
| Background Event | Disk                 | Disk rebuilding started.                               |  |  |
|                  |                      | Disk rebuilding completed.                             |  |  |
|                  |                      | Disk zeroing started.                                  |  |  |
|                  |                      | Note                                                   |  |  |
|                  |                      | This alert is not available for 1st generation models. |  |  |
|                  |                      | Disk zeroing completed.                                |  |  |
|                  |                      | Note                                                   |  |  |
|                  |                      | This alert is not available for 1st generation models. |  |  |
|                  | LUN                  | LUN migration queued.                                  |  |  |
|                  |                      | LUN migration completed.                               |  |  |
|                  |                      | LUN migration halted.                                  |  |  |
|                  |                      | LUN migration started.                                 |  |  |
|                  | EMC Adapter Instance | Fast VP relocation resumed.                            |  |  |

#### Table 23 VNX Block notifications (continued)

| Category      | Resource kind        | Message                                                |
|---------------|----------------------|--------------------------------------------------------|
|               |                      | Note                                                   |
|               |                      | This alert is not available for 1st generation models. |
|               |                      | Fast VP relocation paused.                             |
|               |                      | Note                                                   |
|               |                      | This alert is not available for 1st generation models. |
|               | Storage Pool         | Fast VP relocation started.                            |
|               |                      | Fast VP relocation stopped.                            |
|               |                      | Fast VP relocation completed.                          |
|               | Storage Processor    | SP boot up.                                            |
|               |                      | SP is down.                                            |
|               |                      | Note                                                   |
|               |                      | This alert is not available for 1st generation models. |
|               | FAST Cache           | FAST Cache started.                                    |
| Configuration | Storage Pool         | Storage Pool background initialization started.        |
|               |                      | Storage Pool background initialization completed.      |
|               | LUN                  | LUN creation started.                                  |
|               |                      | LUN creation completed.                                |
|               |                      | Snapshotsnapshot namecreation completed.               |
|               | EMC Adapter Instance | SP Write Cache was disabled.                           |
|               |                      | SP Write Cache was enabled.                            |
|               |                      | Note                                                   |
|               |                      | This alert is not available for 1st generation models. |
|               |                      | Non-Disruptive upgrading started.                      |
|               |                      | Non-Disruptive upgrading completed.                    |
|               | LUN                  | Deduplication on LUN was disabled.                     |
|               |                      | Note                                                   |
|               |                      | This alert is not available for 1st generation models. |
|               |                      | Deduplication on LUN was enabled.                      |

| Category | Resource kind | Message                                                |
|----------|---------------|--------------------------------------------------------|
|          |               | Note                                                   |
|          |               | This alert is not available for 1st generation models. |
|          | Storage Pool  | Deduplication on Storage Pool paused.                  |
|          |               | Note                                                   |
|          |               | This alert is not available for 1st generation models. |
|          |               | Deduplication on Storage Pool resumed.                 |
|          |               | Note                                                   |
|          |               | This alert is not available for 1st generation models. |
|          | LUN           | Compression on LUN started.                            |
|          |               | Compression on LUN completed.                          |
|          |               | Compression on LUN was turned off.                     |

Table 23 VNX Block notifications (continued)

# **VNX File alerts**

ESA provides alerts for File Pool, Disk Volume, File System, and Data Mover resources for VNX File.

| Resource kind | Metric                     | Badge      | Severity  | Condition | Message summary                                       |
|---------------|----------------------------|------------|-----------|-----------|-------------------------------------------------------|
| File Pool     | Full (%)                   | Risk       | Critical  | > 90      | Capacity consumed of the file pool is high.           |
|               |                            |            | Immediate | > 85      |                                                       |
|               |                            | Efficiency | Info      | < 5       | Capacity consumed of the file pool is low.            |
| Disk Volume   | Request Comp.<br>Time (µs) | Risk       | Critical  | > 25,000  | dVol's average request<br>completion time is<br>high. |
|               |                            |            | Immediate | > 15,000  |                                                       |
|               |                            |            | Warning   | > 10,000  |                                                       |
|               | Service Comp.              | Risk       | Critical  | > 25,000  |                                                       |
|               | Time (µs)                  |            | Immediate | > 15,000  |                                                       |
|               |                            |            | Warning   | > 10,000  |                                                       |
| File System   | Full (%)                   | Risk       | Critical  | > 90      | Capacity consumed of this file system is high.        |

Table 24 VNX File alerts

### Table 24 VNX File alerts (continued)

| Resource kind | Metric                            | Badge      | Severity  | Condition | Message summary                                        |
|---------------|-----------------------------------|------------|-----------|-----------|--------------------------------------------------------|
|               |                                   |            | Immediate | > 85      |                                                        |
|               |                                   | Efficiency | Info      | < 5       |                                                        |
| Data Mover    | NFS v2 Read<br>Response (ms)      | Risk       | Critical  | > 75      | NFS v2 average read response time is high.             |
|               |                                   |            | Immediate | > 50      |                                                        |
|               |                                   |            | Warning   | > 25      |                                                        |
|               | NFS v2 Write<br>Response (ms)     | Risk       | Critical  | > 75      | NFS v2 Average write response time is high.            |
|               |                                   |            | Immediate | > 50      |                                                        |
|               |                                   |            | Warning   | > 25      |                                                        |
|               | NFS v3 Read<br>Response (ms)      | Risk       | Critical  | > 75      | NFS v3 average read response time is high.             |
|               |                                   |            | Immediate | > 50      |                                                        |
|               |                                   |            | Warning   | > 25      |                                                        |
|               | NFS v3 Write<br>Response (ms)     | Risk       | Critical  | > 75      | NFS v3 average write response time is high.            |
|               |                                   |            | Immediate | > 50      |                                                        |
|               |                                   |            | Warning   | > 25      |                                                        |
|               | NFS v4 Read<br>Response (ms)      | Risk       | Critical  | > 75      | NFS v4 average read response time is high.             |
|               |                                   |            | Immediate | > 50      |                                                        |
|               |                                   |            | Warning   | > 25      |                                                        |
|               | NFS v4 Write<br>Response (ms)     | Risk       | Critical  | > 75      | NFS v4 average write response time is high.            |
|               |                                   |            | Immediate | > 50      |                                                        |
|               |                                   |            | Warning   | > 25      |                                                        |
|               | CIFS SMBv1 Read<br>Response (ms)  | Risk       | Critical  | > 75      | CIFS SMB v1 average<br>read response time is<br>high.  |
|               |                                   |            | Immediate | > 50      |                                                        |
|               |                                   |            | Warning   | > 25      |                                                        |
|               | CIFS SMBv1 Write<br>Response (ms) | Risk       | Critical  | > 75      | CIFS SMB v1 average<br>write response time is<br>high. |
|               |                                   |            | Immediate | > 50      |                                                        |
|               |                                   |            | Warning   | > 25      |                                                        |

### Table 24 VNX File alerts (continued)

| Resource kind | Metric                               | Badge  | Severity  | Condition              | Message summary                                                                      |
|---------------|--------------------------------------|--------|-----------|------------------------|--------------------------------------------------------------------------------------|
|               | CIFS SMBv2 Read<br>Response (ms)     | Risk   | Critical  | > 75                   | CIFS SMB v2 average<br>read response time is<br>high.                                |
|               |                                      |        | Immediate | > 50                   |                                                                                      |
|               |                                      |        | Warning   | > 25                   |                                                                                      |
|               | CIFS SMBv2<br>Write Response<br>(ms) | Risk   | Critical  | > 75                   | CIFS SMB v2 average<br>write response time is<br>high.                               |
|               |                                      |        | Immediate | > 50                   |                                                                                      |
|               |                                      |        | Warning   | > 25                   |                                                                                      |
|               | State                                | Health | Info      | Offline                | Data Mover is powered off.                                                           |
|               |                                      |        | Error     | Disabled               | Data Mover will not reboot.                                                          |
|               |                                      |        |           | Out_of_service         | Data Mover cannot<br>provide service. (For<br>example, taken over by<br>its standby) |
|               |                                      |        | Warning   | Boot_level=0           | Data Mover is powered up.                                                            |
|               |                                      |        |           |                        | Data Mover is booted to BIOS.                                                        |
|               |                                      |        |           |                        | Data Mover is booted to DOS.                                                         |
|               |                                      |        |           |                        | DART is loaded and initializing.                                                     |
|               |                                      |        |           |                        | DART is initialized.                                                                 |
|               |                                      |        | Info      |                        | Data Mover is<br>controlled by control<br>station.                                   |
|               |                                      |        | Error     | Fault/Panic            | Data Mover has faulted.                                                              |
|               |                                      |        |           | Online                 | Data Mover is inserted<br>and has power, but not<br>active or ready.                 |
|               |                                      |        |           | Slot_empty             | There is no Data<br>Mover in the slot.                                               |
|               |                                      |        |           | Unknown                | Cannot determine the Data Mover state.                                               |
|               |                                      |        |           | Hardware misconfigured | Data Mover hardware is misconfigured.                                                |

### Table 24 VNX File alerts (continued)

| Resource kind | Metric | Badge | Severity | Condition      | Message summary                     |
|---------------|--------|-------|----------|----------------|-------------------------------------|
|               |        |       |          | Hardware error | Data Mover hardware<br>has error.   |
|               |        |       |          | Firmware error | Data Mover firmware<br>has error.   |
|               |        |       |          |                | Data Mover firmware<br>is updating. |

# **VNX File notifications**

ESA provides notifications for the VNX File resources listed in the table in this section.

| Category                  | Resource type        | Message                                                                                                    |  |  |  |
|---------------------------|----------------------|----------------------------------------------------------------------------------------------------|--|--|--|
| Control<br>Station Events | Array                | The NAS Command Service daemon is shutting down abnormally. (MessageID: <i>ID</i> )                                             |  |  |  |
|                           |                      | The NAS Command Service daemon is shutting down abnormally. (MessageID: <i>ID</i> )                                             |  |  |  |
|                           |                      | The NAS Command Service daemon is shut down completely.                                                                         |  |  |  |
|                           |                      | The NAS Command Service daemon is forced to shut down. (MessageID: <i>ID</i> )                                                  |  |  |  |
|                           | Data Mover           | Warm reboot is about to start on this data mover.                                                                               |  |  |  |
|                           |                      | Unable to warm reboot this data mover. Cold reboot has been performed.                                                          |  |  |  |
|                           | EMC Adapter instance | AC power has been lost. VNX storage system will be powered down in <i>timeout_wait</i> seconds. (MessageID: <i>ID</i> )         |  |  |  |
|                           |                      | AC power is restored and back on.                                                                                               |  |  |  |
|                           | File system          | Automatic extension failed. Reason: Internal error.<br>COMMAND: COMMAND, ERROR: DM_EVENT_STAMP,<br>STAMP: ERROR (MessageID: ID) |  |  |  |
|                           |                      | Automatic extension started.                                                                                                    |  |  |  |
|                           |                      | Automatic extension failed. Reason: File system has reached the maximum size. STAMP:DM_EVENT_STAMP (MessageID: ID)              |  |  |  |
|                           |                      | Automatic extension failed. Reason: Percentage used could not be determined. STAMP:DM_EVENT_STAMP (MessageID:ID)                |  |  |  |

Table 25 VNX File notifications

| Category | Resource type | Message                                                                                                    |
|----------|---------------|----------------------------------------------------------------------------------------------------|
|          |               | Automatic extension failed. Reason: Filesystem size could not be determined. STAMP:DM_EVENT_STAMP (MessageID:ID)                            |
|          |               | Automatic extension failed. Reason: Available space could not be determined. STAMP:DM_EVENT_STAMP (MessageID:ID)                            |
|          |               | Automatic extension failed. Reason: File system is not RW mounted. STAMP:DM_EVENT_STAMP (MessageID:ID)                                      |
|          |               | Automatic extension failed. Reason: Insufficient available space. STAMP:DM_EVENT_STAMP (MessageID: <id)< td=""></id)<>                      |
|          |               | Automatic extension failed. Reason: Available pool size could not be determined. STAMP:DM_EVENT_STAMP (MessageID:ID)                        |
|          |               | Automatic extension failed. Reason: Slice flag could not be determined. STAMP:DM_EVENT_STAMP (MessageID: <id)< td=""></id)<>                |
|          |               | Automatic extension failed. Reason: Available space is<br>not sufficient for minimum size extension.<br>STAMP:DM_EVENT_STAMP (MessageID:ID) |
|          |               | Automatic extension failed. Reason: Maximum filesystem size could not be determined. STAMP:DM_EVENT_STAMP (MessageID:ID)                    |
|          |               | Automatic extension failed. Reason: High Water Mark<br>(HWM) could not be determined. STAMP:DM_EVENT_STAMP<br>(MessageID:ID)                |
|          |               | Forced automatic extension started.                                                                                                    |
|          |               | Automatic extension ended.                                                                                                    |
|          |               | Automatic extension ended. The filesystem is now at its maximum size limit.                                                                 |
|          |               | Forced automatic extension is cancelled. The requested extension size is less than the high water mark (HWM) set for the filesystem.        |
|          |               | The filesystem's available storage pool size will be<br>used as the extension size instead of the requested<br>size.                        |
|          |               | Automatic extension completed.                                                                                                    |
|          |               | Forced automatic extension completed. The file system is at the maximum size.                                                               |
|          |               | Automatic extension failed. Reason: Volume ID could not be determined. STAMP: DM_EVENT_STAMP(MessageID: ID)                                 |

77

| Category | Resource type        | Message                                                                                                    |  |  |  |
|----------|----------------------|----------------------------------------------------------------------------------------------------|--|--|--|
|          |                      | Automatic extension failed. Reason: Storage system ID could not be determined.<br>STAMP:DM_EVENT_STAMP(MessageID:ID)               |  |  |  |
|          |                      | Automatic extension failed. Reason: Filesystem is spread<br>across multiple storage systems.<br>STAMP:DM_EVENT_STAMP(MessageID:ID) |  |  |  |
|          |                      | Automatic extension failed.<br>STAMP:DM_EVENT_STAMP(MessageID: ID)                                                                 |  |  |  |
|          | EMC Adapter instance | The JServer is not able to start. VNX File System statistics will be impacted. (MessageID: <i>ID</i> )                             |  |  |  |
|          | File system          | Filesystem is using condition of its cap_setting prop_name capacity.                                                               |  |  |  |
|          |                      | Filesystem has condition of its cap_setting prop_name capacity available.                                                          |  |  |  |
|          | File pool            | Storage pool is using <i>condition</i> of its value <i>cap_setting</i> capacity                                                    |  |  |  |
|          |                      | Storage pool has <i>condition</i> of its <i>cap_setting</i> capacity available.                                                    |  |  |  |
|          | File system          | Filesystem is using <i>condition</i> of the maximum allowable file system size (16 TB).                                            |  |  |  |
|          |                      | Filesystem has <i>condition</i> of the maximum allowable file system size (16 TB).                                                 |  |  |  |
|          |                      | Filesystem is using <i>condition</i> of the maximum storage pool capacity available.                                               |  |  |  |
|          |                      | Filesystem has <i>condition</i> of the maximum storage pool capacity available.                                                    |  |  |  |
|          |                      | Filesystem will fill its value <i>cap_setting</i> capacity on <i>sdate</i> .                                                       |  |  |  |
|          | File pool            | Storage pool will fill its <i>cap_setting</i> capacity on <i>sdate</i> .                                                           |  |  |  |
|          | File system          | Filesystem will reach the 16 TB file system size limit on <i>sdate</i> .                                                           |  |  |  |
|          |                      | Filesystem will fill its storage pool's maximum capacity on <i>sdate</i> .                                                         |  |  |  |
|          | Data Mover           | Data Mover is using <i>stat_value</i> of its <i>stat_name</i> capacity.                                                            |  |  |  |
|          | File pool            | Storage usage has crossed threshold value threshold and has reached to pool_usage_percentage.                                      |  |  |  |

| Category    | Resource type        | Message                                                                                                    |  |  |  |  |
|-------------|----------------------|----------------------------------------------------------------------------------------------------|--|--|--|--|
|             |                      | Storage usage has crossed threshold threshold pool_usage_percentag and has reached tovalue.                                                   |  |  |  |  |
|             | File system          | Filesystem has filled its <i>cap_setting prop_name</i> capacity.                                                                              |  |  |  |  |
|             | File pool            | Storage pool has filled its <i>cap_setting</i> capacity.                                                                                      |  |  |  |  |
|             | File system          | Filesystem has almost filled its <i>cap_setting prop_name</i> capacity.                                                                       |  |  |  |  |
|             | File pool            | Storage pool has almost filled its <i>cap_setting</i> capacity.                                                                               |  |  |  |  |
|             | File system          | Filesystem is using <i>condition</i> of its current node capacity.                                                                            |  |  |  |  |
| Dart Events | Data Mover           | The SCSI HBA hbano is operating normally.                                                                                                    |  |  |  |  |
|             |                      | The SCSI HBA <i>hbano</i> has failed. (MessageID: <i>ID</i> )                                                                                 |  |  |  |  |
|             |                      | The SCSI HBA <i>hbano</i> is inaccessible. (MessageID: <i>ID</i> )                                                                            |  |  |  |  |
|             | File system          | Filesystem has encountered a critical fault and is being unmounted internally. (MessageID: <i>ID</i> )                                        |  |  |  |  |
|             |                      | Filesystem has encountered a corrupted metadata and filesystem operation is being fenced. (MessageID: <i>ID</i> )                             |  |  |  |  |
|             |                      | Filesystem usage rate <i>currentUsage</i> % crossed the high water mark threshold <i>usageHWM</i> %. Its size will be automatically extended. |  |  |  |  |
|             |                      | Filesystem is full.                                                                                                    |  |  |  |  |
|             | EMC Adapter instance | Power Supply A in Data Mover Enclosure was removed.                                                                                           |  |  |  |  |
|             |                      | Power Supply A in Data Mover Enclosure is OK.                                                                                                 |  |  |  |  |
|             |                      | <pre>Power Supply A in Data Mover Enclosure failed: details (MessageID:ID)</pre>                                                              |  |  |  |  |
|             |                      | Power Supply B in Data Mover Enclosure was installed.                                                                                         |  |  |  |  |
|             |                      | Power Supply B in Data Mover Enclosure was removed.                                                                                           |  |  |  |  |
|             |                      | Power Supply B in Data Mover Enclosure is OK.                                                                                                 |  |  |  |  |
|             |                      | Power Supply B in Data Mover Enclosure failed: <i>details</i> (MessageID: <i>ID</i> )                                                         |  |  |  |  |
|             |                      | One or more fans in Fan Module 1 in Data Mover Enclosure failed. (MessageID: <i>ID</i> )                                                      |  |  |  |  |
|             |                      | One or more fans in Fan Module 2 in Data Mover Enclosure failed. (MessageID: <i>ID</i> )                                                      |  |  |  |  |
|             |                      | One or more fans in Fan Module 3 in Data Mover Enclosure failed. (MessageID: <i>ID</i> )                                                      |  |  |  |  |

| Category | Resource type                               | Message                                                                                                    |  |  |  |  |
|----------|---------------------------------------------|----------------------------------------------------------------------------------------------------|--|--|--|--|
|          |                                             | Multiple fans in Data Mover Enclosure failed.<br>(MessageID: <i>ID</i> )                                                     |  |  |  |  |
|          |                                             | All Fan Modules in Data Mover Enclosure are in OK status.                                                                    |  |  |  |  |
|          |                                             | Power Supply A in Data Mover Enclosure is going to shut down due to overheating. (MessageID: <i>ID</i> )                     |  |  |  |  |
|          |                                             | Power Supply B in Data Mover Enclosure is going to shut down due to overheating. (MessageID: <i>ID</i> )                     |  |  |  |  |
|          |                                             | Both Power Supplies in Data Mover Enclosure are going to shut down due to overheating. (MessageID: <i>ID</i> )               |  |  |  |  |
|          |                                             | Power Supply A in Data Mover Enclosure was installed.                                                                        |  |  |  |  |
|          | Data Mover                                  | DNS server <i>serverAddr</i> is not responding. Reason: <i>reason</i> (MessageID: <i>ID</i> )                                |  |  |  |  |
|          |                                             | Network device deviceName is down. (MessageID: ID)                                                                           |  |  |  |  |
|          | File system                                 | Automatic fsck is started via Data Mover<br><i>DATA_MOVER_NAME</i> . Filesystem may be corrupted.<br>(MessageID: <i>ID</i> ) |  |  |  |  |
|          |                                             | Manual fsck is started via Data Mover DATA_MOVER_NAME.                                                                       |  |  |  |  |
|          |                                             | Automatic fsck succeeded via Data mover DATA_MOVER_NAME.                                                                     |  |  |  |  |
|          | Manual fsck succeeded via Data mover DATA_M |                                                                                                    |  |  |  |  |
|          |                                             | Automatic fsck failed via Data mover DATA_MOVER_NAME.                                                                        |  |  |  |  |
|          |                                             | Manual fsck failed via Data mover DATA_MOVER_NAME.                                                                           |  |  |  |  |

# **VPLEX alerts**

ESA provides alerts for the following VPLEX resources: Cluster, FC Port, Ethernet, Local Device, Storage View, Storage Volume, Virtual Volume, VPLEX Metro, Distributed Device, Engine, Director, and Extent.

| Resource<br>kind | Message                      | Badge  | Recommendation                                                                                               | Severity  | Condition                                            |
|------------------|------------------------------|--------|----------------------------------------------------------------------------------------------------|-----------|------------------------------------------------------|
| Cluster          | VPLEX cluster<br>is having a | Health | Check the health<br>state of your VPLEX<br>cluster. Ignore this<br>alert if the health<br>state is expected. | Critical  | VPLEX cluster health state is<br>"major-failure."    |
|                  | problem.                     |        |                                                                                                    |           | VPLEX cluster health state is<br>"critical-failure." |
|                  |                              |        |                                                                                                    | Immediate | VPLEX cluster health state is<br>"unknown."          |

Table 26 VPLEX alerts

### Table 26 VPLEX alerts (continued)

| Resource<br>kind | Message                                  | Badge  | Recommendation                                                                                     | Severity  | Condition                                                 |
|------------------|------------------------------------------|--------|----------------------------------------------------------------------------------------------------|-----------|-----------------------------------------------------------|
|                  |                                          |        |                                                                                                    | Warning   | VPLEX cluster health state is<br>"minor-failure."         |
|                  |                                          |        |                                                                                                    |           | VPLEX cluster health state is<br>"degraded."              |
| FC Port          | FC port is having a                      | Health | Check the operational status of your FC                                                            | Critical  | FC port operational status is<br>"error."                 |
|                  | problem.                                 |        | port. Ignore this alert<br>if the operational<br>status is expected.                               |           | FC port operational status is<br>"lost-communication."    |
|                  |                                          |        |                                                                                                    | Immediate | FC port operational status is<br>"unknown."               |
|                  |                                          |        |                                                                                                    | Warning   | FC port operational status is<br>"degraded."              |
|                  |                                          |        |                                                                                                    |           | FC port operational status is<br>"stopped."               |
| Ethernet Port    | Ethernet port<br>is having a<br>problem. | Health | status of your<br>Ethernet port. Ignore<br>this alert if the<br>operational status is<br>expected. | Critical  | Ethernet port operational status is "error."              |
|                  |                                          |        |                                                                                                    |           | Ethernet port operational status is "lost-communication." |
|                  |                                          |        |                                                                                                    | Immediate | Ethernet port operational status is "unknown."            |
|                  |                                          |        |                                                                                                    | Warning   | Ethernet port operational status is "degraded."           |
|                  |                                          |        |                                                                                                    |           | Ethernet port operational status is "stopped."            |
| Local Device     | Local device<br>is having a              | Health | Check the health state of your local                                                               | Critical  | Local device health state is<br>"major-failure."          |
|                  | problem.                                 |        | device. Ignore this<br>alert if the health<br>state is expected.                                   |           | Local device health state is<br>"critical-failure."       |
|                  |                                          |        |                                                                                                    | Immediate | Local device health state is<br>"unknown."                |
|                  |                                          |        |                                                                                                    | Warning   | Local device health state is<br>"minor-failure."          |
|                  |                                          |        |                                                                                                    |           | Local device health state is<br>"degraded."               |
| Storage View     | Storage view<br>is having a              | Health | Check the operational status of your storage                                                       | Critical  | Storage view operational status is<br>"error."            |
|                  | problem.                                 |        | view. Ignore this alert<br>if the operational<br>status is expected.                               | Warning   | Storage view operational status is<br>"degraded."         |
|                  |                                          |        |                                                                                                    |           | Storage view operational status is<br>"stopped."          |

### Table 26 VPLEX alerts (continued)

| Resource<br>kind      | Message                                | Badge  | Recommendation                                                                         | Severity  | Condition                                                   |
|-----------------------|----------------------------------------|--------|----------------------------------------------------------------------------------------|-----------|-------------------------------------------------------------|
| Storage Volume        | Storage volume<br>is having a          | Health | Check the health state of your storage                                                 | Critical  | Storage volume health state is<br>"critical-failure."       |
|                       | problem.                               |        | volume. Ignore this<br>alert if the health<br>state is expected.                       | Immediate | Storage volume health state is "unknown."                   |
|                       |                                        |        |                                                                                        | Warning   | Storage volume health state is<br>"non-recoverable-error."  |
|                       |                                        |        |                                                                                        |           | Storage volume health state is<br>"degraded."               |
| Virtual Volume        | Virtual volume<br>is having a          | Health | Check the health state of your virtual                                                 | Critical  | Virtual volume health state is<br>"critical-failure."       |
|                       | problem.                               |        | volume. Ignore this<br>alert if the health<br>state is expected.                       |           | Virtual volume health state is<br>"major-failure."          |
|                       |                                        |        |                                                                                        | Immediate | Virtual volume health state is<br>"unknown."                |
|                       |                                        |        |                                                                                        | Warning   | Virtual volume health state is<br>"minor-failure."          |
|                       |                                        |        | Virtual volume health state is<br>"degraded."                                          |           |                                                             |
| VPLEX Metro           | VPLEX metro is<br>having a<br>problem. | Health | state of your VPLEX<br>metro. Ignore this<br>alert if the health<br>state is expected. | Critical  | VPLEX metro health state is<br>"critical-failure."          |
|                       |                                        |        |                                                                                        |           | VPLEX metro health state is<br>"major-failure."             |
|                       |                                        |        |                                                                                        | Immediate | VPLEX metro health state is<br>"unknown."                   |
|                       |                                        |        |                                                                                        | Warning   | VPLEX metro health state is<br>"minor-failure."             |
|                       |                                        |        |                                                                                        |           | VPLEX metro health state is<br>"degraded."                  |
| Distributed<br>Device | Distributed<br>device is               | Health | Check the health state of your                                                         | Critical  | Distributed device health state is<br>"critical-failure."   |
|                       | having a<br>problem.                   |        |                                                                                        |           | Distributed device health state is<br>"major-failure."      |
|                       |                                        |        |                                                                                        | Immediate | Distributed device health state is "unknown."               |
|                       |                                        |        |                                                                                        | Warning   | Distributed device health state is "minor-failure."         |
|                       |                                        |        |                                                                                        |           | Distributed device health state is "non-recoverable-error." |
|                       |                                        |        |                                                                                        |           | Distributed device health state is "degraded."              |

| Resource<br>kind | Message                 | Badge            | Recommendation                                                     | Severity                                              | Condition                                              |
|------------------|-------------------------|------------------|--------------------------------------------------------------------|-------------------------------------------------------|--------------------------------------------------------|
| Engine           | Engine is<br>having a   | Health           | Check the operational status of your engine.                       | Critical                                              | Engine operational status is<br>"error."               |
|                  | problem.                |                  | Ignore this alert if the<br>health state is<br>expected.           |                                                       | Engine operational status is "lost-<br>communication." |
|                  |                         |                  |                                                                    | Immediate                                             | Engine operational status is<br>"unknown."             |
|                  |                         |                  |                                                                    | Warning                                               | Engine operational status is<br>"degraded."            |
| Director         | Director is<br>having a | a status of your | Critical                                                           | Director operational status is<br>"critical-failure." |                                                        |
|                  | problem.                |                  | director. Ignore this<br>alert if the health<br>state is expected. |                                                       | Director operational status is<br>"major-failure."     |
|                  |                         |                  |                                                                    | Immediate                                             | Director operational status is<br>"unknown."           |
|                  |                         |                  |                                                                    | Warning                                               | Director operational status is<br>"minor-failure."     |
|                  |                         |                  |                                                                    |                                                       | Director operational status is<br>"degraded."          |
| Extent           | Extent is having a      | Health           | Check the health state of your extent.                             | Critical                                              | Extent health state is "critical-<br>failure."         |
|                  | problem.                | problem.         | Ignore this alert if the health state is expected.                 | Immediate                                             | Extent health state is "unknown."                      |
|                  |                         |                  |                                                                    | Warning                                               | Extent health state is "non-<br>recoverable-error."    |
|                  |                         |                  |                                                                    |                                                       | Extent health state is<br>"degraded."                  |

### Table 26 VPLEX alerts (continued)

# **XtremIO alerts**

ESA provides alerts for XtremIO Cluster, Storage Controller, and Disk Array Enclosure (DAE) resources and alerts based on metrics for Cluster SSD, Volume, and Snapshot. The Wait Cycle is 1 for all these XtremIO alerts.

| Resource<br>kind | Message               | Badge  | Recommendation                                     | Severity | Condition                                      |
|------------------|-----------------------|--------|----------------------------------------------------|----------|------------------------------------------------|
| Cluster          | XtremIO<br>cluster is | Health | Check the state of your<br>XtremIO cluster. Ignore | Critical | XtremIO cluster health state is<br>"failed."   |
|                  | having a<br>problem.  |        | this alert if the state is expected.               | Warning  | XtremIO cluster health state is<br>"degraded." |

| Table 27 XtremIO alerts based on external eve | nts |
|-----------------------------------------------|-----|
|-----------------------------------------------|-----|

| Resource<br>kind                       | Message                    | Badge  | Recommendation                                     | Severity                                | Condition                                           |
|----------------------------------------|----------------------------|--------|----------------------------------------------------|-----------------------------------------|-----------------------------------------------------|
|                                        |                            |        |                                                    |                                         | XtremIO cluster health state is "partial fault."    |
| Storage<br>Controller                  | Storage<br>controller is   | Health | Check the state of your storage controller. Ignore | Critical                                | Storage controller health state is "failed."        |
|                                        | having<br>problem.         |        | this alert if the state is<br>expected.            | Warning                                 | Storage controller health state is "degraded."      |
|                                        |                            |        |                                                    |                                         | Storage controller health state is "partial fault." |
| DAE XtremIO DA<br>having a<br>problem. | XtremIO DAE is<br>having a | ga th  | ealth Check the health state of the DAE            | Warning                                 | DAE health state is "minor failure."                |
|                                        | problem.                   |        |                                                    | Immediate                               | DAE health state is "major failure."                |
|                                        |                            |        |                                                    | Critical                                | DAE health state is "critical failure."             |
|                                        |                            |        |                                                    | Warning                                 | DAE health state is "initializing."                 |
|                                        |                            |        | Warning                                            | DAE health state is<br>"uninitialized." |                                                     |
|                                        |                            |        |                                                    | Critical                                | DAE health state is "failed."                       |
|                                        |                            |        |                                                    | Critical                                | DAE health state is<br>"disconnected."              |

### Table 27 XtremIO alerts based on external events (continued)

Table 28 XtremIO alerts based on metrics

| Resource<br>kind | Message                                                 | Badge      | Severity | Condition                            | Recommendation                                                                                |
|------------------|---------------------------------------------------------|------------|----------|--------------------------------------|-----------------------------------------------------------------------------------------------|
| Cluster SSD      | Consumed<br>Capacity Ratio<br>(%) is high.              | Health     | Warning  | Consumed Capacity<br>Ratio (%) >= 60 | <ol> <li>Free capacity from cluster</li> <li>Extend capacity of cluster</li> </ol>            |
|                  | Subscription<br>Ratio is high.                          |            |          | Subscription Ratio >=<br>5           | <ol> <li>Unsubscribe capacity from<br/>cluster</li> <li>Extend capacity of cluster</li> </ol> |
|                  | Physical<br>capacity used<br>in the cluster<br>is high. | Risk       |          | Consumed capacity<br>>= 90%          | Migrate the volume to another cluster.                                                        |
|                  | Physical<br>capacity used<br>in the cluster<br>is low.  | Efficiency |          | Consumed capacity<br><= 5%           | Cluster is not fully utilized.<br>Possible waste.                                             |

| Resource<br>kind | Message                                                              | Badge      | Severity | Condition                              | Recommendation                                   |
|------------------|----------------------------------------------------------------------|------------|----------|----------------------------------------|--------------------------------------------------|
|                  | Endurance<br>Remaining (%)<br>is low.                                | Health     |          | Endurance Remaining<br>(%) <= 10       | Replace SSD                                      |
| Volume           | Average Small<br>Reads (IO/s)<br>is out of<br>normal range.*         | Health     | Warning  | Average Small Read<br>Ratio >= 20      | Check the status of the volume.                  |
|                  | Average Small<br>Writes (IO/s)<br>is out of<br>normal range.*        |            |          | Average Small Write<br>Ratio >= 20     | Check the status of the volume.                  |
|                  | Average<br>Unaligned<br>Reads (IO/s)<br>is out of<br>normal range.*  |            |          | Average Unaligned<br>Read Ratio >= 20  | Check the status of the volume.                  |
|                  | Average<br>Unaligned<br>Writes (IO/s)<br>is out of<br>normal range.* |            |          | Average Unaligned<br>Write Ratio >= 20 | Check the status of the volume.                  |
|                  | Capacity used<br>in the volume<br>is high.                           | Risk       |          | Consumed capacity >= 90%               | Extend the capacity of the volume.               |
|                  | Capacity used<br>in the volume<br>is low.                            | Efficiency |          | Consumed capacity <= 5%                | Volume is not fully utilized.<br>Possible waste. |
| Snapshot         | Average Small<br>Reads (IO/s)<br>is out of<br>normal range.*         | Health     | Warning  | Average Small Read<br>Ratio >= 20      | Check the status of the snapshot.                |
|                  | Average Small<br>Writes (IO/s)<br>is out of<br>normal range.*        |            |          | Average Small Write<br>Ratio >= 20     | Check the status of the snapshot.                |
|                  | Average<br>Unaligned<br>Reads (IO/s)<br>is out of<br>normal range.*  |            |          | Average Unaligned<br>Read Ratio >= 20  | Check the status of the snapshot.                |

| Table 28 XtremIO | alerts based on metrics | (continued)  |
|------------------|-------------------------|--------------|
|                  |                         | (containaca) |

| Resource<br>kind | Message                                                              | Badge | Severity | Condition                              | Recommendation                    |
|------------------|----------------------------------------------------------------------|-------|----------|----------------------------------------|-----------------------------------|
|                  | Average<br>Unaligned<br>Writes (IO/s)<br>is out of<br>normal range.* |       |          | Average Unaligned<br>Write Ratio >= 20 | Check the status of the snapshot. |

\* Alerts for these metrics are disabled by default to align with the XMS defaults. You can enable them using the procedure in Enabling XtremIO alert settings.

# **APPENDIX B**

# **Dashboards and Metric Tolerances**

This appendix includes the following topics:

| • | EMC Avamar Overview dashboard                      |  |
|---|----------------------------------------------------|--|
| • | Isilon Overview dashboard                          |  |
| • | Top-N Isilon Nodes dashboard                       |  |
| • | RecoverPoint for VMs Overview dashboard            |  |
| • | RecoverPoint for VMs Performance dashboard         |  |
| • | Top-N RecoverPoint for VMs Objects dashboard       |  |
| • | ScaleIO Overview dashboard                         |  |
| • | Unity Overview dashboard                           |  |
| • | Top-N Unity LUNs, File Systems and VVols dashboard |  |
| • | VMAX Overview dashboard                            |  |
| • | Top-N VNX File Systems dashboard                   |  |
| • | Top-N VNX LUNs dashboard                           |  |
| • | VNX Overview dashboard                             |  |
| • | VPLEX Communication dashboard                      |  |
| • | VPLEX Overview dashboard                           |  |
| • | VPLEX Performance dashboard                        |  |
| • | XtremIO Overview dashboard                         |  |
| • | XtremIO Top-N dashboard                            |  |
| • | XtremIO Performance dashboard                      |  |
|   |                                                    |  |

## **EMC Avamar Overview dashboard**

This dashboard displays heat maps for Client and Policy and scoreboards for DPN and DDR.

The following tables describe the dashboard items available for EMC Avamar.

Table 29 Avamar heat maps

| Heat map | Metric                        |
|----------|-------------------------------|
| Client   | Last changed (GB)             |
|          | Unintentionally Skipped Files |
|          | Last Backup Date              |
|          | Last Backup Status            |
|          | Last Elapsed Time             |
|          | Overhead (GB)                 |
| Policy   | Policy Client Count           |
|          | DDR Used Capacity             |

Table 30 Avamar scoreboards

| Metric group | Scoreboard                     | Metric                                                                         | Yellow | Orange | Red |
|--------------|--------------------------------|--------------------------------------------------------------------------------|--------|--------|-----|
| DPN          | Status                         | State<br>Active Sessions (count)                                               |        |        |     |
|              |                                | HFS Address                                                                    |        |        |     |
|              |                                | License Expiration                                                             |        |        |     |
|              |                                | Scheduler Enabled                                                              |        |        |     |
|              | Capacity Data                  | Used Capacity (%)<br>Protected Capacity (%)                                    | 70     | 80     | 90  |
|              |                                | Total Capacity (GB)                                                            |        |        |     |
|              | Success History (24<br>hrs)    | Backup failures (Count)                                                        | 1      | 2      | 3   |
|              |                                | Restore failures (Count)                                                       | 1      | 2      | 3   |
|              | Garbage Collection             | Status<br>Result                                                               |        |        |     |
|              |                                | Passes (Count)                                                                 |        |        |     |
|              |                                | End Time                                                                       |        |        |     |
|              |                                | Recovered (GB)                                                                 |        |        |     |
|              |                                | Chunks Deleted (Count)                                                         |        |        |     |
|              | Performance History<br>(24hrs) | Average Files Changed (Count)<br>Average Files Unintentionally Skipped (Count) |        |        |     |
|              |                                | Average Overhead (GB)                                                          |        |        |     |

| Metric group | Scoreboard    | Metric                                                                        | Yellow | Orange | Red |
|--------------|---------------|-------------------------------------------------------------------------------|--------|--------|-----|
| DDR          | Status        | File System Status<br>Monitoring Status<br>Default Replication Storage System |        |        |     |
|              | Capacity Data | Used Capacity (%)<br>Protected Capacity (%)<br>Total Capacity (GB)            | 70     | 80     | 90  |

Table 30 Avamar scoreboards (continued)

### Isilon Overview dashboard

The Isilon dashboard displays scoreboards for the resources listed in this section.

For each scoreboard and selected metric, the configured Isilon adapter is shown.

| Table 31 Isilon Overview dashboard |  |
|------------------------------------|--|
|------------------------------------|--|

| Scoreboard               | Green           | Yellow             | Red               |
|--------------------------|-----------------|--------------------|-------------------|
| CPU Performance (% used) | 0% in use       |                    | 100% in use       |
| Overall Cache Hit Rate   |                 |                    |                   |
| Remaining Capacity (%)   | > 20% available | 10 – 20% available | 0 – 10% available |
| Disk Operations Latency  | 0–20 ms         | 20 – 50 ms         | > 50 ms           |
| Number of Active Clients | 0               |                    | 1,500             |

### **Top-N Isilon Nodes dashboard**

By default, the Top-N Isilon Nodes dashboard shows the top 10 devices in these categories across your Isilon system.

- Top-10 Active Nodes (24h) by number of active clients
- Top-10 CPU % Usage
- Top-10 Disk Throughput Rate In by Write (MB/s)
- Top-10 Disk Throughput Rate Out by Read (MB/s)
- Top-10 Overall Cache Hit Rate (24 hr) (Bytes/s)
- Top-10 L1 Cache Hit Rate (24 hr) (MB/s)
- Top-10 L2 Cache Hit Rate (24 hr) (MB/s)
- Top-10 L3 Cache Hit Rate (24 hr) (MB/s)

# RecoverPoint for VMs Overview dashboard

The table in this section describes the dashboard items available for RecoverPoint for Virtual Machines.

| Heat map             | Metric                                                                             | Yellow  | Orange   | Red     |
|----------------------|------------------------------------------------------------------------------------|---------|----------|---------|
| RecoverPoint for VMs | Number of RecoverPoint clusters                                                    |         | n/a      |         |
| System               | Number of splitters (version 5.0)                                                  | 48      | 54       | 60      |
|                      | Number of splitters (version 4.3.1)                                                | 24      | 27       | 30      |
| RecoverPoint Cluster | Number of consistency groups                                                       | 96      | 109      | 122     |
|                      | Number of protected Virtual Machine Disks (VMDKs)                                  | 1536    | 1741     | 1946    |
|                      | Number of protected virtual machines for each RecoverPoint system                  | 384     | 435      | 486     |
|                      | Number of virtual RecoverPoint Appliances (vRPAs) for each cluster (version 5.0)   | 8       | 1        | n/a     |
|                      | Number of virtual RecoverPoint Appliances (vRPAs) for each cluster (version 4.3.1) | 8       | n/a      | 1       |
| Consistency Group    | Displays all RecoverPoint for Virtual Machines consistency groups                  | Enabled | Disabled | Unknown |
| Splitter             | Number of vSphere ESX Clusters connected to a given splitters                      |         | n/a      |         |
|                      | Number of attached volumes                                                         | 1536    | 1741     | 1946    |

Table 32 RecoverPoint for VMs Overview dashboard

# **RecoverPoint for VMs Performance dashboard**

The RecoverPoint for VMs Performance dashboard provides a single view of the most important performance metrics for the resources.

The Performance dashboard displays two types of heat maps:

- Metrics with definitive measurements such as CPU usage (0–100%) are assigned color ranges from lowest (green) to highest (red).
- Metrics with varied values that cannot be assigned a range show relative values from lowest (light blue) to highest (dark blue).

| Heat map                                 | Description                                                                                                    | Yellow | Orange | Red  |
|------------------------------------------|----------------------------------------------------------------------------------------------------|--------|--------|------|
| Link   Lag (%)                           | Percent of the current lag for the link and for protection                                                                                                    |        | 90%    | 100% |
| Consistency Group  <br>Protection Window | Current Protection Window (Hrs) shows the earliest point in<br>hours for which RecoverPoint can roll back the consistency group's<br>replica copy.<br>Current Protection Window Ratio shows the ratio of the<br>current protection window compared with the required protection<br>window for the Consistency Group. |        |        |      |

 Table 33
 RecoverPoint for VMs Performance dashboard

| Heat map                      | Description                                                           | Yellow | Orange | Red |
|-------------------------------|-----------------------------------------------------------------------|--------|--------|-----|
| vRPA   CPU<br>Utilization (%) | Percent utilization of virtual RecoverPoint Appliance (vRPA) CPUs     | 75%    | 85%    | 95% |
| Cluster                       | Performance for incoming writes (IOPS and MB/s) to clusters           |        |        |     |
| Consistency Group             | Performance for incoming writes (IOPS and MB/s) to consistency groups |        |        |     |
| vRPA                          | Performance for incoming writes (IOPS and MB/s) to vRPAs              | 75%    | 85%    | 95% |

| Table 33 | RecoverPoint for | VMs Performance | dashboard | (continued) |
|----------|------------------|-----------------|-----------|-------------|
|----------|------------------|-----------------|-----------|-------------|

# **Top-N RecoverPoint for VMs Objects dashboard**

By default, the Top-N RecoverPoint for VMs Objects dashboard shows the top 10 devices in these categories across RecoverPoint for Virtual Machine systems.

- Top-10 vRPAs by Incoming Writes (IO/s) (24h)
- Top-10 vRPAs by Incoming Writes (KB/s) (24h)
- Top-10 Clusters by Incoming Writes (IO/s) (24h)
- Top-10 Clusters by Incoming Writes (KB/s) (24h)
- Top-10 Consistency Groups by Incoming Writes (IO/s) (24h)
- Top-10 Consistency Groups by Incoming Writes (KB/s) (24h)

### ScaleIO Overview dashboard

The ScaleIO dashboard displays the heat maps listed in this section.

For each heat map and selected metric, the configured ScaleIO adapter is shown.

| Heat map     | Description                                                                                                   | Green             | Yellow              | Red                  |
|--------------|----------------------------------------------------------------------------------------------------|-------------------|---------------------|----------------------|
| System       | Displays the In Use Capacity metric                                                                           | 0 GB<br>allocated | 500 GB<br>allocated | 1000 GB<br>allocated |
| Storage Pool | Displays the In Use Capacity metric for each ScaleIO Storage Pool grouped by ScaleIO System                   | 0 GB<br>allocated | 500 GB<br>allocated | 1000 GB<br>allocated |
| Device       | Displays the In Use Capacity metric for each ScaleIO Device grouped by ScaleIO System and SDS associated with | 0 GB<br>allocated | 500 GB<br>allocated | 1000 GB<br>allocated |

 Table 34
 ScaleIO heat maps for System, Storage Pool, and Device

| Heat map             | Description                                                                                      | Light<br>blue     | Dark blue              |
|----------------------|--------------------------------------------------------------------------------------------------|-------------------|------------------------|
| Protection<br>Domain | Displays the In Use Capacity metric for each ScaleIO Protection Domain grouped by ScaleIO System | 0 GB<br>allocated | >=1000 GB<br>allocated |
| SDS                  | Displays the In Use Capacity metric for each SDS grouped by ScaleIO System and Protection Domain | 0 GB<br>allocated | >=1000 GB<br>allocated |

#### Table 35 ScaleIO heat maps for Protection Domain, SDS, and Fault Set (continued)

| Heat map  | Description                                       | Light<br>blue | Dark blue |
|-----------|---------------------------------------------------|---------------|-----------|
| Fault Set | Displays the In Health% metric for each Fault Set | 0%            | 100%      |

### Unity Overview dashboard

The Unity Overview dashboard displays heat maps for Unity, UnityVSA, and VNXe.

| Heat map              | Metric                            | Green                      | Red            |
|-----------------------|-----------------------------------|----------------------------|----------------|
| CPU Performance       | Storage Processor Utilization     | 0% busy                    | 100% busy      |
| Pool capacity         | Storage Pool Capacity Utilization | 0% full                    | 100% full      |
|                       | Storage Pool Available Capacity   | Largest available capacity | 0 GB available |
| LUN, File System, and | LUN Read IOPS                     | Dark green = highest       | n/a            |
| VVol Performance      | LUN Write IOPS                    | Light green = lowest       |                |
|                       | LUN Read Bandwidth                | _                          |                |
|                       | LUN Write Bandwidth               | _                          |                |
|                       | LUN Total Latency                 | _                          |                |
|                       | File System Read IOPS             | _                          |                |
|                       | File System Write IOPS            | _                          |                |
|                       | File System Read Bandwidth        | _                          |                |
|                       | File System Write Bandwidth       | _                          |                |
|                       | VVol Read IOPS                    | _                          |                |
|                       | VVol Write IOPS                   | _                          |                |
|                       | VVol Read Bandwidth               |                            |                |
|                       | VVol Write Bandwidth              |                            |                |
|                       | VVol Total Latency                |                            |                |

 Table 36 Unity Overview dashboard

### Top-N Unity LUNs, File Systems and VVols dashboard

By default, the Top-N Unity LUNs, File Systems and VVols dashboard shows the top ten devices in these categories across your Unity systems.

**Unity LUNs** 

- Top-10 by Read (IOPS)
- Top-10 by Write (IOPS)
- Top-10 by Read (MB/s)

- Top-10 by Write (MB/s)
- Top-10 by Consumed Capacity

### **Unity File System**

Top-10 by Consumed Capacity

### Unity VVols

- Total Latency (ms)
- Top-10 by Read (IOPS)
- Top-10 by Write (IOPS)
- Top-10 by Read (MB/s)
- Top-10 by Write (MB/s)
- Top-10 by Consumed Capacity (GB)

93

## VMAX Overview dashboard

The table in this section describes the heat maps displayed on the VMAX Overview tab.

#### Note

Latency scales are based on average customer requirements. If they do not meet your particular requirements for latency, EMC recommends that you adjust the scale appropriately.

#### Table 37 VMAX Overview dashboard

| Heat map                             | Metric                   | Description                                                                          | Green                                      | Yellow              | Red   |  |
|--------------------------------------|--------------------------|--------------------------------------------------------------------------------------|--------------------------------------------|---------------------|-------|--|
| Storage                              | Total Managed Space (GB) |                                                                                      | Dark blue =                                | highest             |       |  |
| Resource Pool<br>Capacity            | Used Capacity (GB)       |                                                                                      | Light blue =                               | Light blue = lowest |       |  |
|                                      | Full (%)                 |                                                                                      | 0                                          | 50                  | 100   |  |
| Storage Group                        | Total Capacity (GB)      |                                                                                      | Dark blue =                                | highest             |       |  |
| Capacity                             | Used Capacity (GB)       |                                                                                      | Light blue =                               | lowest              |       |  |
| Storage Group<br>Performance         | Total Reads (IO/s)       | Aggregate reads for all LUNs in the storage group                                    | Dark blue =<br>Light blue =                | -                   |       |  |
|                                      | Total Writes (IO/s)      | Aggregate writes for all LUNs in the storage group                                   |                                            |                     |       |  |
|                                      | Read Latency (ms)        | Average read latency of all LUNs in the storage group                                | 0 ms                                       | 20 ms               | 40 ms |  |
|                                      | Write Latency (ms)       | Average write latency of all LUNs in the storage group                               | 0 ms                                       | 20 ms               | 40 ms |  |
|                                      | Hit (%)                  |                                                                                      | 100                                        | 50                  | 0     |  |
|                                      | Miss (%)                 |                                                                                      | 0                                          | 50                  | 100   |  |
| Storage                              | Total Reads (IO/s)       |                                                                                      | Dark blue =                                | highest             |       |  |
| Resource Pool<br>Performance         | Total Writes (IO/s)      |                                                                                      | Light blue =                               | lowest              |       |  |
|                                      | Total Latency (ms)       |                                                                                      | 0 ms                                       | 20 ms               | 40 ms |  |
| Front End<br>Director<br>Performance | Total Bandwidth (MB/s)   | Cumulative amount of data<br>transferred over all ports of the<br>front-end director | Dark blue =<br>Light blue =                | U                   |       |  |
|                                      | Total Operations (IO/s)  | Total number of operations taking<br>place over all ports of a front-end<br>director | Dark blue = highest<br>Light blue = lowest |                     |       |  |
|                                      | Busy (%)                 |                                                                                      | 0                                          | 50                  | 100   |  |
| Back End<br>Director<br>Performance  | Total Bandwidth (MB/s)   | Cumulative amount of data<br>transferred over all ports of the<br>back-end director  | Dark blue =<br>Light blue =                | •                   |       |  |
|                                      | Busy (%)                 |                                                                                      | 0                                          | 50                  | 100   |  |

| Heat map                     | Metric                 | Description                                                 | Green               | Yellow                                     | Red |
|------------------------------|------------------------|-------------------------------------------------------------|---------------------|--------------------------------------------|-----|
|                              | Read (IO/s)            |                                                             | Dark blue =         | Dark blue = highest                        |     |
|                              | Write (IO/s)           |                                                             | Light blue =        | lowest                                     |     |
| SRDF Director<br>Performance | Total Bandwidth (MB/s) | Cumulative amount of data transferred over an SRDF director |                     | Dark blue = highest<br>Light blue = lowest |     |
|                              | Total Writes (IO/s)    | Total number of writes over an SRDF director                |                     |                                            |     |
| VVol Storage                 | Subscribed Free (GB)   |                                                             | Dark blue = highest |                                            |     |
| Container<br>Capacity        | Subscribed Limit (GB)  |                                                             | Light blue =        | lowest                                     |     |
|                              | Subscribed Used (GB)   |                                                             |                     |                                            |     |
| VVol Storage                 | Subscribed Free (GB)   |                                                             | Dark blue =         | highest                                    |     |
| Resource<br>Capacity         | Subscribed Limit (GB)  |                                                             | Light blue =        | lowest                                     |     |
|                              | Subscribed Used (GB)   |                                                             |                     |                                            |     |

Table 37 VMAX Overview dashboard (continued)

### **Top-N VNX File Systems dashboard**

By default, the Top-N VNX File Systems dashboard shows the top ten devices in these categories across your VNX File system.

- Top-10 by Read (IOPS)
- Top-10 by Write (IOPS)
- Top-10 by Read (MB/s)
- Top-10 by Write (MB/s)
- Top-10 by Consumed Capacity

### **Top-N VNX LUNs dashboard**

By default, the Top-N VNX LUNs dashboard shows the top ten devices in these categories across your VNX system.

- Total Latency (ms)
- Top-10 by Read (IOPS)
- Top-10 by Write (IOPS)
- Top-10 by Read (MB/s)
- Top-10 by Write (MB/s)
- Top-10 by Consumed Capacity (GB)

# **VNX** Overview dashboard

The VNX Overview dashboard displays the heat maps listed in this section.

| Heat map                        | Metric                               | Description                                                                                                    | Green                            | Red                 |
|---------------------------------|--------------------------------------|----------------------------------------------------------------------------------------------------|----------------------------------|---------------------|
| CPU performance                 |                                      | The CPU utilization of each Storage<br>Processor and Data Mover on each<br>configured adapter instance                                               | 0% busy                          | 100% busy           |
| FAST cache<br>performance       | Read Cache Hit<br>Ratio (%)          | Number of FAST Cache read hits divided by<br>the total number of read or write I/Os<br>across all RG LUNs and Pools configured to<br>use FAST Cache  | High ratio                       | Low ratio           |
|                                 | Write Cache Hit<br>Ratio (%)         | Number of FAST Cache write hits divided<br>by the total number of read or write I/Os<br>across all RG LUNs and Pools configured to<br>use FAST Cache | High ratio                       | Low ratio           |
| Pool capacity                   | RAID Group<br>Available Capacity     |                                                                                                    | Largest<br>available<br>capacity | 0 GB available      |
|                                 | Storage Pool<br>Capacity Utilization |                                                                                                    | 0% full                          | 100% full           |
|                                 | Storage Pool<br>Available Capacity   |                                                                                                    | Largest<br>available<br>capacity | 0 GB available      |
|                                 | File Pool Available<br>Capacity      |                                                                                                    | Largest<br>available<br>capacity | 0 GB available      |
| LUN and file system performance | LUN Utilization (%)                  | Percentage busy for all LUNs grouped by adapter instance                                                                                             | 0% busy                          | 100% busy           |
|                                 | LUN Latency (ms)                     | Latency values appear for RAID Group<br>LUNs. Pool LUNS appear in white with no<br>latency values reported.                                          | 0 ms latency                     | >= 20 ms<br>latency |
|                                 | LUN Read IO/s                        | Relative number of read I/O operations per                                                                                                    | Dark green = higł                | nest                |
|                                 |                                      | second serviced by the LUN                                                                                                    | Light green = low                | vest                |
|                                 | LUN Write IO/s                       | Relative number of write I/O operations per                                                                                                    | Dark green = higl                | nest                |
|                                 |                                      | second serviced by the LUN                                                                                                    | Light green = low                | vest                |
|                                 | File System Read                     | Relative number of read I/O operations per                                                                                                    | Dark green = higł                | nest                |
|                                 | 10/s                                 | second serviced by the file system                                                                                                    | Light green = low                | vest                |
|                                 | File System Write<br>IO/s            | Relative number of write I/O operations per second serviced by the file system                                                                       | Dark green = higł                |                     |
|                                 |                                      |                                                                                                    | Light green = low                | vest                |

Table 38 VNX Overview dashboard

### **VPLEX** Communication dashboard

Click the **VPLEX Communication** tab to view a collection of heat maps that provide a single view of the performance of the communication links for a VPLEX configuration.

The EMC VPLEX Communication dashboard displays two types of heat maps:

- Metrics with definitive measurements such as intra-cluster local COM latency (0– 15 ms) are assigned color ranges from lowest (green) to highest (red).
- Metrics with varied values that cannot be assigned a range show relative values from lowest (light blue) to highest (dark blue).

#### Note

Latency scales are based on average customer requirements. If they do not meet your particular requirements for latency, EMC recommends that you adjust the scale appropriately. For VPLEX Metro, EMC recommends adjusting the scale based on your discovered WAN round-trip time.

| Heat map                             | Metric                                                 | Description                                                                                  | Green                       | Red   |
|--------------------------------------|--------------------------------------------------------|----------------------------------------------------------------------------------------------|-----------------------------|-------|
| Cluster-1 COM Latency                | Average Latency (ms)                                   | Intra-cluster local COM latency, which occurs                                                | 0 ms                        | 15 ms |
| Cluster-2 COM Latency                |                                                        | within the rack and is typically fast (less than 1 msec)                                     |                             |       |
| WAN Link Usage (VPLEX<br>Metro only) | Distributed Device Bytes<br>Received (MB/s)            | Total amount of traffic received for all distributed devices on a director                   | Light blue =<br>Dark blue = |       |
|                                      | Distributed Device Bytes<br>Sent (MB/s)                | Total amount of traffic sent for all distributed devices on a director                       |                             |       |
|                                      | Distributed Device<br>Rebuild Bytes Received<br>(MB/s) | Total amount of rebuild/migration traffic received for all distributed devices on a director |                             |       |
|                                      | Distributed Device<br>Rebuild Bytes Sent<br>(MB/s)     | Total amount of rebuild/migration traffic sent for all distributed devices on a director     |                             |       |

Table 39 VPLEX Communication dashboard

### **VPLEX** Overview dashboard

The EMC VPLEX Overview dashboard displays the widgets listed in this section.

#### Note

Red, yellow, and orange colors correlate with the Health State or Operational Status of the object. Any Health State or Operational Status other than those listed in the table show green (good). Because vRealize Operations Manager expects numeric values, you cannot modify these widgets.

#### Table 40 VPLEX Overview dashboard

| Widget                   | Description                                                                                                    | Green          | Yellow          | Orange           | Red                 |
|--------------------------|----------------------------------------------------------------------------------------------------|----------------|-----------------|------------------|---------------------|
| CPU Health               | Displays the CPU usage, as a percentage, for each director on the VPLEX system                                                                                                    | 0–75%<br>usage | 75–85%<br>usage | 85–95%<br>usage  | 95–100%<br>usage    |
|                          | Note<br>Generally, a director should stay below 75% CPU<br>usage. Correct an imbalance of CPU usage across<br>directors by adjusting the amount of I/O to the busier<br>directors; make this adjustment by modifying existing<br>storage view configurations. Identify busier volumes<br>and hosts and move them to less busy directors.<br>Alternately, add more director ports to a storage view<br>to create a better load balance across the available<br>directors. |                |                 |                  |                     |
| Cluster Health           | Health State                                                                                                    | Normal         | Degraded        | Major<br>failure | Critical<br>failure |
|                          | Operational Status                                                                                                    | Normal         | Degraded        | Major<br>failure | Critical<br>failure |
| Memory<br>Health         | Displays the memory usage, as a percentage, of each director on the VPLEX system                                                                                                    | 0–70%<br>usage | 70–80%<br>usage | 80–90%<br>usage  | 90–100%<br>usage    |
| Director<br>Health       | Operational Status                                                                                                    | Normal         | Degraded        | Major<br>failure | Critical<br>failure |
| Extent Health            |                                                                                                    |                |                 |                  |                     |
| Storage<br>Volume Health |                                                                                                    |                |                 |                  |                     |

# **VPLEX Performance dashboard**

Click the **VPLEX Metrics** tab to view a collection of heat maps that provide a single view of the most important performance metrics for VPLEX resources.

The EMC VPLEX Performance dashboard displays two types of heat maps:

- Metrics with definitive measurements such as CPU usage (0–100%), response time latency (0–15 ms), or errors (0–5) are assigned color ranges from lowest (green) to highest (red).
- Metrics with varied values that cannot be assigned a range show relative values from lowest (light blue) to highest (dark blue).

#### Note

Latency scales are based on average customer requirements. If they do not meet your particular requirements for latency, EMC recommends that you adjust the scale appropriately.

| Heatmap                                                                                              | Metric                          | Description                                                                                                    | Metric value                               |
|----------------------------------------------------------------------------------------------------|---------------------------------|----------------------------------------------------------------------------------------------------|--------------------------------------------|
| Front-end<br>Bandwidth                                                                               |                                 |                                                                                                    | Light blue = lowest<br>Dark blue = highest |
|                                                                                                    | Writes (MB/s)                   | Total writes for the storage volumes across the front-end ports on a director                                                                     |                                            |
|                                                                                                    | Active Operations<br>(Counts/s) | Number of active, outstanding I/O operations on the director's front-end ports                                                                    |                                            |
| Back-end<br>Bandwidth                                                                                | Reads (MB/s)                    | Total reads for the storage volumes across the back-end ports on a director                                                                       |                                            |
| Writes (MB/s)<br>Active Operations<br>(Counts/s)                                                     |                                 | (MB/s) Total writes for the storage volumes across the back-end ports on a director                                                               |                                            |
|                                                                                                    |                                 | Number of I/O operations per second through the director's back-end ports                                                                         |                                            |
| Back-end<br>Errors                                                                                   | Resets (count/s)                | LUN resets sent by VPLEX to a storage array LUN when<br>it does not respond to I/O operations for over 20 seconds                                 | Green = 0 errors<br>Red = 5 or more errors |
| Timeouts (count/s)                                                                                   |                                 | meouts (count/s) An I/O from VPLEX to a storage array LUN takes longer than 10 seconds to complete                                                |                                            |
|                                                                                                    |                                 | Aborts (count/s) An I/O from VPLEX to a storage array LUN is cancelled in transit. Resets indicate more serious problems than timeouts and aborts |                                            |
| Front-end Read Latency (ms) Average read latency for all virtual volum front-end ports on a director |                                 | Average read latency for all virtual volumes across all front-end ports on a director                                                             | Green = 0 ms<br>Red = 15 ms                |
|                                                                                                    | Write Latency (ms)              | Average write latency for all virtual volumes across all front-end ports on a director                                                            |                                            |

Table 41 VPLEX Performance dashboard

| Heatmap                                                                            | Metric             | Description                                                                                                    | Metric value |
|------------------------------------------------------------------------------------|--------------------|----------------------------------------------------------------------------------------------------|--------------|
|                                                                                    |                    | Note<br>For VPLEX Metro systems consisting primarily of<br>distributed devices, the WAN round-trip time greatly<br>affects the front-end write latency. See the COM<br>Latency widgets and the WAN Link Usage widget in the<br>VPLEX Communication dashboard. |              |
| Queued Operations<br>(Counts/s)                                                    |                    | Number of operations in the queue                                                                                                    |              |
| Virtual                                                                            | Read Latency (ms)  | Average read latency for all virtual volumes on a director                                                                                                    | Green = 0 ms |
| Volumes<br>Latency (ms)                                                            |                    | Average write latency for all virtual volumes on a director                                                                                                    | Red = 15 ms  |
| Total Reads & Writes Virtual volume total reads and writes per director (Counts/s) |                    |                                                                                                    |              |
| Storage                                                                            | Read Latency (ms)  | Average read latency for all storage volumes on a director                                                                                                    | Green = 0 ms |
| Volumes<br>Latency                                                                 | Write Latency (ms) | Average write latency for all storage volumes on a director                                                                                                    | Red = 15 ms  |

### Table 41 VPLEX Performance dashboard (continued)

# **XtremIO Overview dashboard**

The XtremIO Overview dashboard displays the heat maps listed in this section.

 Table 42
 XtremIO
 Overview
 dashboard

| Heatmap                    | Description                                                                     | Green  | Yellow  | Orange  | Red      |
|----------------------------|---------------------------------------------------------------------------------|--------|---------|---------|----------|
| Cluster Data               | Deduplication Ratio                                                             | >= 3.0 | < 3.0   |         |          |
| Reduction                  | Compression Ratio                                                               | >= 1.5 | < 1.5   |         |          |
|                            | Note<br>Compression Ratio shows as blue if XtremIO version<br>2.4.1 is running. |        |         |         |          |
|                            | Data Reduction Ratio                                                            |        | < 3.5   |         |          |
| Cluster                    | Thin Provisioning Savings (%)                                                   |        |         |         |          |
| Efficiency                 | Total Efficiency                                                                |        |         |         |          |
| Cluster<br>Memory<br>Usage | Total Memory In Use (%)                                                         | 0 – 90 | 90 – 95 | 95 – 99 | 99 – 100 |
| Volume                     | Total Capacity (GB)                                                             |        |         |         |          |
|                            | Consumed Capacity (GB)                                                          |        |         |         |          |
| Volume<br>Capacity         | Total Capacity (GB)                                                             |        |         |         |          |

| Heatmap  | Description                      | Green | Yellow | Orange | Red |
|----------|----------------------------------|-------|--------|--------|-----|
|          | Consumed Capacity (GB)           |       |        |        |     |
| Cluster  | Total Physical Capacity (TB)     |       |        |        |     |
|          | Total Logical Capacity (TB)      |       |        |        |     |
|          | Available Physical Capacity (TB) |       |        |        |     |
|          | Available Logical Capacity (TB)  |       |        |        |     |
|          | Consumed Physical Capacity (TB)  |       |        |        |     |
|          | Consumed Logical Capacity (TB)   |       |        |        |     |
| Snapshot | Total Capacity (GB)              |       |        |        |     |
|          | Consumed Capacity (GB)           |       |        |        |     |
| Snapshot | Total Capacity (GB)              |       |        |        |     |
| Capacity | Consumed Capacity (GB)           |       |        |        |     |

Table 42 XtremIO Overview dashboard (continued)

# **XtremIO Top-N dashboard**

By default, the XtremIO Top-N dashboard shows the top 10 devices in these categories across your XtremIO system.

- Top-10 by Read (IOPS)
- Top-10 by Write (IOPS)
- Top-10 by Read Latency (usec)
- Top-10 by Write (usec)
- Top-10 by Read Block Size (KB)
- Top-10 by Write Block Size (KB)
- Top-10 by Total Capacity (GB)

# **XtremIO Performance dashboard**

The XtremIO Performance dashboard provides percent utilization of the Storage Controller CPUs, key volume, and SSD metrics and sparklines.

The XtremIO Performance dashboard displays two types of heat maps:

- Metrics with definitive measurements such as CPU usage (0–100%) are assigned color ranges from lowest (green) to highest (red).
- Metrics with varied values that cannot be assigned a range show relative values from lowest (light blue) to highest (dark blue).

Table 43 XtremIO Performance dashboard

| Heatmap             | Metric                | Notes |
|---------------------|-----------------------|-------|
| Storage Controllers | CPU 1 Utilization (%) |       |

| Heatmap | Metric                | Notes                                                           |
|---------|-----------------------|-----------------------------------------------------------------|
|         | CPU 2 Utilization (%) |                                                                 |
| Volume  | Total Operations      | Select a volume from this widget to display spark lines for it. |
|         | Total Bandwidth       |                                                                 |
|         | Total Latency         |                                                                 |
|         | Unaligned (%)         |                                                                 |
|         | Average Block Size    |                                                                 |
| SSD     | Endurance Remaining   | Select an SSD from this widget to display sparklines for it     |
|         | Disk Utilization      |                                                                 |

### Table 43 XtremIO Performance dashboard (continued)

# APPENDIX C

# **Metrics**

This appendix includes the following topics:

| Avamar metrics                            |  |
|-------------------------------------------|--|
| Isilon metrics                            |  |
| ScaleIO metrics                           |  |
| RecoverPoint for Virtual Machines metrics |  |
| Unity and UnityVSA metrics                |  |
| VMAX metrics                              |  |
| VNX Block metrics                         |  |
| VNX File/eNAS metrics                     |  |
| VNXe metrics                              |  |
| VPLEX metrics                             |  |
| XtremIO metrics                           |  |
|                                           |  |

### **Avamar metrics**

EMC Storage Analytics provides Avamar metrics for DPN, DDR, Domain, Policy, and Client.

The following tables show the metrics available for each resource.

Note

ESA does not monitor replication domain or client resources.

Table 44 Avamar DPN metrics

| Metric<br>Group | Metric                      | Description                                                                                                    |
|-----------------|-----------------------------|----------------------------------------------------------------------------------------------------|
| General         | HFS Address (String)        | (Hash File System address) The hostname or IP address that backup clients use to connect to this Avamar server                                                                                                    |
|                 | License Expiration (String) | Calendar date on which this server's licensing expires                                                                                                    |
|                 | Scheduler Enabled (String)  | True or False                                                                                                    |
|                 | Active Sessions (Count)     | Number of active Avamar sessions                                                                                                    |
| Status          | State                       | Status of the node. One of the following values:                                                                                                    |
|                 |                             | Online—The node is functioning correctly.                                                                                                    |
|                 |                             | • <b>Read-Only</b> —This status occurs normally as background operations are performed and when backups have been suspended.                                                                                                    |
|                 |                             | • <b>Time-Out</b> —MCS could not communicate with this node.                                                                                                    |
|                 |                             | Unknown—Node status cannot be determined.                                                                                                    |
|                 |                             | • <b>Offline</b> —The node has experienced a problem. If ConnectEMC has been enabled, a Service Request (SR) is logged. Go to EMC Online Support to view existing SRs. Search the knowledgebase for Avamar Data Node offline solution esg112792. |
|                 |                             | Full Access—Normal operational state for an Avamar server. All operations are allowed.                                                                                                    |
|                 |                             | • <b>Admin</b> —The Avamar server is in an administrative state in which the Avamar server and root user can read and write data; other users are only allowed to read data.                                                                     |
|                 |                             | • Admin Only—The Avamar server is in an administrative state in which the Avamar server or root user can read or write data; other users are not allowed access.                                                                                 |
|                 |                             | • Admin Read-Only—The Avamar server is in an administrative read-only state in which the Avamar server or root user can read data; other users are not allowed access.                                                                           |
|                 |                             | • <b>Degraded</b> —The Avamar server has experienced a disk failure on one or more nodes. All operations are allowed, but immediate action should be taken to fix the problem.                                                                   |
|                 |                             | Inactive—Avamar Administrator was unable to communicate with the Avamar server.                                                                                                    |

### Table 44 Avamar DPN metrics (continued)

| Metric<br>Group                    | Metric                         | Description                                                                                                    |
|------------------------------------|--------------------------------|----------------------------------------------------------------------------------------------------|
|                                    |                                | Node Offline—One or more Avamar server nodes are in an OFFLINE state.                                                                                                    |
|                                    |                                | • <b>Suspended</b> —Avamar Administrator was able to communicate with the Avamar server, but normal operations have been temporarily suspended.                                                                                                    |
|                                    |                                | • <b>Synchronizing</b> —The Avamar server is in a transitional state. It is normal for the server to be in this state during startup and for short periods of time during maintenance operations.                                                                                  |
| Garbage                            | Status                         | Idle or Processing                                                                                                    |
| Collection                         | Result                         | OK or Error code                                                                                                    |
|                                    | Start Time                     | Time format is: "January 1, 1970, 00:00:00 GMT."                                                                                                    |
|                                    | End Time                       | Time format is: "January 1, 1970, 00:00:00 GMT."                                                                                                    |
|                                    | Passes                         |                                                                                                    |
|                                    | Recovered (GB)                 |                                                                                                    |
|                                    | Chunks Deleted                 |                                                                                                    |
|                                    | Index Stripes                  |                                                                                                    |
|                                    | Index Stripes Processed        |                                                                                                    |
| Capacity                           | Total Capacity (GB)            |                                                                                                    |
|                                    | Used Capacity (GB)             |                                                                                                    |
|                                    | Used Capacity (%)              | This value is derived from the largest Disk Utilization value on the Avamar tab<br>in the Server Monitor, and therefore represents the absolute maximum<br>Avamar server storage utilization. Actual utilization across all modules, nodes,<br>and drives might be slightly lower. |
|                                    | Protected Capacity (GB)        |                                                                                                    |
|                                    | Protected Capacity (%)         | Percent of client data in proportion to total capacity that has been backed up (protected) on this server                                                                                                    |
|                                    | Free Capacity (GB)             |                                                                                                    |
|                                    | Free Capacity (%)              |                                                                                                    |
| Success                            | Backup Failures (Count)        |                                                                                                    |
| history (Over<br>Last 24           | Backup Success (%)             |                                                                                                    |
| Hours)                             | Backup Successes (Count)       |                                                                                                    |
|                                    | Restore Failures (Count)       |                                                                                                    |
|                                    | Restores Success (%)           |                                                                                                    |
|                                    | Restores Successes (Count)     |                                                                                                    |
| Performance<br>History<br>Averages | Backup Average Elapsed<br>Time |                                                                                                    |

### Table 44 Avamar DPN metrics (continued)

| Metric<br>Group | Metric                              | Description |
|-----------------|-------------------------------------|-------------|
|                 | Average Scanned (GB)                |             |
| Hours)          | Average Changed (GB)                |             |
|                 | Average Files Changed<br>(Count)    |             |
|                 | Average Files Skipped<br>(Count)    |             |
|                 | Average Sent (GB)                   |             |
|                 | Average Excluded (GB)               |             |
|                 | Average Skipped (GB)                |             |
|                 | Average Modified & Sent<br>(GB)     |             |
|                 | Average Modified & Not Sent<br>(GB) |             |
|                 | Average Overhead (GB)               |             |

#### Table 45 Avamar DDR metrics

| Metric Group | Metric                                  | Description                                                                                                    |
|--------------|-----------------------------------------|----------------------------------------------------------------------------------------------------|
| Capacity     | Total Capacity (GB)                     |                                                                                                    |
|              | Used Capacity (%)                       |                                                                                                    |
|              | Used Capacity (GB)                      |                                                                                                    |
|              | Free Capacity (GB)                      |                                                                                                    |
|              | Free Capacity (%)                       |                                                                                                    |
|              | Protected Capacity (GB)                 |                                                                                                    |
|              | Protected Capacity (%)                  |                                                                                                    |
| General      | Hostname                                | IP or FQDN of the DDR                                                                                                    |
|              | DDOS Version                            | Data Domain Operating System version                                                                                              |
|              | Serial Number                           | Disk serial number                                                                                                    |
|              | Target for Avamar Checkpoint<br>Backups |                                                                                                    |
|              | Model Number                            |                                                                                                    |
|              | Default replication storage system      |                                                                                                    |
|              | Maximum Streams                         | The maximum number of Data Domain system streams that Avamar can use at any one time to perform backups and restores. This number |

### Table 45 Avamar DDR metrics (continued)

| Metric Group | Metric                | Description                                                                                   |
|--------------|-----------------------|-----------------------------------------------------------------------------------------------|
|              |                       | is configured for the Data Domain system when you add the system to the Avamar configuration. |
|              | Maximum Streams Limit |                                                                                               |
|              | User Name             |                                                                                               |
|              | SNMP Community        |                                                                                               |
|              | SNMP Trap Port        |                                                                                               |
| Status       | File System Status    |                                                                                               |
|              | Monitoring Status     |                                                                                               |

### Table 46 Avamar Domain metrics

| Metric group | Metric      |
|--------------|-------------|
| General      | Description |
|              | Contact     |
|              | Directory   |
|              | Email       |
|              | Location    |
|              | Phone       |

### Table 47 Avamar Policy metrics

| Metric group | Metric             |
|--------------|--------------------|
| General      | Encryption Method  |
|              | Override Schedule  |
|              | Auto Proxy Mapping |
|              | Client Count       |
|              | Enabled            |
|              | Domain             |
|              | Dataset            |
| Schedule     | Recurrence         |
|              | Days of Week       |
|              | Hours of Day       |
|              | Next Run Time      |
|              | Terminate Date     |
| Retention    | Name               |

Table 47 Avamar Policy metrics (continued)

| Metric group | Metric          |
|--------------|-----------------|
|              | Expiration Date |
|              | Duration        |

Table 48 Avamar Client metrics

| Metric group     | Metric                   |
|------------------|--------------------------|
| General          | Description              |
| Latest operation | Start Time               |
|                  | End Time                 |
|                  | Status                   |
|                  | Elapsed Time             |
|                  | Туре                     |
|                  | Description              |
|                  | Expiration Time          |
|                  | Retention Tag            |
|                  | Size (GB)                |
|                  | Scanned (GB)             |
|                  | Changed (GB)             |
|                  | Number                   |
|                  | Excluded (GB)            |
|                  | Modified & Sent (GB)     |
|                  | Modified & Not Sent (GB) |
|                  | Skipped (GB)             |
|                  | Overhead (GB)            |
|                  | Files Changed (Count)    |
|                  | Files Skipped (Count)    |
|                  | Change Rate (%)          |

# **Isilon metrics**

EMC Storage Analytics provides metrics for Isilon clusters and nodes.

#### Note

Only the resource kinds with associated metrics are shown. Performance metrics that cannot be calculated are not displayed.

## Table 49 Isilon Cluster metrics

| Metric group  | Metric                                            | Description                                                                                |  |  |
|---------------|---------------------------------------------------|--------------------------------------------------------------------------------------------|--|--|
| Summary       | Cluster Name                                      | Name                                                                                       |  |  |
|               | Share Count                                       | Total count of SMB shares and NFS exports                                                  |  |  |
|               | CPU % Use                                         | Average CPU usage for all nodes in the monitored cluster                                   |  |  |
|               | Number of Total Jobs                              | Total number of active and inactive jobs on the cluster                                    |  |  |
|               | Number of Active Jobs                             | Total number of active jobs on the cluster                                                 |  |  |
| Capacity      | Total Capacity (TB)                               | Total cluster capacity in terabytes                                                        |  |  |
|               | Used Capacity (%)                                 | Percent of total cluster capacity that has been used                                       |  |  |
|               | Remaining Capacity (TB)                           | Total unused cluster capacity in terabytes                                                 |  |  |
|               | Remaining Capacity (%)                            | Total unused cluster capacity in percent                                                   |  |  |
|               | User Data Including Protection (TB)               | Amount of storage capacity that is occupied by user data and protection for that user data |  |  |
|               | Snapshots Usage (TB)                              | Amount of data occupied by snapshots on the cluster                                        |  |  |
| Deduplication | Deduplicated Data > Physical (GB)                 | Amount of data that has been deduplicated on the physical cluster                          |  |  |
|               | Deduplicated Data > Logical (GB)                  | Amount of data that has been deduplicated on the logical cluster                           |  |  |
|               | Space Saved > Physical (GB)                       | Amount of physical space that deduplication has saved on th cluster                        |  |  |
|               | Space Saved > Logical (GB)                        | Amount of logical space that deduplication has saved on the cluster                        |  |  |
| Performance   | Disk Operations Rate > Read<br>Operations         | Average rate at which the disks in the cluster are servicing data read change requests     |  |  |
|               | Disk Operations Rate > Write<br>Operations        | Average rate at which the disks in the cluster are servicing data write change requests    |  |  |
|               | Pending Disk Operations Latency (ms)              | Average amount of time disk operations spend in the input output scheduler                 |  |  |
|               | Disk Throughput Rate > Read<br>Throughput (MB/s)  | Total amount of data being read from the disks in the cluster                              |  |  |
|               | Disk Throughput Rate > Write<br>Throughput (MB/s) | Total amount of data being written to the disks in the cluster                             |  |  |
| Cache         | L1 Cache Hits (MB/s)                              | Amount of requested data that was available from the L1 cache                              |  |  |
|               | L2 Cache Hits (MB/s)                              | Amount of requested data that was available from the L2 cache                              |  |  |
|               | L3 Cache Hits (MB/s)                              | Amount of requested data that was available from the L3 cache                              |  |  |
|               | Overall Cache Hit Rate (MB/s)                     | Amount of data requests that returned hits                                                 |  |  |
| Quotas        | Directory Total Soft Quota (GB)                   | Amount of total capacity allocated in all directory soft quotas                            |  |  |

| Metric group | Metric                                       | Description                                                      |
|--------------|----------------------------------------------|------------------------------------------------------------------|
|              | Directory Total Hard Quota (GB)              | Amount of total capacity allocated in all directory hard quotas  |
|              | Directory Total Hard Quota<br>Subscribed (%) | Percent of total capacity allocated in all directory hard quotas |
|              | Group Total Soft Quota (GB)                  | Amount of total capacity allocated in all group soft quotas      |
|              | Group Total Hard Quota (GB)                  | Amount of total capacity allocated in all group hard quotas      |
|              | Group Total Hard Quota Subscribed<br>(%)     | Percent of total capacity allocated in all group hard quotas     |
|              | User Total Soft Quota (GB)                   | Amount of total capacity allocated in all user soft quotas       |
|              | User Total Hard Quota (GB)                   | Amount of total capacity allocated in all user hard quotas       |
|              | User Total Hard Quota Subscribed<br>(%)      | Percent of total capacity allocated in all user hard quotas      |

### Table 49 Isilon Cluster metrics (continued)

### Note

The Isilon Quota Management white paper provides details about Isilon Smart Quotas.

#### Table 50 Isilon Node metrics

| Metric group                | Metric                           | Description                                                                                                    |  |  |
|-----------------------------|----------------------------------|----------------------------------------------------------------------------------------------------|--|--|
| Summary                     | CPU % Use                        | Average percentage of the total available node CPU capacity used for this node                                                           |  |  |
|                             | Number of Active Clients         | Number of unique client addresses generating protocol traffic on the monitored node                                                      |  |  |
| Number of Connected Clients |                                  | Number of unique client addresses with established TCP connections to the node                                                           |  |  |
|                             | Number of Total Job Workers      | Number of active and assigned workers on the node                                                                                        |  |  |
| Performance                 | Deadlock File System Event Rate  | Number of file system deadlock events that the file system is processing per second                                                      |  |  |
|                             | Locked File System Event Rate    | Number of file lock operations occurring in the file system per second                                                                   |  |  |
|                             | Blocking File System Event Rate  | Number of file blocking events occurring in the file system per second                                                                   |  |  |
|                             | Average Operations Size (MB)     | Average size of the operations or transfers that the disks in the node are servicing                                                     |  |  |
|                             | Contended File System Event Rate | Number of file contention events, such as lock contention or read/write contention, occurring in the file system per second              |  |  |
|                             | File System Event Rate           | Number of file system events, or operations, (such as read,<br>write, lookup, or rename) that the file system is servicing per<br>second |  |  |

#### Metric group Metric Description Disk Operations Rate > Read Average rate at which the disks in the node are servicing data Operations read requests Disk Operations Rate > Write Average rate at which the disks in the node are servicing data Operations write requests Average Pending Disk Operations Average number of operations or transfers that are in the Count processing queue for each disk in the node Disk Throughput Rate > Read Total amount of data being read from the disks in the node Operations Disk Throughput Rate > Write Total amount of data being written to the disks in the node Operations Average amount of time that disk operations spend in the Pending Disk Operation Latency (ms) input/output scheduler Disk Activity (%) Average percentage of time that disks in the node spend performing operations instead of sitting idle **Protocol Operations Rate** Total number of requests that were originated by clients for all file data access protocols Slow Disk Access Rate Rate at which slow (long-latency) disk operations occur External Network External Network Errors > In Number of incoming errors generated for the external network interfaces External Network Errors > Out Number of outgoing errors generated for the external network interfaces External Network Packets Rate > In Total number of packets that came in through the external network interfaces in the monitored node External Network Packets Rate > Out Total number of packets that went out through the external network interfaces in the monitored node External Network Throughput Rate > Total amount of data that came in through the external In (MB/s) network interfaces in the monitored node External Network Throughput Rate > Total amount of data that went out through the external Out (MB/s) network interfaces in the monitored node Cache Average Cache Data Age Average amount of time data has been in the cache L1 Data Prefetch Starts (Bytes/s) Amount of data that was requested from the L1 prefetch L1 Data Prefetch Hits (Bytes/s) Amount of requested data that was available in the L1 prefetch L1 Data Prefetch Misses (Bytes/s) Amount of requested data that did not exist in the L1 prefetch L1 Cache Starts (Bytes/s) Amount of data that was requested from the L1 cache L1 Cache Hits (Bytes/s) Amount of requested data that was available in the L1 cache L1 Cache Misses (Bytes/s) Amount of requested data that did not exist in the L1 cache L1 Cache Waits (Bytes/s) Amount of requested data that existed in the L1 cache but was not available because the data was in use

#### Table 50 Isilon Node metrics (continued)

| Metric group | Metric                                     | Description                                                                                             |
|--------------|--------------------------------------------|----------------------------------------------------------------------------------------------------|
|              | L2 Data Prefetch Starts (Bytes/s)          | Amount of data that was requested from the L2 prefetch                                                  |
|              | L2 Data Prefetch Hits (Bytes/s)            | Amount of requested data that was available in the L2 prefetch                                          |
|              | L2 Data Prefetch Misses (Bytes/s)          | Amount of requested data that did not exist in the L2 prefetch                                          |
|              | L2 Cache Starts (Bytes/s)                  | Amount of data that was requested from the L2 cache                                                     |
|              | L2 Cache Hits (Bytes/s)                    | Amount of requested data that was available in the L2 cache                                             |
|              | L2 Cache Misses (Bytes/s)                  | Amount of requested data that did not exist in the L2 cache                                             |
|              | L2 Cache Waits (Bytes/s)                   | Amount of requested data that existed in the L2 cache but was not available because the data was in use |
|              | L3 Cache Starts (Bytes/s)                  | The amount of data that was requested from the L3 cache                                                 |
|              | L3 Cache Hits (Bytes/s)                    | Amount of requested data that was available in the L3 cache                                             |
|              | L3 Cache Misses (Bytes/s)                  | Amount of requested data that did not exist in the L3 cache                                             |
|              | L3 Cache Waits (Bytes/s)                   | Amount of requested data that existed in the L3 cache but was not available because the data was in use |
|              | Overall Cache Hit Rate (Bytes/s)           | Amount of data requests that returned hits                                                              |
|              | Overall Cache Throughput Rate<br>(Bytes/s) | Amount of data that was requested from cache                                                            |

#### Table 50 Isilon Node metrics (continued)

## **ScaleIO metrics**

EMC Storage Analytics provides ScalelO metrics for System, Protection Domain, Device, SDS, Storage pool, Snapshot, MDM cluster, MDM, SDC, Fault Set, and Volume.

#### Note

Only the resource kinds with associated metrics are shown. Most performance metrics with values of zero are not displayed.

The following table shows the metrics available for each resource kind.

Table 51 ScaleIO metrics

| Metric                      | Syste<br>m | Protection<br>Domain | Device | SDS | Storage<br>pool | Snapsh<br>ot | MDM<br>cluster | MD<br>M | SDC | Fault<br>Set | Volume |
|-----------------------------|------------|----------------------|--------|-----|-----------------|--------------|----------------|---------|-----|--------------|--------|
| Maximum<br>Capacity<br>(GB) | ×          | ×                    | ×      | ×   | ×               |              |                |         |     |              |        |
| Used<br>Capacity<br>(GB)    | X          | ×                    | ×      | ×   | ×               |              |                |         |     |              |        |

### Table 51 ScaleIO metrics (continued)

| Metric                                 | Syste<br>m | Protection<br>Domain | Device | SDS | Storage<br>pool | Snapsh<br>ot | MDM<br>cluster | MD<br>M | SDC | Fault<br>Set | Volume |
|----------------------------------------|------------|----------------------|--------|-----|-----------------|--------------|----------------|---------|-----|--------------|--------|
| Spare<br>Capacity<br>Allocated<br>(GB) | ×          | ×                    | ×      | ×   | ×               |              |                |         |     |              |        |
| Thin Used<br>Capacity<br>(GB)          | X          | ×                    | ×      | ×   | ×               |              |                |         |     |              |        |
| Thick Used<br>Capacity(G<br>B)         | x          | ×                    | ×      | ×   | ×               |              |                |         |     |              |        |
| Protected<br>Capacity(G<br>B)          | х          | ×                    | ×      | ×   | ×               |              |                |         |     |              |        |
| Snap Used<br>Capacity<br>(GB)          | Х          | ×                    | ×      | ×   | ×               |              |                |         |     |              |        |
| Unused<br>Capacity<br>(GB)             | х          | ×                    | ×      | ×   | ×               |              |                |         |     |              |        |
| Used<br>Capacity<br>(%)                | х          | ×                    | ×      | ×   | ×               |              |                |         |     |              |        |
| Thin Used<br>Capacity<br>(%)           | х          | ×                    | ×      | ×   | ×               |              |                |         |     |              |        |
| Thick Used<br>Capacity<br>(%)          | х          | ×                    | ×      | ×   | ×               |              |                |         |     |              |        |
| Protected<br>Capacity<br>(%)           | х          | ×                    | ×      | ×   | ×               |              |                |         |     |              |        |
| Snap Used<br>Capacity<br>(%)           | х          | ×                    | ×      | ×   | ×               |              |                |         |     |              |        |
| Total Reads<br>(MB/s)                  | х          | ×                    | ×      | ×   | ×               | ×            |                |         | ×   |              | ×      |
| Total Writes<br>(MB/s                  | X          | ×                    | х      | ×   | ×               | х            |                |         | ×   |              | ×      |
| Average<br>Read IO<br>size (MB)        |            | Х                    | ×      | ×   | ×               | ×            |                |         | ×   |              | ×      |

| Metric                           | Syste<br>m | Protection<br>Domain | Device | SDS | Storage<br>pool | Snapsh<br>ot | MDM<br>cluster | MD<br>M | SDC | Fault<br>Set | Volume |
|----------------------------------|------------|----------------------|--------|-----|-----------------|--------------|----------------|---------|-----|--------------|--------|
| Average<br>Write IO<br>Size (MB) |            | ×                    | ×      | ×   | ×               | ×            |                |         | ×   |              | ×      |
| Size (GB)                        |            |                      |        |     |                 | ×            |                |         |     |              |        |
| Total Read<br>IO/s               |            |                      |        |     |                 | ×            |                |         | ×   |              | ×      |
| Total Write<br>IO/s              |            |                      |        |     |                 | ×            |                |         | ×   |              | ×      |
| MDM Mode<br>(String)             |            |                      |        |     |                 |              | х              |         |     |              |        |
| State<br>(String)                |            |                      |        |     |                 |              | х              |         |     |              |        |
| Name<br>(String)                 |            |                      |        |     |                 |              |                | x       |     | ×            |        |

### Table 51 ScaleIO metrics (continued)

# **RecoverPoint for Virtual Machines metrics**

EMC Storage Analytics provides RecoverPoint for Virtual Machines metrics for Cluster, Consistency Group, Copy, Journal Volume, Link, Virtual RecoverPoint Appliance (vRPA), RecoverPoint for Virtual Machines System, Replication Set, Repository Volume, Splitter, and User Volume.

This section contains RecoverPoint for Virtual Machines metrics for the following resource kinds:

 Table 52 RecoverPoint metrics for Cluster

| Metric Group | Metric                       | Additional Information                                                                                    |
|--------------|------------------------------|----------------------------------------------------------------------------------------------------|
| Performance  | Incoming Writes (IO/s)       | Sum of incoming cluster writes from all child vRPAs                                                       |
|              | Incoming Writes (MB/s)       | Sum of incoming cluster throughput from all child vRPAs                                                   |
| Summary      | Number of Consistency Groups | Sum of all child vRPA consistency groups                                                                  |
|              | Number of Protected VMDKs    | Sum of user volumes that the cluster protects on all virtual machines, including replica virtual machines |
|              | Number of Protected VMs      | Sum of virtual machines, including replica virtual machines, that the cluster protects                    |
|              | Number of vRPAs              | Sum of all child vRPAs                                                                                    |

#### Table 53 RecoverPoint metrics for Consistency Group

| Metric Group | Metric                 | Additional Information                              |
|--------------|------------------------|-----------------------------------------------------|
| Performance  | Incoming Writes (IO/s) | Sum of incoming consistency group writes per second |

| Table 53 RecoverPoint metrics for Consistency Group (continued) |
|-----------------------------------------------------------------|
|-----------------------------------------------------------------|

| Metric Group | Metric                          | Additional Information                                                                                                    |
|--------------|---------------------------------|----------------------------------------------------------------------------------------------------|
|              | Incoming Writes (MB/s)          | Sum of incoming consistency group writes throughput                                                                              |
| Status       | Enabled                         | Boolean value that indicates the consistency group is enabled                                                                    |
| Protection   | Current Protection Window (Hrs) | The farthest time in hours for which RecoverPoint can roll back the consistency group's replica copy                             |
|              | Current Protection Window Ratio | Ratio of the current protection window for the consistency group's replica copy as compared with your required protection window |

Table 54 RecoverPoint metrics for Copy

| Metric Group | Metric                          | Additional Information                                                                                   |  |  |  |
|--------------|---------------------------------|----------------------------------------------------------------------------------------------------|--|--|--|
| Protection   | Current Protection Window (Hrs) | The farthest time in hours for which RecoverPoint can roll back the replica copy                         |  |  |  |
|              | Current Protection Window Ratio | Ratio of current protection window for the replica copy as compared with your required protection window |  |  |  |
| Status       | Active                          | Boolean value indicates if the copy is active                                                            |  |  |  |
|              | Enabled                         | Boolean value indicates if the copy is enabled                                                           |  |  |  |
|              | Regulated                       | Boolean value indicates if the copy is regulated                                                         |  |  |  |
|              | Removable                       | Boolean value indicates if the copy is removable                                                         |  |  |  |
|              | Role                            | Role of the copy, which is retrieved from the role of the consistency group copy settings                |  |  |  |
|              | Suspended                       | Boolean value indicates if the copy is suspended                                                         |  |  |  |

## Table 55 RecoverPoint metrics for Journal Volume

| Metric Group | Metric        | Additional Information       |
|--------------|---------------|------------------------------|
| Capacity     | Capacity (GB) | Size of journal volume in GB |

## Table 56 RecoverPoint metrics for Link

| Metric Group  | Metric                    | Additional Information                                                                                                    |
|---------------|---------------------------|----------------------------------------------------------------------------------------------------|
| Configuration | RPO                       | The allowed maximum for lag times of consistency group copies                                                                                        |
|               | RPO Type                  | The set type of RPOs to measure                                                                                                    |
| Status        | Current Compression Ratio | The compression ratio through the link                                                                                                    |
|               | Current Lag               | Current lag time between the copy and production                                                                                                    |
|               | Current Lag Type          | The type set to measure the current lag time                                                                                                    |
|               | Is In Compliance          | Exists only with consistency groups in asynchronous replication mode; a yes-no value that indicates if the current lag is in compliance with the RPO |

#### Table 56 RecoverPoint metrics for Link (continued)

| Metric Group | Metric          | Additional Information                                                                                                 |
|--------------|-----------------|----------------------------------------------------------------------------------------------------|
| Protection   | Current Lag (%) | Exists only with consistency groups in asynchronous replication mode; indicates current lag ratio as compared with RPO |

#### Table 57 RecoverPoint metrics for virtual RecoverPoint Appliance (vRPA)

| Metric Group | Metric                                           | Additional Information                                                                                                    |
|--------------|--------------------------------------------------|----------------------------------------------------------------------------------------------------|
| Performance  | CPU Utilization (%)                              | CPU usage of vRPAs Note Utilization values appear as decimals (not percentages). Values can range from 0.0 to 1.0, with a value of 1.0 indicating 100%. |
|              | Incoming Writes (IO/s)<br>Incoming Writes (MB/s) | Incoming application writes per second Incoming application writes for throughput                                                                       |
| Summary      | Summary                                          | Number of consistency groups                                                                                                    |

## Table 58 RecoverPoint metrics for RecoverPoint for Virtual Machines System

| Metric Group | Metric                          | Additional Information                              |  |  |  |  |  |
|--------------|---------------------------------|-----------------------------------------------------|--|--|--|--|--|
| Summary      | Number of RecoverPoint Clusters | Sum of all the clusters in the RecoverPoint system  |  |  |  |  |  |
|              | Number of Splitters             | Sum of all the splitters in the RecoverPoint system |  |  |  |  |  |

#### Table 59 RecoverPoint metrics for Replication Set

| Metric Group | Metric        | Additional Information                                               |
|--------------|---------------|----------------------------------------------------------------------|
| Capacity     | Capacity (GB) | Size of the user volume in GB that the replication set is protecting |

#### Table 60 RecoverPoint metrics for Repository Volume

| Metric Group | Metric        | Additional Information          |
|--------------|---------------|---------------------------------|
| Capacity     | Capacity (GB) | Size of repository volume in GB |

### Table 61 RecoverPoint metrics for Splitter

| Metric Group | Metric                              | Additional Information                        |  |  |  |  |
|--------------|-------------------------------------|-----------------------------------------------|--|--|--|--|
| Summary      | Number of Volumes Attached          | Number of volumes attached to the splitter    |  |  |  |  |
|              | Number of ESX Clusters<br>Connected | Number of clusters connecting to the splitter |  |  |  |  |

#### Table 62 RecoverPoint metrics for User Volume

| Metric Group | Metric        | Additional Information                            |
|--------------|---------------|---------------------------------------------------|
| Capacity     | Capacity (GB) | Size of user volume                               |
| Status       | Role          | Role of the copy to which the user volume belongs |

## Unity and UnityVSA metrics

EMC Storage Analytics provides Unity and UnityVSA metrics for Array, Disk, FAST Cache, File System, LUN, Storage Container, Storage Pool, Tier, VVol, and Virtual Disk, and Storage Processor. Only the resource kinds with associated metrics are shown.

#### Unity and UnityVSA metrics for EMC Adapter Instance (array)

- Elapsed collect time (ms)
- New metrics in each collect call
- New resources in each collect call
- Number of down resources
- Number of metrics collected
- Number of resources collected

**Table 63** Unity and UnityVSA metrics for Disk, FAST Cache, File System, LUN, Storage Pool,Tier, VVol, Virtual Disk

| Metric<br>group | Metric                       | Disk | FAST<br>Cache <sup>a</sup> | File<br>System | LUN | Storage<br>Containe<br>r | Storage<br>Pool | Tier | VVol | Virtual<br>Disk <sup>b</sup> |
|-----------------|------------------------------|------|----------------------------|----------------|-----|--------------------------|-----------------|------|------|------------------------------|
| Capacity        | Size (GB)                    | ×    |                            |                |     |                          |                 |      |      | х                            |
|                 | Available Capacity<br>(GB)   |      | ×                          | ×              |     |                          | ×               | ×    | ×    |                              |
|                 | Capacity/Total capacity (GB) |      |                            | ×              | x   | ×                        |                 |      | ×    |                              |
|                 | Consumed Capacity<br>(GB)    |      |                            | ×              | x   | ×                        | х               | ×    | ×    |                              |
|                 | Full (%)                     |      |                            | ×              |     |                          | ×               | ×    |      |                              |
|                 | Max Capacity (GB)            |      |                            |                |     |                          |                 |      |      |                              |
|                 | Thin Provisioning            |      |                            | ×              |     |                          |                 |      |      |                              |
|                 | Subscribed (%)               |      |                            |                |     |                          | х               |      |      |                              |
|                 | User Capacity (GB)           |      |                            |                |     |                          | х               | ×    |      |                              |
|                 | Compression<br>Percent (%)   |      |                            |                | x   |                          |                 |      |      |                              |
|                 | Compression Ratio            |      |                            |                | ×   |                          |                 |      |      |                              |

**Table 63** Unity and UnityVSA metrics for Disk, FAST Cache, File System, LUN, Storage Pool,Tier, VVol, Virtual Disk (continued)

| Metric<br>group | Metric                         | Disk | FAST<br>Cache <sup>a</sup> | File<br>System | LUN | Storage<br>Containe<br>r | Storage<br>Pool | Tier | VVol | Virtual<br>Disk <sup>b</sup> |
|-----------------|--------------------------------|------|----------------------------|----------------|-----|--------------------------|-----------------|------|------|------------------------------|
|                 | Compression Size<br>Saved (GB) |      |                            |                | ×   |                          |                 |      |      |                              |
| Configuratio    | State                          | X    |                            |                |     |                          |                 |      |      | х                            |
| n               | RAID type                      |      | x                          |                |     |                          |                 | ×    |      |                              |
|                 | FAST Cache                     |      |                            |                |     |                          | х               |      |      |                              |
|                 | Disk Count                     |      |                            |                |     |                          |                 | ×    |      |                              |
|                 | Burst Frequency<br>(hours)     |      |                            |                | x   |                          |                 |      |      |                              |
|                 | Burst Rate %                   |      |                            |                | ×   |                          |                 |      |      |                              |
|                 | Burst Time<br>(minutes)        |      |                            |                | x   |                          |                 |      |      |                              |
|                 | Description                    |      |                            |                | х   |                          |                 |      |      |                              |
|                 | Max MB/s                       |      |                            |                | ×   |                          |                 |      |      |                              |
|                 | Max IO/s                       |      |                            |                | х   |                          |                 |      |      |                              |
|                 | Max MB/s per GB                |      |                            |                | ×   |                          |                 |      |      |                              |
|                 | Max IO/s per GB                |      |                            |                | х   |                          |                 |      |      |                              |
| Performanc      | Busy (%)                       | ×    |                            |                | ×   |                          | ×               |      |      |                              |
| е               | Reads (IO/s)                   | ×    |                            | ×              | x   | ×                        |                 |      | ×    |                              |
|                 | Reads (MB/s)                   | ×    |                            | ×              | x   | ×                        |                 |      | ×    |                              |
|                 | Total Latency (ms)             | ×    |                            |                | x   | ×                        |                 |      | ×    |                              |
|                 | Writes (IO/s)                  | ×    |                            | ×              | x   | ×                        |                 |      | ×    |                              |
|                 | Writes (MB/s)                  | ×    |                            | ×              | x   | ×                        |                 |      | ×    |                              |
|                 | Queue Length                   | ×    |                            |                | ×   |                          |                 |      |      |                              |
|                 | Total (IO/s)                   |      |                            |                | ×   |                          |                 |      | ×    |                              |
|                 | Total (MB/s)                   |      |                            |                | ×   |                          |                 |      | ×    |                              |
|                 | Data to Move Down<br>(GB)      |      |                            |                |     |                          |                 | x    |      |                              |
|                 | Data to Move Up<br>(GB)        |      |                            |                |     |                          |                 | ×    |      |                              |
|                 | Data to Move<br>Within (GB)    |      |                            |                |     |                          |                 | x    |      |                              |
| Property        | Compression<br>Enabled         |      |                            |                | x   |                          |                 |      |      |                              |

a. Applies to Unity only

**Table 63** Unity and UnityVSA metrics for Disk, FAST Cache, File System, LUN, Storage Pool,Tier, VVol, Virtual Disk (continued)

b. Applies to UnityVSA only

| Metric group    | Metric                       |  |  |  |  |  |
|-----------------|------------------------------|--|--|--|--|--|
| Cache           | Dirty Cache Pages (MB)       |  |  |  |  |  |
|                 | Read Cache Hit Ratio (%)     |  |  |  |  |  |
|                 | Write Cache Hit Ratio (%)    |  |  |  |  |  |
| Network         | CIFS Reads (IOPS)            |  |  |  |  |  |
|                 | CIFS Reads (MB/s)            |  |  |  |  |  |
|                 | CIFS Writes (IOPS)           |  |  |  |  |  |
|                 | CIFS Writes (MB/s)           |  |  |  |  |  |
|                 | Network In Bandwidth (MB/s)  |  |  |  |  |  |
|                 | Network Out Bandwidth (MB/s) |  |  |  |  |  |
|                 | NFS Reads (IOPS)             |  |  |  |  |  |
|                 | NFS Reads (MB/s)             |  |  |  |  |  |
|                 | NFS Writes (IOPS)            |  |  |  |  |  |
|                 | NFS Writes (MB/s)            |  |  |  |  |  |
| Network > NFSv2 | Read Calls/s                 |  |  |  |  |  |
|                 | Read Errors/s                |  |  |  |  |  |
|                 | Read Response Time (ms)      |  |  |  |  |  |
|                 | Reads (IOPS)                 |  |  |  |  |  |
|                 | Write Calls/s                |  |  |  |  |  |
|                 | Write Errors/s               |  |  |  |  |  |
|                 | Write Response Time (ms)     |  |  |  |  |  |
|                 | Writes (IOPS)                |  |  |  |  |  |
| Network > NFSv3 | Access Calls/s               |  |  |  |  |  |
| Network > NFSv4 | Access Errors/s              |  |  |  |  |  |
|                 | Access Response Time (ms)    |  |  |  |  |  |
|                 | GetAttr Calls/s              |  |  |  |  |  |
|                 | GetAttr Errors/s             |  |  |  |  |  |
|                 | GetAttr Response Time (ms)   |  |  |  |  |  |
|                 | Lookup Calls/s               |  |  |  |  |  |
|                 | Lookup Errors/s              |  |  |  |  |  |
|                 | Lookup Response Time (ms)    |  |  |  |  |  |

 Table 64
 Unity and UnityVSA metrics for Storage Processor

| Metric group   | Metric                                |  |  |  |  |  |  |
|----------------|---------------------------------------|--|--|--|--|--|--|
|                | Read Calls/s                          |  |  |  |  |  |  |
|                | Read Errors/s                         |  |  |  |  |  |  |
|                | Read Response Time (ms)               |  |  |  |  |  |  |
|                | Reads (IOPS)                          |  |  |  |  |  |  |
|                | SetAttr Calls/s                       |  |  |  |  |  |  |
|                | SetAttr Errors/s                      |  |  |  |  |  |  |
|                | SetAtt Response Time (ms)             |  |  |  |  |  |  |
|                | Write Calls/s                         |  |  |  |  |  |  |
|                | Write Errors/s                        |  |  |  |  |  |  |
|                | Write Response Time (ms)              |  |  |  |  |  |  |
|                | Writes (IOPS)                         |  |  |  |  |  |  |
| Network > SMB1 | Close Average Response Time (ms)      |  |  |  |  |  |  |
|                | Close Calls/s                         |  |  |  |  |  |  |
|                | Close Max Response Time (ms)          |  |  |  |  |  |  |
|                | NTCreateX Average Response Time (ms)  |  |  |  |  |  |  |
|                | NTCreateX Calls/s                     |  |  |  |  |  |  |
|                | NTCreateX Max Response Time (ms)      |  |  |  |  |  |  |
|                | Reads (IOPS)                          |  |  |  |  |  |  |
|                | Reads (MB/s)                          |  |  |  |  |  |  |
|                | ReadX Average Response Time (ms)      |  |  |  |  |  |  |
|                | ReadX Calls/s                         |  |  |  |  |  |  |
|                | ReadX Max Response Time (ms)          |  |  |  |  |  |  |
|                | Trans2Prim Average Response Time (ms) |  |  |  |  |  |  |
|                | Trans2Prim Calls/s                    |  |  |  |  |  |  |
|                | Trans2Prim Max Response Time (ms)     |  |  |  |  |  |  |
|                | Writes (IOPS)                         |  |  |  |  |  |  |
|                | Writes (MB/s)                         |  |  |  |  |  |  |
|                | WriteX Average Response Time (ms)     |  |  |  |  |  |  |
|                | WriteX Calls/s                        |  |  |  |  |  |  |
|                | WriteX Max Response Time (ms)         |  |  |  |  |  |  |
| Network > SMB2 | Close Average Response Time (ms)      |  |  |  |  |  |  |
|                | Close Calls/s                         |  |  |  |  |  |  |
|                | Close Max Response Time (ms)          |  |  |  |  |  |  |

 Table 64
 Unity and UnityVSA metrics for Storage Processor (continued)

| Metric group | Metric                               |
|--------------|--------------------------------------|
|              | Create Average Response Time (ms)    |
|              | Create Calls/s                       |
|              | Create Max Response Time (ms)        |
|              | Flush Average Response Time (ms)     |
|              | Flush Calls/s                        |
|              | Flush Max Response Time (ms)         |
|              | loctl Average Response Time (ms)     |
|              | loctl Calls/s                        |
|              | loctl Max Response Time              |
|              | Queryinfo Average Response Time (ms) |
|              | Queryinfo Calls/s                    |
|              | Queryinfo Max Response Time (ms)     |
|              | Read Average Response Time (ms)      |
|              | Read Calls/s                         |
|              | Read Max Response Time (ms)          |
|              | Reads (IOPS)                         |
|              | Reads (MB/s)                         |
|              | Write Average Response Time (ms)     |
|              | Write Calls/s                        |
|              | Write Max Response Time (ms)         |
|              | Writes (IOPS)                        |
|              | Writes (MB/s)                        |
| Performance  | Busy (%)                             |
|              | Reads (IOPS)                         |
|              | Reads (MB/s)                         |
|              | Writes (IOPS)                        |
|              | Writes (MB/s)                        |

 Table 64
 Unity and UnityVSA metrics for Storage Processor (continued)

## **VMAX** metrics

EMC Storage Analytics provides metrics for Device, Front-End Director, Front-End Port, Back-end Director, Back-end Port, Remote Replica Group, SRDF Director, Storage Group, Storage Resource Pool (SRP), SLO, VVol Protocol Endpoint (VVol PE), and SRDF Port.

| Metric                        | Front-<br>end<br>director | Front-<br>end<br>port | Back-<br>end<br>director | Back-<br>end port | Remote<br>replica<br>group | SRDF<br>director | Storage<br>group | SRP |
|-------------------------------|---------------------------|-----------------------|--------------------------|-------------------|----------------------------|------------------|------------------|-----|
| Read Latency (ms)             |                           |                       |                          |                   |                            |                  | ×                |     |
| Reads (IO/s)                  | ×                         | ×                     | ×                        | x                 |                            |                  | ×                | х   |
| Reads (MB/s)                  |                           | ×                     | ×                        | ×                 |                            |                  | ×                | Х   |
| Total Bandwidth (MB/s)        | ×                         | ×                     | ×                        | ×                 |                            | ×                | ×                | Х   |
| Total Operations (IO/s)       | ×                         | ×                     | ×                        | ×                 |                            | ×                | ×                | Х   |
| Write Latency (ms)            |                           |                       |                          |                   |                            |                  | ×                |     |
| Writes (IO/s)                 | ×                         | ×                     | ×                        | ×                 | ×                          | ×                | ×                | Х   |
| Writes (MB/s)                 |                           | ×                     | ×                        | ×                 | ×                          |                  | ×                | х   |
| Total Hits (IO/s)             | x                         |                       |                          |                   |                            |                  |                  |     |
| Total Latency (ms)            |                           |                       |                          |                   |                            |                  | ×                | х   |
| Busy (%)                      | ×                         | ×                     | ×                        | ×                 |                            | ×                |                  |     |
| Average Cycle Time (s)        |                           |                       |                          |                   | ×                          |                  |                  |     |
| Minimum Cycle Time (s)        |                           |                       |                          |                   |                            |                  |                  |     |
| Delta Set Extension Threshold |                           |                       |                          |                   | ×                          |                  |                  |     |
| HA Repeat Writes (counts/s)   |                           |                       |                          |                   | ×                          |                  |                  |     |
| Devices in Session (count)    |                           |                       |                          |                   | ×                          |                  |                  |     |
| SRDFA Writes (IO/s)           |                           |                       |                          |                   |                            | ×                |                  |     |
| SRDFA Writes (MB/s)           |                           |                       |                          |                   |                            | ×                |                  |     |
| SRDFS Writes (IO/s)           |                           |                       |                          |                   |                            | ×                |                  |     |
| SRDFS Writes (MB/s)           |                           |                       |                          |                   |                            | ×                |                  |     |
| Response Time (ms)            |                           | ×                     | ×                        | ×                 |                            |                  | ×                |     |
| Host Reads/sec                |                           |                       |                          |                   |                            |                  | ×                |     |
| Host Writes/sec               |                           |                       |                          |                   |                            |                  | ×                |     |
| Hit (%)                       |                           |                       |                          |                   |                            |                  | ×                |     |
| Miss (%)                      |                           |                       |                          |                   |                            |                  | ×                |     |
| Queue Depth Utilization       | ×                         |                       |                          |                   |                            |                  |                  |     |
|                               | -                         |                       |                          |                   |                            |                  |                  |     |

Table 65 VMAX Performance metrics

#### Table 65 VMAX Performance metrics (continued)

| Metric         | Front-<br>end<br>director | Front-<br>end<br>port | Back-<br>end<br>director | Back-<br>end port | Remote<br>replica<br>group | SRDF<br>director | Storage<br>group | SRP |
|----------------|---------------------------|-----------------------|--------------------------|-------------------|----------------------------|------------------|------------------|-----|
| Read Reqs/sec  |                           |                       | ×                        |                   |                            |                  |                  |     |
| Write Reqs/sec |                           |                       | ×                        |                   |                            |                  |                  |     |
| IOPS           |                           |                       | ×                        |                   |                            |                  |                  |     |
| MBs/sec        |                           |                       | ×                        |                   |                            |                  |                  |     |
| Host IOPS      |                           |                       |                          | ×                 |                            |                  |                  |     |
| Host MB/s      |                           |                       |                          | ×                 |                            |                  |                  |     |

#### Table 66 VMAX Capacity metrics

| Metric                              | Device | Storage<br>group | SRP | VVol Storage<br>Container | VVol Storage<br>Resource |
|-------------------------------------|--------|------------------|-----|---------------------------|--------------------------|
| Total Capacity (GB)                 | X      | ×                |     |                           |                          |
| Used Capacity (GB)                  | ×      | ×                | х   |                           |                          |
| EMC VP Space Saved (%)              |        | ×                |     |                           |                          |
| EMC Compression Ratio               |        | X                |     |                           |                          |
| EMC Full (%)                        | ×      |                  | х   |                           |                          |
| EMC Snapshot space (GB)             |        |                  | х   |                           |                          |
| EMC Total Managed Space (GB)        |        |                  | х   |                           |                          |
| EMC Remaining Managed Space<br>(GB) |        |                  | х   |                           |                          |
| Subscribed Limit (GB)               |        |                  |     | ×                         | ×                        |
| Subscribed Free (GB)                |        |                  |     | ×                         | х                        |
| Subscribed Used (GB)                |        |                  |     | ×                         | ×                        |

#### Note

The VMAX storage group capacity metrics related to compression are only valid for VMAX All Flash arrays running HYPERMAX OS 5977 2016 Q3 SR and later. Because VMAX3 arrays do not support compression, non-zero values for VMAX3 arrays are irrelevant and should be ignored.

 Table 67 VMAX Configuration metrics

| Metric                     | Remote replica<br>group | VVol Protocol<br>Endpoint | Description |
|----------------------------|-------------------------|---------------------------|-------------|
| Number of Masking<br>Views |                         | X                         |             |

## Table 67 VMAX Configuration metrics (continued)

| Metric                      | Remote replica<br>group | VVol Protocol<br>Endpoint | Description                                           |
|-----------------------------|-------------------------|---------------------------|-------------------------------------------------------|
| Number of Storage<br>Groups |                         | ×                         |                                                       |
| Modes                       | ×                       |                           |                                                       |
| Туре                        | ×                       |                           |                                                       |
| Metro                       | ×                       |                           |                                                       |
| Async                       | ×                       |                           |                                                       |
| Witness                     | ×                       |                           | RDF group is configured as Physical Witness (Yes, No) |
| Witness Array or Name       | ×                       |                           |                                                       |

Table 68 VMAX Status metrics

| Metric             | Remote replica group |
|--------------------|----------------------|
| Witness Configured | ×                    |
| Witness Effective  | ×                    |
| Bias Configured    | ×                    |
| Bias Effective     | ×                    |
| Witness Degraded   | ×                    |

Table 69 VMAX Summary metrics

| Metric   | VVol Protocol Endpoint |  |  |  |  |  |  |
|----------|------------------------|--|--|--|--|--|--|
| Reserved | ×                      |  |  |  |  |  |  |
| Status   | ×                      |  |  |  |  |  |  |

Table 70 VMAX Default metrics

| Metric     | SLO |
|------------|-----|
| Compliance | ×   |

# **VNX Block metrics**

EMC Storage Analytics provides VNX Block metrics for Array, Disk, FAST Cache, Pool LUN, RAID Group, RAID Group LUN, SP Front-end Port, Storage Pool, Storage Processor, and Tier.

The following table shows the metrics available for each resource kind.

Table 71 VNX Block metrics

| Metric                                     | Array | Disk | FAST<br>Cache | Pool<br>LUN | RAID<br>group | RAID<br>group<br>LUN | SP<br>Front-<br>end<br>port | Storage<br>pool | Storage<br>processor | Tier |
|--------------------------------------------|-------|------|---------------|-------------|---------------|----------------------|-----------------------------|-----------------|----------------------|------|
| Elapsed collect time<br>(ms)               | ×     |      |               |             |               |                      |                             |                 |                      |      |
| New metrics in each collect call (count)   | X     |      |               |             |               |                      |                             |                 |                      |      |
| New resources in each collect call (count) | X     |      |               |             |               |                      |                             |                 |                      |      |
| Number of down<br>resources                | X     |      |               |             |               |                      |                             |                 |                      |      |
| Number of metrics collected                | X     |      |               |             |               |                      |                             |                 |                      |      |
| Number of resources collected              | X     |      |               |             |               |                      |                             |                 |                      |      |
| Busy (%)                                   |       | ×    |               | X           |               | х                    |                             |                 | ×                    |      |
| Capacity (GB)                              |       | ×    |               |             |               |                      |                             |                 |                      |      |
| Hard Read Errors<br>(Count)                |       | ×    |               |             |               |                      |                             |                 |                      |      |
| Hard Write Errors<br>(Count)               |       | ×    |               |             |               |                      |                             |                 |                      |      |
| LUN Count                                  |       | ×    |               |             |               |                      |                             |                 |                      |      |
| Queue Length                               |       | ×    |               | ×           |               | х                    |                             |                 |                      |      |
| Read Size (MB)                             |       | ×    |               | ×           |               | х                    |                             |                 | ×                    |      |
| Reads (IOPS)                               |       | ×    |               | ×           |               | х                    | ×                           |                 | ×                    |      |
| Reads (MB/s)                               |       | ×    |               | ×           |               | х                    | х                           |                 | ×                    |      |
| Total Latency (ms)                         |       | ×    |               | ×           |               | х                    |                             |                 |                      |      |
| Total Operations<br>(IOPS)                 |       | X    |               | ×           |               | х                    | ×                           |                 | ×                    |      |
| Total Bandwidth<br>(MB/s)                  |       | ×    |               | X           |               | х                    | X                           |                 | ×                    |      |
| Write Size (MB)                            |       | ×    |               | ×           |               | х                    |                             |                 | ×                    |      |

| Metric                                       | Array | Disk | FAST<br>Cache | Pool<br>LUN | RAID<br>group | RAID<br>group<br>LUN | SP<br>Front-<br>end<br>port | Storage<br>pool | Storage<br>processor | Tier |
|----------------------------------------------|-------|------|---------------|-------------|---------------|----------------------|-----------------------------|-----------------|----------------------|------|
| Writes (IOPS)                                |       | X    |               | Х           |               | X                    | ×                           |                 | х                    |      |
| Writes (MB/s)                                |       | ×    |               | Х           |               | ×                    | ×                           |                 | х                    |      |
| Current Operation                            |       |      | Х             |             |               |                      |                             | ×               |                      |      |
| Current Operation<br>Status                  |       |      | ×             |             |               |                      |                             | ×               |                      |      |
| Current Operation<br>Complete (%)            |       |      | ×             |             |               |                      |                             |                 |                      |      |
| Dirty (%)                                    |       |      | Х             |             |               |                      |                             |                 |                      |      |
| Flushed (MB)                                 |       |      | Х             |             |               |                      |                             |                 |                      |      |
| Mode                                         |       |      | х             |             |               |                      |                             |                 |                      |      |
| RAID Type                                    |       |      | х             |             |               |                      |                             |                 |                      | Х    |
| Read Cache Hit Ratio<br>(%)                  |       |      | х             |             |               |                      |                             | ×               | ×                    |      |
| Read Cache Hits<br>(Hits/s)                  |       |      | х             |             |               |                      |                             |                 |                      |      |
| Read Cache Misses<br>(Misses/s)              |       |      | х             |             |               |                      |                             |                 |                      |      |
| Size (GB)                                    |       |      | х             |             |               |                      |                             |                 |                      |      |
| Write Cache Hit Ratio<br>(%)                 |       |      | х             |             |               |                      |                             |                 | ×                    |      |
| Write Cache Hits<br>(Hits/s)                 |       |      | х             |             |               |                      |                             |                 |                      |      |
| Write Cache Misses<br>(Misses/s)             |       |      | х             |             |               |                      |                             |                 |                      |      |
| Average Busy Queue<br>Length                 |       |      |               | х           |               | X                    |                             |                 |                      |      |
| Capacity Tier<br>Distribution (%)            |       |      |               | ×           |               |                      |                             |                 |                      |      |
| Consumed Capacity<br>(GB)                    |       |      |               | ×           |               |                      |                             | ×               |                      | Х    |
| Explicit trespasses<br>(Count)               |       |      |               | х           |               |                      |                             |                 |                      |      |
| Extreme Performance<br>Tier Distribution (%) |       |      |               | х           |               |                      |                             |                 |                      |      |
| Implicit trespasses<br>(Count)               |       |      |               | Х           |               |                      |                             |                 |                      |      |

## Table 71 VNX Block metrics (continued)

 Table 71 VNX Block metrics (continued)

| Metric                                               | Array | Disk | FAST<br>Cache | Pool<br>LUN | RAID<br>group | RAID<br>group<br>LUN | SP<br>Front-<br>end<br>port | Storage<br>pool | Storage<br>processor | Tier |
|------------------------------------------------------|-------|------|---------------|-------------|---------------|----------------------|-----------------------------|-----------------|----------------------|------|
| Initial Tier                                         |       |      |               | х           |               |                      |                             |                 |                      |      |
| Performance Tier<br>Distribution (%)                 |       |      |               | ×           |               |                      |                             |                 |                      |      |
| Read Cache State                                     |       |      |               | х           |               | X                    |                             |                 | х                    |      |
| Service Time (ms)                                    |       |      |               | х           |               | X                    |                             |                 |                      |      |
| Tiering Policy                                       |       |      |               | х           |               |                      |                             |                 |                      |      |
| User Capacity (GB)                                   |       |      |               | х           | X             | X                    |                             |                 |                      | Х    |
| Write Cache State                                    |       |      |               | X           |               | X                    |                             |                 | х                    |      |
| Available Capacity<br>(GB)                           |       |      |               |             | x             |                      |                             | ×               |                      | х    |
| Defragmented (%)                                     |       |      |               |             | x             |                      |                             |                 |                      |      |
| Disk Count                                           |       |      |               |             | x             |                      |                             |                 |                      | Х    |
| Free Continuous<br>Group of Unbound<br>Segments (GB) |       |      |               |             | ×             |                      |                             |                 |                      |      |
| Full (%)                                             |       |      |               |             | X             |                      |                             |                 |                      |      |
| LUN Count                                            |       |      |               |             | X             |                      |                             |                 |                      |      |
| Max Disks                                            |       |      |               |             | X             |                      |                             |                 |                      |      |
| Max LUNs                                             |       |      |               |             | X             |                      |                             |                 |                      |      |
| Raw Capacity (GB)                                    |       |      |               |             | X             |                      |                             |                 |                      |      |
| Queue Full Count                                     |       |      |               |             |               |                      | ×                           | ×               |                      |      |
| Auto Tiering                                         |       |      |               |             |               |                      |                             | ×               |                      |      |
| Auto-Tiering State                                   |       |      |               |             |               |                      |                             | ×               |                      |      |
| Data Movement<br>Completed (GB)                      |       |      |               |             |               |                      |                             | ×               |                      |      |
| Data to Move Down<br>(GB)                            |       |      |               |             |               |                      |                             | ×               |                      |      |
| Data to Move Up (GB)                                 |       |      |               |             |               |                      |                             | ×               |                      |      |
| Data to Move Within<br>(GB)                          |       |      |               |             |               |                      |                             | ×               |                      |      |
| Deduplicated LUNs<br>Shared Capacity<br>(GBs)        |       |      |               |             |               |                      |                             | ×               |                      |      |

| Metric                                         | Array | Disk | FAST<br>Cache | Pool<br>LUN | RAID<br>group | RAID<br>group<br>LUN | SP<br>Front-<br>end<br>port | Storage<br>pool | Storage<br>processor | Tier |
|------------------------------------------------|-------|------|---------------|-------------|---------------|----------------------|-----------------------------|-----------------|----------------------|------|
| Deduplication and<br>Snapshot Savings<br>(GBs) |       |      |               |             |               |                      |                             | ×               |                      |      |
| Deduplication Rate                             |       |      |               |             |               |                      |                             | ×               |                      |      |
| Dirty Cache Pages<br>(%)                       |       |      |               |             |               |                      |                             |                 | ×                    |      |
| Dirty Cache Pages<br>(MB)                      |       |      |               |             |               |                      |                             |                 | ×                    |      |
| Read Cache Size<br>(MB)                        |       |      |               |             |               |                      |                             |                 | ×                    |      |
| Write Cache Flushes<br>(MB/s)                  |       |      |               |             |               |                      |                             |                 | ×                    |      |
| Write Cache Size<br>(MB)                       |       |      |               |             |               |                      |                             |                 | ×                    |      |
| Higher Tier (GB)                               |       |      |               |             |               |                      |                             |                 |                      | Х    |
| Lower Tier (GB)                                |       |      |               |             |               |                      |                             |                 |                      | х    |
| Subscribed (%)                                 |       |      |               |             |               |                      |                             |                 |                      | х    |

## Table 71 VNX Block metrics (continued)

## **VNX File/eNAS metrics**

EMC Storage Analytics provides VNX File metrics for Array, Data Mover (includes Virtual Data Mover), dVol, File Pool, and File System.

## VNX File/eNAS metrics for Array

- Elapsed collect time (ms)
- New metrics in each collect call
- New resources in each collect call
- Number of down resources
- Number of metrics collected
- Number of resources collected

#### VNX File/eNAS metrics for Data Mover

Table 72 VNX File/eNAS metrics for Data Mover

| Metric Group  | Metric                         |  |  |  |  |  |
|---------------|--------------------------------|--|--|--|--|--|
| Cache         | Buffer Cache Hit Ratio (%)     |  |  |  |  |  |
|               | DNLC Hit Ratio (%)             |  |  |  |  |  |
|               | Open File Cache Hit Ratio (%)  |  |  |  |  |  |
| Configuration | Туре                           |  |  |  |  |  |
| CPU           | Busy (%)                       |  |  |  |  |  |
| Disk          | Reads (MB/s)                   |  |  |  |  |  |
|               | Total Bandwidth (MB/s)         |  |  |  |  |  |
|               | Writes (MB/s)                  |  |  |  |  |  |
| Network       | CIFS Average Read Size (KB)    |  |  |  |  |  |
|               | CIFS Average Write Size (KB)   |  |  |  |  |  |
|               | CIFS Reads (IOPS)              |  |  |  |  |  |
|               | CIFS Reads (MB/s)              |  |  |  |  |  |
|               | CIFS Total Operations (IOPS)   |  |  |  |  |  |
|               | CIFS Total Bandwidth (MB/s)    |  |  |  |  |  |
|               | CIFS Writes (IOPS)             |  |  |  |  |  |
|               | CIFS Writes (MB/s)             |  |  |  |  |  |
|               | NFS Average Read Size (Bytes)  |  |  |  |  |  |
|               | NFS Average Write Size (Bytes) |  |  |  |  |  |
|               | NFS Reads (IOPS)               |  |  |  |  |  |
|               | NFS Reads (MB/s)               |  |  |  |  |  |
|               | NFS Total Bandwidth (MB/s)     |  |  |  |  |  |
|               | NFS Total Operations (IOPS)    |  |  |  |  |  |

| Metric Group     | Metric                           |  |  |  |  |  |  |
|------------------|----------------------------------|--|--|--|--|--|--|
|                  | NFS Writes (IOPS)                |  |  |  |  |  |  |
|                  | NFS Writes (MB/s)                |  |  |  |  |  |  |
|                  | Network In Bandwidth (MB/s)      |  |  |  |  |  |  |
|                  | Network Out Bandwidth (MB/s)     |  |  |  |  |  |  |
|                  | Total Network Bandwidth (MB/s)   |  |  |  |  |  |  |
| Network > NFSv2, | Read Calls/s                     |  |  |  |  |  |  |
| NFSv3, and NFSv4 | Read Errors/s                    |  |  |  |  |  |  |
|                  | Read Response Time (ms)          |  |  |  |  |  |  |
|                  | Write Calls/s                    |  |  |  |  |  |  |
|                  | Write Errors/s                   |  |  |  |  |  |  |
|                  | Write Response Time (ms)         |  |  |  |  |  |  |
| Network > NFSv3  | Access Calls/s                   |  |  |  |  |  |  |
|                  | Access Errors/s                  |  |  |  |  |  |  |
|                  | Access Response Time (ms)        |  |  |  |  |  |  |
|                  | GetAttr Calls/s                  |  |  |  |  |  |  |
|                  | GetAttr Errors/s                 |  |  |  |  |  |  |
|                  | GetAttr Response Time (ms)       |  |  |  |  |  |  |
|                  | Lookup Calls/s                   |  |  |  |  |  |  |
|                  | Lookup Errors/s                  |  |  |  |  |  |  |
|                  | Lookup Response Time (ms)        |  |  |  |  |  |  |
|                  | SetAttr Calls/s                  |  |  |  |  |  |  |
|                  | SetAttr Errors/s                 |  |  |  |  |  |  |
|                  | SetAttr Response Time (ms)       |  |  |  |  |  |  |
| Network > NFSv4  | Close Calls/s                    |  |  |  |  |  |  |
|                  | Close Errors/s                   |  |  |  |  |  |  |
|                  | Close Response Time (ms)         |  |  |  |  |  |  |
|                  | Compound Calls/s                 |  |  |  |  |  |  |
|                  | Compound Errors/s                |  |  |  |  |  |  |
|                  | Compound Response Time (ms)      |  |  |  |  |  |  |
|                  | Open Calls/s                     |  |  |  |  |  |  |
|                  | Open Errors/s                    |  |  |  |  |  |  |
|                  | Open Response Time (ms)          |  |  |  |  |  |  |
| Network > SMB1   | Close Average Response Time (ms) |  |  |  |  |  |  |

### Table 72 VNX File/eNAS metrics for Data Mover (continued)

| Metric Group   | Metric                                |  |  |  |  |  |
|----------------|---------------------------------------|--|--|--|--|--|
|                | Close Calls/s                         |  |  |  |  |  |
|                | Close Max Response Time (ms)          |  |  |  |  |  |
|                | NTCreateX Average Response Time (ms)  |  |  |  |  |  |
|                | NTCreateX Calls/s                     |  |  |  |  |  |
|                | NTCreateX Max Response Time (ms)      |  |  |  |  |  |
|                | ReadX Average Response Time (ms)      |  |  |  |  |  |
|                | ReadX Calls/s                         |  |  |  |  |  |
|                | ReadX Max Response Time (ms)          |  |  |  |  |  |
|                | Trans2Prim Average Response Time (ms) |  |  |  |  |  |
|                | Trans2Prim Calls/s                    |  |  |  |  |  |
|                | Trans2Prim Max Response Time (ms)     |  |  |  |  |  |
|                | WriteX Average Response Time (ms)     |  |  |  |  |  |
|                | WriteX Calls/s                        |  |  |  |  |  |
|                | WriteX Max Response Time (ms)         |  |  |  |  |  |
| Network > SMB2 | Close Average Response Time (ms)      |  |  |  |  |  |
|                | Close Calls/s                         |  |  |  |  |  |
|                | Close Max Response Time (ms)          |  |  |  |  |  |
|                | Flush Average Response Time (ms)      |  |  |  |  |  |
|                | Flush Calls/s                         |  |  |  |  |  |
|                | Flush Max Response Time (ms)          |  |  |  |  |  |
|                | Create Average Response Time (ms)     |  |  |  |  |  |
|                | Create Calls/s                        |  |  |  |  |  |
|                | Create Max Response Time (ms)         |  |  |  |  |  |
|                | IOCTL Average Response Time (ms)      |  |  |  |  |  |
|                | IOCTL Calls/s                         |  |  |  |  |  |
|                | IOCTL Max Response Time (ms)          |  |  |  |  |  |
|                | Queryinfo Average Response Time (ms)  |  |  |  |  |  |
|                | Queryinfo Calls/s                     |  |  |  |  |  |
|                | Queryinfo Max Response Time (ms)      |  |  |  |  |  |
|                | Read Average Response Time (ms)       |  |  |  |  |  |
|                | Read Calls/s                          |  |  |  |  |  |
|                | Read Max Response Time (ms)           |  |  |  |  |  |
|                | Write Average Response Time (ms)      |  |  |  |  |  |

### Table 72 VNX File/eNAS metrics for Data Mover (continued)

### Table 72 VNX File/eNAS metrics for Data Mover (continued)

| Metric Group | Metric                       |
|--------------|------------------------------|
|              | Write Calls/s                |
|              | Write Max Response Time (ms) |

## VNX File/eNAS metrics for dVol, File pool, and File system

 Table 73 VNX File/eNAS metrics for dVol, File pool, and File system

| Metric                               | dVol | File pool | File system | Note                                                                                                    |
|--------------------------------------|------|-----------|-------------|----------------------------------------------------------------------------------------------------|
| Average Read Size (Bytes)            | х    |           | x           |                                                                                                    |
| Average Write Size (Bytes)           | х    |           | x           |                                                                                                    |
| Average Completion Time<br>(ms/call) | x    |           |             |                                                                                                    |
| Average Service Time (ms/<br>call)   | x    |           |             |                                                                                                    |
| Available Capacity (GB)              |      | x         | ×           |                                                                                                    |
| Capacity (GB)                        | х    | x         | ×           |                                                                                                    |
| Consumed Capacity (GB)               |      | x         | x           |                                                                                                    |
| Max Capacity (GB)                    |      |           | ×           | If automatic extension is enabled, the file<br>system automatically extends to this<br>maximum size when the high water mark is<br>reached. The default value for the high water<br>mark is 90 percent.                                                                                                    |
| Full (%)                             |      |           | x           |                                                                                                    |
| IO Retries (IO/s)                    | х    |           |             |                                                                                                    |
| Queue Length                         | х    |           |             |                                                                                                    |
| Reads (IO/s)                         | х    |           | ×           |                                                                                                    |
| Reads (MB/s)                         | х    |           | ×           |                                                                                                    |
| Total Operations (IO/s)              | х    |           |             |                                                                                                    |
| Total Bandwidth (MB/s)               | х    |           | ×           |                                                                                                    |
| Utilization (%)                      | х    |           |             |                                                                                                    |
| Writes (IO/s)                        | х    |           | ×           |                                                                                                    |
| Writes (MB/s)                        | х    |           | ×           |                                                                                                    |
| Thin Provisioning                    |      |           | ×           | <b>True</b> indicates that the file system is enabled<br>for virtual provisioning, an option that can<br>only be used with automatic file system<br>extension. Combining automatic file system<br>extension with virtual provisioning allows<br>growth of the file system gradually and as<br>needed. When virtual provisioning is enabled,<br>NFS and CIFS clients receive reports for |

#### Table 73 VNX File/eNAS metrics for dVol, File pool, and File system (continued)

| Metric                      | dVol | File pool | File system | Note                                                                                       |
|-----------------------------|------|-----------|-------------|--------------------------------------------------------------------------------------------|
|                             |      |           |             | either the virtual maximum file system size or real file system size, whichever is larger. |
| Read IO Ratio (%)           |      |           | ×           |                                                                                            |
| Write IO Ratio (%)          |      |           | ×           |                                                                                            |
| Read Requests (Requests/s)  |      |           | ×           |                                                                                            |
| Write Requests (Requests/s) |      |           | ×           |                                                                                            |

## **VNXe** metrics

EMC Storage Analytics provides VNXe metrics for Array, Disk, FAST Cache, File System, LUN, Storage Pool, Tier, VVol, Virtual Disk, and Storage Processor. Only the resource kinds with associated metrics are shown.

The following metrics are available:

- Elapsed collect time (ms)
- New metrics in each collect call
- New resources in each collect call
- Number of down resources
- Number of metrics collected
- Number of resources collected

 Table 74
 VNXe metrics for Disk, FAST Cache, File System, LUN, Storage Pool, Tier, Virtual Disk

| Metric group  | Metric                          | Disk | FAST<br>Cache | File<br>System | LUN | Storage Pool | Tier |
|---------------|---------------------------------|------|---------------|----------------|-----|--------------|------|
| Capacity      | Size (GB)                       | Х    |               |                |     |              |      |
|               | Available Capacity (GB)         |      | x             | x              |     | ×            | ×    |
|               | Capacity/Total capacity<br>(GB) |      |               | ×              | ×   |              |      |
|               | Consumed Capacity (GB)          |      |               | x              | ×   | ×            | х    |
|               | Full (%)                        |      |               | x              |     | ×            | х    |
|               | Thin Provisioning               |      |               | x              |     |              |      |
|               | Subscribed (%)                  |      |               |                |     | ×            |      |
|               | User Capacity (GB)              |      |               |                |     | ×            | х    |
| Configuration | State                           | ×    |               |                |     |              |      |
|               | RAID type                       |      | ×             |                |     |              | х    |
|               | FAST Cache                      |      |               |                |     | X            |      |
|               | Disk Count                      |      |               |                |     |              | х    |

| Metric group | Metric                   | Disk | FAST<br>Cache | File<br>System | LUN | Storage Pool | Tier |
|--------------|--------------------------|------|---------------|----------------|-----|--------------|------|
| Performance  | Busy (%)                 | Х    |               |                |     |              |      |
|              | Reads (IO/s)             | ×    |               |                | ×   |              |      |
|              | Reads (MB/s)             | Х    |               |                | ×   |              |      |
|              | Total Latency (ms)       | Х    |               |                |     |              |      |
|              | Writes (IO/s)            | Х    |               |                | ×   |              |      |
|              | Writes (MB/s)            | Х    |               |                | ×   |              |      |
|              | Queue Length             |      |               |                | ×   |              |      |
|              | Data to move Down (GB)   |      |               |                |     |              | х    |
|              | Data to move Up (GB)     |      |               |                |     |              | х    |
|              | Data to move Within (GB) |      |               |                |     |              | ×    |
|              | Disk Count               |      |               |                |     |              | х    |

**Table 74** VNXe metrics for Disk, FAST Cache, File System, LUN, Storage Pool, Tier, VirtualDisk (continued)

Table 75 VNXe metrics for Storage Processor

| Metric Group    | Metric                       |
|-----------------|------------------------------|
| Cache           | Dirty Cache Pages (MB)       |
|                 | Read Cache Hit Ratio (%)     |
|                 | Write Cache Hit Ratio (%)    |
| Network         | CIFS Reads (IOPS)            |
|                 | CIFS Reads (MB/s)            |
|                 | CIFS Writes (IOPS)           |
|                 | CIFS Writes (MB/s)           |
|                 | Network In Bandwidth (MB/s)  |
|                 | Network Out Bandwidth (MB/s) |
|                 | NFS Reads (IOPS)             |
|                 | NFS Reads (MB/s)             |
|                 | NFS Writes (IOPS)            |
|                 | NFS Writes (MB/s)            |
| Network > NFSv2 | Read Calls/s                 |
|                 | Read Errors/s                |
|                 | Read Response Time (ms)      |
|                 | Reads (IOPS)                 |
|                 | Write Calls/s                |

| Metric Group    | Metric                               |  |  |  |  |  |
|-----------------|--------------------------------------|--|--|--|--|--|
|                 | Write Errors/s                       |  |  |  |  |  |
|                 | Write Response Time (ms)             |  |  |  |  |  |
|                 | Writes (IOPS)                        |  |  |  |  |  |
| Network > NFSv3 | Access Calls/s                       |  |  |  |  |  |
|                 | Access Errors/s                      |  |  |  |  |  |
|                 | Access Response Time (ms)            |  |  |  |  |  |
|                 | GetAttr Calls/s                      |  |  |  |  |  |
|                 | GetAttr Errors/s                     |  |  |  |  |  |
|                 | GetAttr Response Time (ms)           |  |  |  |  |  |
|                 | Lookup Calls/s                       |  |  |  |  |  |
|                 | Lookup Errors/s                      |  |  |  |  |  |
|                 | Lookup Response Time (ms)            |  |  |  |  |  |
|                 | Read Calls/s                         |  |  |  |  |  |
|                 | Read Errors/s                        |  |  |  |  |  |
|                 | Read Response Time (ms)              |  |  |  |  |  |
|                 | Reads (IOPS)                         |  |  |  |  |  |
|                 | SetAttr Calls/s                      |  |  |  |  |  |
|                 | SetAttr Errors/s                     |  |  |  |  |  |
|                 | SetAtt Response Time (ms)            |  |  |  |  |  |
|                 | Write Calls/s                        |  |  |  |  |  |
|                 | Write Errors/s                       |  |  |  |  |  |
|                 | Write Response Time (ms)             |  |  |  |  |  |
|                 | Writes (IOPS)                        |  |  |  |  |  |
| Network > SMB1  | Close Average Response Time (ms)     |  |  |  |  |  |
|                 | Close Calls/s                        |  |  |  |  |  |
|                 | Close Max Response Time (ms)         |  |  |  |  |  |
|                 | NTCreateX Average Response Time (ms) |  |  |  |  |  |
|                 | NTCreateX Calls/s                    |  |  |  |  |  |
|                 | NTCreateX Max Response Time (ms)     |  |  |  |  |  |
|                 | Reads (IOPS)                         |  |  |  |  |  |
|                 | Reads (MB/s)                         |  |  |  |  |  |
|                 | ReadX Average Response Time (ms)     |  |  |  |  |  |
|                 | ReadX Calls/s                        |  |  |  |  |  |

### Table 75 VNXe metrics for Storage Processor (continued)

| Metric Group   | Metric                                |
|----------------|---------------------------------------|
|                | ReadX Max Response Time (ms)          |
|                | Trans2Prim Average Response Time (ms) |
|                | Trans2Prim Calls/s                    |
|                | Trans2Prim Max Response Time (ms)     |
|                | Writes (IOPS)                         |
|                | Writes (MB/s)                         |
|                | WriteX Average Response Time (ms)     |
|                | WriteX Calls/s                        |
|                | WriteX Max Response Time (ms)         |
| Network > SMB2 | Close Average Response Time (ms)      |
|                | Close Calls/s                         |
|                | Close Max Response Time (ms)          |
|                | Create Average Response Time (ms)     |
|                | Create Calls/s                        |
|                | Create Max Response Time (ms)         |
|                | Flush Average Response Time (ms)      |
|                | Flush Calls/s                         |
|                | Flush Max Response Time (ms)          |
|                | loctl Average Response Time (ms)      |
|                | loctl Calls/s                         |
|                | loctl Max Response Time               |
|                | Queryinfo Average Response Time (ms)  |
|                | Queryinfo Calls/s                     |
|                | Queryinfo Max Response Time (ms)      |
|                | Read Average Response Time (ms)       |
|                | Read Calls/s                          |
|                | Read Max Response Time (ms)           |
|                | Reads (IOPS)                          |
|                | Reads (MB/s)                          |
|                | Write Average Response Time (ms)      |
|                | Write Calls/s                         |
|                | Write Max Response Time (ms)          |
|                | Writes (IOPS)                         |

### Table 75 VNXe metrics for Storage Processor (continued)

### Table 75 VNXe metrics for Storage Processor (continued)

| Metric Group | Metric        |
|--------------|---------------|
|              | Writes (MB/s) |
| Performance  | Busy (%)      |
|              | Reads (IOPS)  |
|              | Reads (MB/s)  |
|              | Writes (IOPS) |
|              | Writes (MB/s) |

# **VPLEX** metrics

EMC Storage Analytics provides VPLEX metrics for Cluster, Director, Distributed Device, Engine, Ethernet Port, Extent, FC Port, Local Device, Storage Array, Storage View, Storage Volume, Virtual Volume, and VPLEX Metro.

Table 76 VPLEX metrics for Cluster

| Metric group | Metric                | Description                                                                                                    |
|--------------|-----------------------|----------------------------------------------------------------------------------------------------|
| Status       | Cluster Type          | Local or Metro.                                                                                                    |
| Status       | Health State          | Possible values include:                                                                                                    |
|              |                       | • <b>OK</b> - Cluster is functioning normally.                                                                                                    |
|              |                       | • <b>Degraded</b> - Cluster is not functioning at an optimal level. This may indicate non-<br>functioning remote virtual volumes, unhealthy devices or storage volumes, suspended<br>devices, conflicting director count configuration values, or out-of-date devices. |
|              |                       | • <b>Unknown</b> - VPLEX cannot determine the cluster's health state, or the state is invalid.                                                                                                    |
|              |                       | • <b>Major failure</b> - Cluster is failing and some functionality may be degraded or unavailable. This may indicate complete loss of back-end connectivity.                                                                                                    |
|              |                       | • <b>Minor failure</b> - Cluster is functioning, but some functionality may be degraded. This may indicate one or more unreachable storage volumes.                                                                                                    |
|              |                       | • <b>Critical failure</b> - Cluster is not functioning and may have failed completely. This may indicate a complete loss of back-end connectivity.                                                                                                    |
| Status       | Operational<br>Status | During transition periods, the cluster moves from one operational state to another.<br>Possible values include:                                                                                                    |
|              |                       | • <b>OK</b> - Cluster is operating normally.                                                                                                    |
|              |                       | • <b>Cluster departure</b> - One or more of the clusters cannot be contacted. Commands affecting distributed storage are refused.                                                                                                    |
|              |                       | • <b>Degraded</b> - Cluster is not functioning at an optimal level. This may indicate non-<br>functioning remote virtual volumes, unhealthy devices or storage volumes, suspended<br>devices, conflicting director count configuration values, or out-of-date devices. |
|              |                       | • <b>Device initializing</b> - If clusters cannot communicate with each other, then the distributed-device will be unable to initialize.                                                                                                    |
|              |                       | • <b>Device out of date</b> - Child devices are being marked fully out of date. Sometimes this occurs after a link outage.                                                                                                    |
|              |                       | • <b>Expelled</b> - Cluster has been isolated from the island either manually (by an administrator) or automatically (by a system configuration setting).                                                                                                    |
|              |                       | • Shutdown - Cluster's directors are shutting down.                                                                                                    |
|              |                       | • <b>Suspended exports</b> - Some I/O is suspended. This could be result of a link failure or loss of a director. Other states might indicate the true problem. The VPLEX might be waiting for you to confirm the resumption of I/O.                                   |
|              |                       | • <b>Transitioning</b> - Components of the software are recovering from a previous incident (for example, the loss of a director or the loss of an inter-cluster link).                                                                                                |

### Table 76 VPLEX metrics for Cluster (continued)

| Metric group | Metric                           | Description                            |
|--------------|----------------------------------|----------------------------------------|
| Capacity     | Exported Virtual<br>Volumes      | Number of exported virtual volumes.    |
|              | Exported Virtual<br>Volumes (GB) | Gigabytes of exported virtual volumes. |
|              | Used Storage<br>Volumes          | Number of used storage volumes.        |
|              | Used Storage<br>Volumes (GB)     | Gigabytes of used storage volumes.     |
|              | Unused Storage<br>Volumes        | Number of unused storage volumes.      |
|              | Unused Storage<br>Volumes (GB)   | Gigabytes of unused storage volumes.   |

## Table 77 VPLEX metrics for Director

| Metric<br>Group       | Metric                            | Description                                                                                                    |
|-----------------------|-----------------------------------|----------------------------------------------------------------------------------------------------|
| CPU                   | Busy (%)                          | Percentage of director CPU usage                                                                                                    |
| Status                | Operational Status                | Possible values include:                                                                                                    |
|                       |                                   | OK - Functioning normally                                                                                                    |
|                       |                                   | • <b>Degraded</b> - May be out-of-date compared to its mirror                                                                                            |
|                       |                                   | • <b>Unknown</b> - Cannot determine the health state, or the state is invalid                                                                            |
|                       |                                   | • Error - VPLEX has marked the object as hardware-dead                                                                                                   |
|                       |                                   | Starting - Not yet ready                                                                                                    |
|                       |                                   | Lost-communication - Object is unreachable                                                                                                    |
| Storage               | Read Latency (ms)                 | Average read latency in milliseconds                                                                                                    |
| Volumes               | Write Latency (ms)                | Average write latency in milliseconds                                                                                                    |
| Virtual               | Read Latency (ms)                 | Average read latency in milliseconds                                                                                                    |
| Volumes               | Reads (MB/s)                      | Number of bytes read per second                                                                                                    |
|                       | Total Reads and Writes (counts/s) | Total number of reads and writes per second                                                                                                    |
|                       | Write Latency (ms)                | Average write latency in milliseconds                                                                                                    |
|                       | Writes (MB/s)                     | Number of bytes written per second                                                                                                    |
| Memory                | Memory Used (%)                   | Percentage of memory heap usage by the firmware for its accounting on the director. This value is not the percentage of cache pages in use for user data |
| Front-end<br>Director | Aborts (counts/s)                 | Number of aborted I/O operations per second through the director's front-end ports                                                                       |

## Table 77 VPLEX metrics for Director (continued)

| Metric<br>Group   | Metric                                              | Description                                                                                                    |
|-------------------|-----------------------------------------------------|----------------------------------------------------------------------------------------------------|
|                   | Active Operations<br>(counts)                       | Number of active, outstanding I/O operations on the director's front-end ports                                                                                                |
|                   | Compare and Write<br>Latency (ms)                   | Average time, in milliseconds, that it takes for VAAI CompareAndWrite request to complete on the director's front-end ports                                                   |
|                   | Operations (counts/s)                               | Number of I/O operations per second through the director's front-end ports                                                                                                    |
|                   | Queued Operations<br>(counts)                       | Number of queued, outstanding I/O operations on the director's front-end ports                                                                                                |
|                   | Read Latency (ms)                                   | Average time, in milliseconds, that it takes for read requests to complete on the director's front-end ports. Total time it takes VPLEX to complete a read request            |
|                   | Reads (counts/s)                                    | Number of read operations per second on the director's front-end ports                                                                                                    |
|                   | Reads (MB/s)                                        | Number of bytes per second read from the director's front-end ports                                                                                                    |
|                   | Write Latency (ms)                                  | Average time, in milliseconds, that it takes for write requests to complete on the director's front-end ports. Total time it takes VPLEX to complete a write request          |
|                   | Writes (counts/s)                                   | Number of write operations per second on the director's front-end ports                                                                                                    |
|                   | Writes (MB/s)                                       | Number of bytes per second written to the director's front-end ports                                                                                                    |
| Back-end          | Aborts (counts/s)                                   | Number of aborted I/O operations per second on the director's back-end ports                                                                                                  |
| Director          | Operations (counts/s)                               | Number of I/O operations per second through the director's back-end ports                                                                                                    |
|                   | Reads (counts/s)                                    | Number of read operations per second by the director's back-end ports                                                                                                    |
|                   | Reads (MB/s)                                        | Number of bytes read per second by the director's back-end ports                                                                                                    |
|                   | Resets (counts/s)                                   | Number of LUN resets issued per second through the director's back-end ports.<br>LUN resets are issued after 20 seconds of LUN unresponsiveness to outstanding<br>operations. |
|                   | Timeouts (counts/s)                                 | Number of timed out I/O operations per second on the director's back-end ports.<br>Operations time out after 10 seconds                                                       |
|                   | Writes (MB/s)                                       | Number of bytes written per second by the director's back-end ports                                                                                                    |
| COM<br>Latency    | Average Latency (ms)                                | Average time, in milliseconds, that it took for inter-director WAN messages to complete on this director to the specified cluster in the last 5-second interval               |
|                   | Maximum Latency (ms)                                | Maximum time, in milliseconds, that it took for an inter-director WAN message to complete on this director to the specified cluster in the last 5-second interval             |
|                   | Minimum Latency (ms)                                | Minimum time, in milliseconds, that it took for an inter-director WAN message to complete on this director to the specified cluster in the last five-second interval          |
| WAN Link<br>Usage | Distributed Device Bytes<br>Received (MB/s)         | Number of bytes of distributed-device traffic per second received on the director's WAN ports                                                                                 |
|                   | Distributed Device Bytes<br>Sent (MB/s)             | Number of bytes of distributed-device traffic per second sent on the director's WAN ports                                                                                     |
|                   | Distributed Device Rebuild<br>Bytes Received (MB/s) | Number of bytes of distributed-device, rebuild/migration traffic per second received on the director's WAN ports                                                              |

| Metric<br>Group | Metric                                          | Description                                                                                                    |
|-----------------|-------------------------------------------------|----------------------------------------------------------------------------------------------------|
|                 | Distributed Device Rebuild<br>Bytes Sent (MB/s) | Number of bytes of distributed-device rebuild/migration per second traffic sent on the director's WAN ports                                            |
| FC WAN<br>COM   | Bytes Received (MB/s)                           | Number of bytes of WAN traffic per second received on this director's Fibre Channel port                                                               |
|                 | Bytes Sent (MB/s)                               | Number of bytes of WAN traffic per second sent on this director's Fibre Channel port                                                                   |
|                 | Packets Received (counts/s)                     | Number of packets of WAN traffic per second received on this director's Fibre Channel port                                                             |
|                 | Packets Sent (counts/s)                         | Number of packets of WAN traffic per second sent on this director's Fibre Channel port                                                                 |
| IP WAN<br>COM   | Average Latency (ms)                            | Average time, in milliseconds, that it took for inter-director WAN messages to complete on this director's IP port in the last 5-second interval       |
|                 | Bytes Received (MB/s)                           | Number of bytes of WAN traffic per second received on this director's IP port                                                                          |
|                 | Bytes Sent (MB/s)                               | Number of bytes of WAN traffic per second sent on this director's IP port                                                                              |
|                 | Maximum Latency (ms)                            | Maximum time, in milliseconds, that it took for an inter-director WAN message to complete on this director's IP port in the last five-second interval  |
|                 | Minimum Latency (ms)                            | Minimum time, in milliseconds, that it takes for an inter-director WAN message to complete on this director's IP port in the last five-second interval |
|                 | Packets Received (counts/s)                     | Number of packets of WAN traffic per second received on this director's IP port                                                                        |
|                 | Packets Resent<br>(counts/s)                    | Number of WAN traffic packets re-transmitted per second that were sent on this director's IP port                                                      |
|                 | Packets Sent (counts/s)                         | Number of packets of WAN traffic per second sent on this director's IP port                                                                            |
|                 | Received Packets<br>Dropped (counts/s)          | Number of WAN traffic packets dropped per second that were received on this director's IP port                                                         |
|                 | Sent Packets Dropped<br>(counts/s)              | Number of WAN traffic packets dropped per second that were sent on this director's IP port                                                             |

## Table 77 VPLEX metrics for Director (continued)

### Table 78 VPLEX metrics for Distributed Device

| Metric<br>Group | Metric        | Description                                                                                                    |
|-----------------|---------------|----------------------------------------------------------------------------------------------------|
| Capacity        | Capacity (GB) | Capacity in gigabytes                                                                                                    |
| Status          | Health State  | <ul> <li>Possible values include:</li> <li>OK - Functioning normally</li> <li>Degraded - May be out-of-date compared to its mirror</li> <li>Unknown - Cannot determine the health state, or the state is invalid</li> <li>Non-recoverable error - May be out-of-date compared to its mirror, or VPLEX cannot determine the health state</li> </ul> |

| Metric<br>Group | Metric                | Description                                                                                                    |
|-----------------|-----------------------|----------------------------------------------------------------------------------------------------|
|                 |                       | Critical failure - VPLEX has marked the object as hardware-dead                                                                                                    |
|                 | Operational<br>Status | Possible values include:                                                                                                    |
|                 |                       | <ul> <li>OK - Functioning normally</li> <li>Degraded - May be out-of-date compared to its mirror</li> </ul>                                                                                                    |
|                 |                       | Unknown - Cannot determine the health state, or the state is invalid                                                                                                    |
|                 |                       | <ul> <li>Error - VPLEX has marked the object as hardware-dead</li> <li>Starting - Not yet ready</li> </ul>                                                                                                    |
|                 |                       | Lost-communication - Object is unreachable                                                                                                    |
|                 | Service Status        | Possible values include:                                                                                                    |
|                 |                       | Cluster unreachable - VPLEX cannot reach the cluster; the status is unknown                                                                                                    |
|                 |                       | • <b>Need resume</b> - The other cluster detached the distributed device while it was unreachable. Distributed device needs to be manually resumed for I/O to resume at this cluster.                                                           |
|                 |                       | • <b>Need winner</b> - All clusters are reachable again, but both clusters had detached this distributed device and resumed I/O. You must pick a winner cluster whose data will overwrite the other cluster's data for this distributed device. |
|                 |                       | Potential conflict - Clusters have detached each other resulting in a potential for detach conflict.                                                                                                    |
|                 |                       | Running - Distributed device is accepting I/O                                                                                                    |
|                 |                       | Suspended - Distributed device is not accepting new I/O; pending I/O requests are frozen.                                                                                                    |
|                 |                       | • <b>Winner-running</b> - This cluster detached the distributed device while the other cluster was unreachable, and is now sending I/O to the device.                                                                                           |

 Table 78 VPLEX metrics for Distributed Device (continued)

 Table 79 VPLEX metrics for Engine

| Metric<br>Group | Metric                | Description                                                                                                    |
|-----------------|-----------------------|----------------------------------------------------------------------------------------------------|
| Status          | Health State          | <ul> <li>Possible values include:</li> <li>OK - Functioning normally</li> <li>Degraded - May be out-of-date compared to its mirror</li> <li>Unknown - Cannot determine the health state, or the state is invalid</li> <li>Non-recoverable error - May be out-of-date compared to its mirror, or VPLEX cannot determine the health state</li> <li>Critical failure - VPLEX has marked the object as hardware-dead</li> </ul> |
|                 | Operational<br>Status | Possible values include:                                                                                                    |

## Table 79 VPLEX metrics for Engine (continued)

| Metric<br>Group | Metric | Description                                                          |
|-----------------|--------|----------------------------------------------------------------------|
|                 |        | OK - Functioning normally                                            |
|                 |        | Degraded - May be out-of-date compared to its mirror                 |
|                 |        | Unknown - Cannot determine the health state, or the state is invalid |
|                 |        | • Error - VPLEX has marked the object as hardware-dead               |
|                 |        | Starting - Not yet ready                                             |
|                 |        | Lost-communication - Object is unreachable                           |

#### Table 80 VPLEX metrics for Ethernet Port

| Metric<br>Group | Metric                | Description                                                                                                    |
|-----------------|-----------------------|----------------------------------------------------------------------------------------------------|
| Status          | Operational<br>Status | <ul> <li>Possible values include:</li> <li>OK - Functioning normally</li> <li>Degraded - May be out-of-date compared to its mirror</li> <li>Unknown - Cannot determine the health state, or the state is invalid</li> <li>Error - VPLEX has marked the object as hardware-dead</li> <li>Starting - Not yet ready</li> <li>Lost-communication - Object is unreachable</li> </ul> |

#### Table 81 VPLEX metrics for Extent Device

| Metric<br>Group | Metric                | Description                                                                                                    |
|-----------------|-----------------------|----------------------------------------------------------------------------------------------------|
| Capacity        | Capacity (GB)         | Capacity in gigabytes                                                                                                    |
| Status          | Health State          | <ul> <li>• OK - The extent is functioning normally</li> </ul>                                                                                                    |
|                 |                       | <ul> <li>Degraded - The extent may be out-of-date compared to its mirror (applies only to extents that are part of a RAID 1 device)</li> </ul>                                                                                    |
|                 |                       | Unknown - VPLEX cannot determine the extent's operational state, or the state is invalid                                                                                                    |
|                 |                       | • <b>Non-recoverable error</b> - The extent may be out-of-date compared to its mirror (applies only to extents that are part of a RAID 1 device), and/or the health state cannot be determined                                    |
|                 | Operational<br>Status | <ul> <li>Possible values include:</li> <li>OK - The extent is functioning normally</li> <li>Degraded - The extent may be out-of-date compared to its mirror (applies only to extents that are part of a RAID 1 device)</li> </ul> |

## Table 81 VPLEX metrics for Extent Device (continued)

| Metric<br>Group | Metric | Description                                                                              |
|-----------------|--------|------------------------------------------------------------------------------------------|
|                 |        | Unknown - VPLEX cannot determine the extent's operational state, or the state is invalid |
|                 |        | • Starting - The extent is not yet ready                                                 |

#### Table 82 VPLEX metrics for Fibre Channel Port

| Metric<br>Group | Metric                | Description                                                                                                    |
|-----------------|-----------------------|----------------------------------------------------------------------------------------------------|
| Status          | Operational<br>Status | <ul> <li>Possible values include:</li> <li>OK - Functioning normally</li> <li>Degraded - May be out-of-date compared to its mirror</li> <li>Unknown - Cannot determine the health state, or the state is invalid</li> <li>Error - VPLEX has marked the object as hardware-dead</li> <li>Starting - Not yet ready</li> <li>Lost-communication - Object is unreachable</li> </ul> |

## Table 83 VPLEX metrics for Local Device

| Metric<br>Group | Metric                | Description                                                                                                    |
|-----------------|-----------------------|----------------------------------------------------------------------------------------------------|
| Capacity        | Capacity (GB)         | Capacity in gigabytes                                                                                                    |
| Status          | Health State          | <ul> <li>Possible values include:</li> <li>OK - Functioning normally</li> <li>Degraded - May be out-of-date compared to its mirror</li> <li>Unknown - Cannot determine the health state, or the state is invalid</li> <li>Non-recoverable error - May be out-of-date compared to its mirror, or VPLEX cannot determine the health state</li> <li>Critical failure - VPLEX has marked the object as hardware-dead</li> </ul> |
|                 | Operational<br>Status | <ul> <li>Possible values include:</li> <li>OK - Functioning normally</li> <li>Degraded - May be out-of-date compared to its mirror</li> <li>Unknown - Cannot determine the health state, or the state is invalid</li> <li>Error - VPLEX has marked the object as hardware-dead</li> <li>Starting - Not yet ready</li> <li>Lost-communication - Object is unreachable</li> </ul>                                             |

 Table 83 VPLEX metrics for Local Device (continued)

| Metric<br>Group | Metric         | Description                                                                                                    |
|-----------------|----------------|----------------------------------------------------------------------------------------------------|
|                 | Service Status | Possible values include:                                                                                                    |
|                 |                | Cluster unreachable - VPLEX cannot reach the cluster; the status is unknown                                                                                                    |
|                 |                | • <b>Need resume</b> - The other cluster detached the distributed device while it was unreachable. Distributed device needs to be manually resumed for I/O to resume at this cluster.                                                           |
|                 |                | • <b>Need winner</b> - All clusters are reachable again, but both clusters had detached this distributed device and resumed I/O. You must pick a winner cluster whose data will overwrite the other cluster's data for this distributed device. |
|                 |                | Potential conflict - Clusters have detached each other resulting in a potential for detach conflict.                                                                                                    |
|                 |                | Running - Distributed device is accepting I/O                                                                                                    |
|                 |                | Suspended - Distributed device is not accepting new I/O; pending I/O requests are frozen                                                                                                    |
|                 |                | • <b>Winner-running</b> - This cluster detached the distributed device while the other cluster was unreachable, and is now sending I/O to the device.                                                                                           |

#### Table 84 VPLEX metrics for Storage Array

| Metric Group | Metric                         | Description                            |
|--------------|--------------------------------|----------------------------------------|
| Capacity     | Allocated Storage Volumes      | Number of allocated storage volumes    |
|              | Allocated Storage Volumes (GB) | Gigabytes of allocated storage volumes |
|              | Used Storage Volumes           | Number of used storage volumes         |
|              | Used Storage Volumes (GB)      | Gigabytes of used storage volumes      |

#### Table 85 VPLEX metrics for Storage View

| Metric Group | Metric                  | Description                                                                   |
|--------------|-------------------------|-------------------------------------------------------------------------------|
| Capacity     | Virtual Volumes<br>(GB) | Gigabytes of virtual volumes                                                  |
| Status       | Operational Status      | Possible values include:                                                      |
|              |                         | OK - Functioning normally                                                     |
|              |                         | Degraded - May be out-of-date compared to its mirror                          |
|              |                         | • <b>Unknown</b> - Cannot determine the health state, or the state is invalid |
|              |                         | • Error - VPLEX has marked the object as hardware-dead                        |
|              |                         | • Starting - Not yet ready                                                    |
|              |                         | Lost-communication - Object is unreachable                                    |

| Metric Group | Metric                | Description                                                                                                    |
|--------------|-----------------------|----------------------------------------------------------------------------------------------------|
| Capacity     | Capacity (GB)         | Capacity in gigabytes                                                                                                    |
| Status       | Health State          | Possible values include:                                                                                                    |
|              |                       | • <b>OK</b> - The storage volume is functioning normally                                                                                                    |
|              |                       | • <b>Degraded</b> - The storage volume may be out-of-date compared to its mirror                                                                                            |
|              |                       | Unknown - Cannot determine the health state, or the state is invalid                                                                                                    |
|              |                       | Non-recoverable error - May be out-of-date compared to its mirror, or VPLEX cannot determine the health state                                                               |
|              |                       | Critical failure - VPLEX has marked the object as hardware-dead                                                                                                    |
|              | Operational<br>Status | <ul> <li>Possible values include:</li> <li>OK - Functioning normally</li> <li>Degraded - May be out-of-date compared to its mirror (This state applies only to a</li> </ul> |
|              |                       | storage volume that is part of a RAID 1 Metadata Volume)                                                                                                    |
|              |                       | • Unknown - Cannot determine the health state, or the state is invalid                                                                                                    |
|              |                       | • Error - VPLEX has marked the object as hardware-dead                                                                                                    |
|              |                       | Starting - Not yet ready                                                                                                    |
|              |                       | Lost-communication - Object is unreachable                                                                                                    |

#### Table 86 VPLEX metrics for Storage Volume

 Table 87 VPLEX metrics for Virtual Volume

| Metric Group | Metric                | Description                                                                                                    |
|--------------|-----------------------|----------------------------------------------------------------------------------------------------|
| Capacity     | Capacity (GB)         | Capacity in gigabytes                                                                                                    |
| Locality     | Locality              | Possible values include:                                                                                                   |
|              |                       | Local - The volume is local to the enclosing cluster                                                                       |
|              |                       | • <b>Remote</b> - The volume is made available by a different cluster than the enclosing cluster, and is accessed remotely |
|              |                       | • <b>Distributed</b> - The virtual volume has or is capable of having legs at more than one cluster                        |
| Status       | Health State          | Possible values include:                                                                                                   |
|              |                       | OK - Functioning normally                                                                                                  |
|              |                       | Unknown - Cannot determine the health state, or the state is invalid                                                       |
|              |                       | • <b>Major failure</b> - One or more of the virtual volume's underlying devices is out-of-<br>date, but will never rebuild |
|              |                       | • <b>Minor failure</b> - One or more of the virtual volume's underlying devices is out-of-<br>date, but will rebuild       |
|              | Operational<br>Status | <ul><li>Possible values include:</li><li>OK - Functioning normally</li></ul>                                               |

| Metric Group | Metric         | Description                                                                                                    |  |
|--------------|----------------|----------------------------------------------------------------------------------------------------|--|
|              |                | • <b>Degraded</b> - The virtual volume may have one or more out-of-date devices that will eventually rebuild             |  |
|              |                | <ul> <li>Unknown - VPLEX cannot determine the virtual volume's operational state, or the<br/>state is invalid</li> </ul> |  |
|              |                | • Error - One or more of the virtual volume's underlying devices is hardware-dead                                        |  |
|              |                | Starting - Not yet ready                                                                                                 |  |
|              |                | • <b>Stressed</b> - One or more of the virtual volume's underlying devices is out-of-date and will never rebuild         |  |
|              | Service Status | Possible values include:                                                                                                 |  |
|              |                | Running - I/O is running                                                                                                 |  |
|              |                | • <b>Inactive</b> - The volume is part of an inactive storage-view and is not visible from the host                      |  |
|              |                | Unexported- The volume is unexported                                                                                     |  |
|              |                | • Suspended - I/O is suspended for the volume                                                                            |  |
|              |                | Cluster-unreachable - Cluster is unreachable at this time                                                                |  |
|              |                | Need-resume - Issue re-attach to resume after link has returned                                                          |  |

Table 87 VPLEX metrics for Virtual Volume (continued)

Table 88 VPLEX metrics for VPLEX Metro

| Metric Group | Metric                | Description                                                                                                    |
|--------------|-----------------------|----------------------------------------------------------------------------------------------------|
| Status       | Health State          | Possible values include:                                                                                                    |
|              |                       | OK - Cluster is functioning normally                                                                                                    |
|              |                       | • <b>Degraded</b> - Cluster is not functioning at an optimal level. This may indicate non-<br>functioning remote virtual volumes, unhealthy devices or storage volumes, suspended<br>devices, conflicting director count configuration values, or out-of-date devices. |
|              |                       | Unknown - VPLEX cannot determine the cluster's health state, or the state is invalid                                                                                                    |
|              |                       | • <b>Major failure</b> - Cluster is failing and some functionality may be degraded or unavailable. This may indicate complete loss of back-end connectivity.                                                                                                    |
|              |                       | • <b>Minor failure</b> - Cluster is functioning, but some functionality may be degraded. This may indicate one or more unreachable storage volumes.                                                                                                    |
|              |                       | • <b>Critical failure</b> - Cluster is not functioning and may have failed completely. This may indicate a complete loss of back-end connectivity.                                                                                                    |
|              | Operational<br>Status | During transition periods, the cluster moves from one operational state to another.<br>Possible values include:                                                                                                    |
|              |                       | OK - Cluster is operating normally                                                                                                    |
|              |                       | Cluster departure - One or more of the clusters cannot be contacted. Commands affecting distributed storage are refused.                                                                                                    |
|              |                       |                                                                                                    |

| Metric Group | Metric | De | escription                                                                                                    |
|--------------|--------|----|----------------------------------------------------------------------------------------------------|
|              |        | •  | <b>Degraded</b> - Cluster is not functioning at an optimal level. This may indicate non-<br>functioning remote virtual volumes, unhealthy devices or storage volumes, suspended<br>devices, conflicting director count configuration values, or out-of-date devices. |
|              |        | •  | <b>Device initializing</b> - If clusters cannot communicate with each other, then the distributed-device will be unable to initialize.                                                                                                    |
|              |        | •  | <b>Device out of date</b> - Child devices are being marked fully out of date. Sometimes this occurs after a link outage.                                                                                                    |
|              |        | •  | <b>Expelled</b> - Cluster has been isolated from the island either manually (by an administrator) or automatically (by a system configuration setting).                                                                                                    |
|              |        | •  | Shutdown - Cluster's directors are shutting down.                                                                                                    |
|              |        | •  | <b>Suspended exports</b> - Some I/O is suspended. This could be result of a link failure or loss of a director. Other states might indicate the true problem. The VPLEX might be waiting for you to confirm the resumption of I/O.                                   |
|              |        | •  | <b>Transitioning</b> - Components of the software are recovering from a previous incident (for example, the loss of a director or the loss of an inter-cluster link).                                                                                                |

#### Table 88 VPLEX metrics for VPLEX Metro (continued)

### **XtremIO metrics**

EMC Storage Analytics provides XtremIO metrics for Cluster, Data Protection Group, Snapshot, SSD, Storage Controller, Volume, Disk array enclosure (DAE), and X-Brick.

Table 89 XtremIO metrics for Cluster

| Capacity            |                                                                                                    |
|---------------------|----------------------------------------------------------------------------------------------------|
| Capacity            | Deduplication Ratio                                                                                               |
|                     | Compression Ratio                                                                                                 |
|                     | Total Efficiency                                                                                                  |
|                     | Thin Provision Savings (%)                                                                                        |
|                     | Data Reduction Ratio                                                                                              |
| Capacity > Physical | Available Capacity (TB)                                                                                           |
|                     | Remaining Capacity (%)                                                                                            |
|                     | Used Capacity (%)                                                                                                 |
|                     | Consumed Capacity (TB)                                                                                            |
|                     | Total Capacity (TB)                                                                                               |
| Capacity > Volume   | Available Capacity (TB)                                                                                           |
|                     | Consumed Capacity (TB)                                                                                            |
|                     | Total Capacity (TB)                                                                                               |
| Performance         | Total Bandwidth (MB/s)                                                                                            |
|                     | Total Latency (ms)                                                                                                |
|                     | Total Operations (IO/s)                                                                                           |
| Performance > Read  | Read Bandwidth (MB/s)                                                                                             |
| Operations          | Read Latency (ms)                                                                                                 |
|                     | Reads (IO/S)                                                                                                    |
| Performance > Write | Writes (MB/s)                                                                                                    |
| Operations          | Write Bandwidth (MB/s)                                                                                            |
|                     | Write Latency (ms)                                                                                                |
| Status              | Health State ; Green = Normal, Yellow = Free space <= 90%, Orange<br>= Free space <= 95%, Red = Free space <= 99% |
|                     | Total Memory In Use (%)                                                                                           |
| Configuration       | Encrypted                                                                                                    |

#### Table 90 XtremIO metrics for Data Protection Group

| Metric<br>Group | Metric                      |
|-----------------|-----------------------------|
| Performance     | Average SSD Utilization (%) |

#### Table 91 XtremIO metrics for Snapshot

| Metric<br>Group       | Metric                                                                                                    |
|-----------------------|----------------------------------------------------------------------------------------------------|
| Capacity              | Consumed Capacity in XtremIO (GB)—Consumed capacity in gigabytes without "zeroed" space                                                                                                    |
|                       | Consumed Capacity in VMware (GB)—Consumed capacity in gigabytes, including "zeroed" space                                                                                                    |
|                       | Note                                                                                                    |
|                       | This metric is available only when a datastore is built on top of the snapshot.<br>The value of the metric is the consumed datastore capacity, which might not<br>be the same as the consumed snapshot capacity. |
|                       | Total Capacity (GB)                                                                                                    |
| Performance           | Average Block Size (KB)                                                                                                    |
|                       | Total Bandwidth (MB/s)                                                                                                    |
|                       | Total Latency (usec)                                                                                                    |
|                       | Total Operations (IOPS)                                                                                                    |
|                       | Unaligned (%)                                                                                                    |
| Performance           | Average Block Size (KB)                                                                                                    |
| > Read<br>Operations  | Average Small Reads (IOPS)                                                                                                    |
|                       | Average Unaligned Reads (IOPS)                                                                                                    |
|                       | Read Bandwidth (MB/s)                                                                                                    |
|                       | Read Latency (usec)                                                                                                    |
|                       | Reads (IOPS)                                                                                                    |
| Performance           | Average Block Size (KB)                                                                                                    |
| > Write<br>Operations | Average Small Writes (IOPS)                                                                                                    |
|                       | Average Unaligned Writes (IOPS)                                                                                                    |
|                       | Write Bandwidth (MB/s)                                                                                                    |
|                       | Write Latency (usec)                                                                                                    |
|                       | Writes (IOPS)                                                                                                    |
| Configuration         | Тад                                                                                                    |

#### Table 92 XtremIO metrics for SSD

| Metric<br>Group | Metric                  |
|-----------------|-------------------------|
| Capacity        | Disk Utilization (%)    |
| Endurance       | Endurance Remaining (%) |

#### Table 93 XtremIO metrics for Storage Controller

| Metric<br>Group | Metric                |  |
|-----------------|-----------------------|--|
| Performance     | CPU 1 Utilization (%) |  |
|                 | CPU 2 Utilization (%) |  |
| Status          | Health State          |  |

Table 94 XtremIO metrics for Volume

| Metric Group     | Metric                            |  |  |
|------------------|-----------------------------------|--|--|
| Capacity         | Consumed Capacity in XtremIO (GB) |  |  |
|                  | Consumed Capacity in VMware (GB)  |  |  |
|                  | Total Capacity (GB)               |  |  |
| Performance      | Average Block Size (KB)           |  |  |
|                  | Total Bandwidth (MB/s)            |  |  |
|                  | Total Latency (ms)                |  |  |
|                  | Total Operations (IOPS)           |  |  |
|                  | Unaligned (%)                     |  |  |
| Performance >    | Average Block Size (KB)           |  |  |
| Read Operations  | Average Small Reads (IOPS)        |  |  |
|                  | Average Unaligned Reads (IOPS)    |  |  |
|                  | Read Bandwidth (MB/s)             |  |  |
|                  | Read Latency (ms)                 |  |  |
|                  | Reads (IOPS)                      |  |  |
| Performance >    | Average Block Size (KB)           |  |  |
| Write Operations | Average Small Writes (IOPS)       |  |  |
|                  | Average Unaligned Writes (IOPS)   |  |  |
|                  | Write Bandwidth (MB/s)            |  |  |
|                  | Write Latency (ms)                |  |  |
|                  | Writes (IOPS)                     |  |  |

#### Table 94 XtremIO metrics for Volume (continued)

| Metric Group  | Metric |
|---------------|--------|
| Configuration | Тад    |

#### Table 95 XtremIO metrics for Disk Array Enclosure

|   | Metric Group | Metric       |
|---|--------------|--------------|
| 5 | Status       | Health State |

Table 96 XtremIO metrics for X-Brick<sup>™</sup>

| Metric Group | Metric    |
|--------------|-----------|
| X-Brick      | Reporting |

# APPENDIX D

# **Views and Reports**

This appendix contains the following topics:

| • | Avamar views and reports                        | 154 |
|---|-------------------------------------------------|-----|
|   | eNAS views and reports                          |     |
|   | Isilon views and reports                        |     |
|   | ScaleIO views and reports                       |     |
|   | VMAX views and reports                          |     |
|   | VNX, VNXe, and Unity/UnityVSA views and reports |     |
|   | XtremIO views and reports                       |     |
|   |                                                 |     |

### Avamar views and reports

The Avamar report includes all views and can be exported to CSV and PDF formats.

You can create Avamar reports for the following metrics:

Table 97 Avamar views and reports

| View                               | Metric                                                                        |  |  |
|------------------------------------|-------------------------------------------------------------------------------|--|--|
| DPN Status Summary                 | General   HFS Address                                                         |  |  |
|                                    | General   Active Sessions (Count)                                             |  |  |
|                                    | Status   State                                                                |  |  |
|                                    | Garbage Collection   Status                                                   |  |  |
|                                    | Garbage Collection   Result                                                   |  |  |
| DPN Capacity Summary               | Capacity   Total Capacity (GB)                                                |  |  |
|                                    | Capacity   Used Capacity (GB)                                                 |  |  |
|                                    | Capacity   Used Capacity (%)                                                  |  |  |
|                                    | Capacity   Protected Capacity (GB)                                            |  |  |
|                                    | Capacity   Protected Capacity (%)                                             |  |  |
|                                    | Capacity   Free Capacity (GB)                                                 |  |  |
|                                    | Capacity   Free Capacity (%)                                                  |  |  |
| DPN Backup Summary                 | Success History (last 24 hours)   Successful Backups (Count)                  |  |  |
| (last 24 hours)                    | Success History (last 24 hours)   Successful Backups (%)                      |  |  |
|                                    | Success History (last 24 hours)   Failed Backups (Count)                      |  |  |
|                                    | Success History (last 24 hours)   Successful Restores (Count)                 |  |  |
|                                    | Success History (last 24 hours)   Successful Restores (%)                     |  |  |
|                                    | Success History (last 24 hours)   Failed Restores (Count)                     |  |  |
| DPN Backup<br>Performance (last 24 | Job Performance History (last 24 hours)   Backup Average Elapsed<br>Time      |  |  |
| hours)                             | Job Performance History (last 24 hours)   Average Scanned (GB)                |  |  |
|                                    | Job Performance History (last 24 hours)   Average Changed (GB)                |  |  |
|                                    | Job Performance History (last 24 hours)   Average Files Changed<br>(Count)    |  |  |
|                                    | Job Performance History (last 24 hours)   Average Files Skipped<br>(Count)    |  |  |
|                                    | Job Performance History (last 24 hours)   Average Sent (GB)                   |  |  |
|                                    | Job Performance History (last 24 hours)   Average Excluded (GB)               |  |  |
|                                    | Job Performance History (last 24 hours)   Average Skipped (GB)                |  |  |
|                                    | Job Performance History (last 24 hours)   Average Modified & Sent<br>(GB)     |  |  |
|                                    | Job Performance History (last 24 hours)   Average Modified & Not<br>Sent (GB) |  |  |

Table 97 Avamar views and reports (continued)

| View                 | Metric                                                          |
|----------------------|-----------------------------------------------------------------|
|                      | Job Performance History (last 24 hours)   Average Overhead (GB) |
| DDR Status Summary   | General   Hostname                                              |
|                      | General   Model Number                                          |
|                      | Status   File System Status                                     |
|                      | Status   Monitoring Status                                      |
| DDR Capacity Summary | Capacity   Total Capacity (GB)                                  |
|                      | Capacity   Used Capacity (GB)                                   |
|                      | Capacity   Used Capacity (%)                                    |
|                      | Capacity   Free Capacity (GB)                                   |
|                      | Capacity   Free Capacity (%)                                    |
|                      | Capacity   Protected Capacity (GB)                              |
|                      | Capacity   Protected Capacity (%)                               |

# eNAS views and reports

The eNAS report includes all views and can be exported in CSV and PDF formats.

You can create views and reports for the following eNAS components.

Table 98 eNAS views and reports

| Component           | Metric                              |
|---------------------|-------------------------------------|
| Data Mover (In Use) | Avg. CPU Busy (%)                   |
|                     | Max CPU Busy (%)                    |
|                     | Avg. Total Network Bandwidth (MB/s) |
|                     | Max Total Network Bandwidth (MB/s)  |
|                     | Type (String)                       |
| dVol (In Use)       | Capacity (GB)                       |
|                     | Avg. Average Service Time (ms/call) |
|                     | Max Average Service Time (ms/call)  |
|                     | Avg. Utilization (%)                |
|                     | Max Utilization (%)                 |
|                     | Avg. Total Operations (IO/s)        |
|                     | Max Total Operations (IO/s)         |
|                     | Avg. Total Bandwidth (MB/s)         |
|                     | Max Total Bandwidth (MB/s)          |
| File Pool (In Use)  | Consumed Capacity (GB)              |

155

#### Table 98 eNAS views and reports (continued)

| Component   | Metric                       |
|-------------|------------------------------|
|             | Available Capacity (GB)      |
|             | Total Capacity (GB)          |
| File system | Total Capacity (GB)          |
|             | Allocated Capacity (GB)      |
|             | Consumed Capacity (GB)       |
|             | Available Capacity (GB)      |
|             | Avg. Total Operations (IO/s) |
|             | Max Total Operations (IO/s)  |
|             | Avg. Total Bandwidth (MB/s)  |
|             | Max Total Bandwidth (MB/s)   |

# Isilon views and reports

You can create views and reports for Isilon components. The report name is Isilon Report, which contains all the following views:

Table 99 Isilon views and reports

| Component                     | Metric group               | Metric                               |
|-------------------------------|----------------------------|--------------------------------------|
| Isilon Cluster<br>Performance | Summary                    | CPU Usage (%)                        |
|                               |                            | Number of Active Jobs                |
|                               | Node   External<br>Network | External Throughput Rate (In, MB/s)  |
|                               |                            | External Throughput Rate (Out, MB/s) |
|                               | Node   Performance         | Protocol Operations Rate             |
|                               | Node   Summary             | Connected Clients                    |
|                               | Cluster   Summary          | Active Jobs                          |
|                               |                            | Inactive Jobs                        |
|                               | Node   Summary             | Job Workers                          |
| Isilon Cache                  | Node   Cache               | Overall Cache Hit Rate (MB/s)        |
| Performance                   |                            | Overall Cache Throughput Rate (MB/s) |
|                               |                            | Average Cache Data Age (s)           |
|                               |                            | L1 Cache Starts (MB/s)               |
|                               |                            | L1 Cache Hits (MB/s)                 |
|                               |                            | L1 Cache Misses (MB/s)               |
|                               |                            | L1 Cache Waits (MB/s)                |
|                               |                            | L1 Cache Prefetch Starts (MB/s)      |
|                               |                            | L1 Cache Prefetch Hits (MB/s)        |
|                               |                            | L1 Cache Prefetch Misses (MB/s)      |
| Isilon Cluster                | Cluster   Capacity         | Total Capacity (TB)                  |
| Capacity                      |                            | Remaining Capacity (TB)              |
|                               |                            | Remaining Capacity (%)               |
|                               |                            | User Data Including Protection (TB)  |
|                               |                            | Snapshot Usage (TB)                  |
| Isilon Cluster                | Cluster   Deduplication    | Deduplicated Data (Logical, GB)      |
| Deduplication                 |                            | Deduplicated Data (Physical, GB)     |
|                               |                            | Saved Data (Logical, GB)             |
|                               |                            | Saved Data (Physical, GB)            |

 Table 99 Isilon views and reports (continued)

| Component             | Metric group               | Metric                                       |
|-----------------------|----------------------------|----------------------------------------------|
| Isilon Disk           | Node   Performance         | Protocol Operations Rate                     |
| Performance           |                            | Disk Activity (%)                            |
|                       |                            | Disk Operations Rate (Read)                  |
|                       |                            | Disk Operations Rate (Write)                 |
|                       |                            | Average Disk Operation Size (MB)             |
|                       |                            | Average Pending Disk Operations Count        |
|                       |                            | Slow Disk Access Rate                        |
| Isilon File           | Node   Performance         | File System Events Rate                      |
| System<br>Performance |                            | Deadlock File System Events Rate             |
|                       |                            | Locked File System Events Rate               |
|                       |                            | Contended File System Events Rate            |
|                       |                            | Blocking File System Events Rate             |
| Isilon Network        | Node   External<br>Network | External Network Throughput Rate (In, MB/s)  |
| Performance           |                            | External Network Throughput Rate (Out, MB/s) |
|                       |                            | External Network Packets Rate (In, MB/s)     |
|                       |                            | External Network Packets Rate (Out, MB/s)    |
|                       |                            | External Network Errors (In, MB/s)           |
|                       |                            | External Network Errors (Out, MB/s)          |
| Isilon Node           | Node   Summary             | CPU Usage (%)                                |
| Performance           | Node   External<br>Network | External Throughput Rate (In, MB/s)          |
|                       |                            | External Throughput Rate (Out, MB/s)         |
|                       | Node   Performance         | Disk Activity (%)                            |
|                       |                            | Disk Throughput Rate (Read)                  |
|                       |                            | Disk Throughput Rate (Write)                 |
|                       |                            | Disk Operations Rate (Read)                  |
|                       |                            | Disk Operations Rate (Write)                 |
|                       |                            | Protocol Operations Rate                     |
|                       |                            | Slow Disk Access Rate                        |
|                       | Node   Summary             | Active Clients                               |
|                       |                            | Connected Clients                            |
|                       |                            | Pending Disk Operations Latency (ms)         |

# ScaleIO views and reports

You can create views and reports for the following ScaleIO components:

Table 100 ScaleIO views and reports

| Component                 | Metric                                         |  |  |  |
|---------------------------|------------------------------------------------|--|--|--|
| ScalelO Volume            | Number of Child Volumes (Count)                |  |  |  |
|                           | Number of Descendant Volumes (Count)           |  |  |  |
|                           | Number of Mapped SDCs (Count)                  |  |  |  |
|                           | Volume Size (GB)<br>Average Read I/O Size (MB) |  |  |  |
|                           |                                                |  |  |  |
|                           | Average Write I/O Size (MB)                    |  |  |  |
|                           | Total Read IO/s                                |  |  |  |
|                           | Total Write IO/s                               |  |  |  |
|                           | Total Reads (MB/s)                             |  |  |  |
|                           | Total Writes (MB/s)                            |  |  |  |
| ScaleIO Protection Domain | Maximum Capacity (GB)                          |  |  |  |
|                           | Protected Capacity (GB)                        |  |  |  |
|                           | Snap Used Capacity (GB)                        |  |  |  |
|                           | Thick Used Capacity (GB)                       |  |  |  |
|                           | Thin Used Capacity (GB)                        |  |  |  |
|                           | Unused Capacity (GB)                           |  |  |  |
|                           | Used Capacity (GB)                             |  |  |  |
|                           | Average Read I/O Size (MB)                     |  |  |  |
|                           | Average Write I/O Size (MB)                    |  |  |  |
|                           | Total Read IO/s                                |  |  |  |
|                           | Total Write IO/s                               |  |  |  |
|                           | Total Reads (MB/s)                             |  |  |  |
|                           | Total Writes (MB/s)                            |  |  |  |
| ScaleIO SDC               | Number of Mapped Volumes (Count)               |  |  |  |
|                           | Total Mapped Capacity (GB)                     |  |  |  |
|                           | Average Read I/O Size (MB)                     |  |  |  |
|                           | Average Write I/O Size (MB)                    |  |  |  |
|                           | Total Read IO/s                                |  |  |  |
|                           | Total Write IO/s                               |  |  |  |
|                           | Total Read (MB/s)                              |  |  |  |

| Component   | Metric                     |
|-------------|----------------------------|
|             | Total Write (MB/s)         |
| ScaleIO SDS | Maximum Capacity (GB)      |
|             | Snap Used Capacity (GB)    |
|             | Thick Used Capacity (GB)   |
|             | Thin Used Capacity (GB)    |
|             | Unused Capacity (GB)       |
|             | Used Capacity (GB)         |
|             | Average Read IO Size (MB)  |
|             | Average Write IO Size (MB) |
|             | Total Read IO/s            |
|             | Total Write IO/s           |
|             | Total Read (MB/s)          |
|             | Total Write (MB/s)         |

Table 100 ScaleIO views and reports (continued)

#### Note

The MDM list view does not contain component-specific metrics.

# VMAX views and reports

VMAX reports consist of multiple component list views with the supported VMAX metrics. The reports can be exported in CSV and PDF formats.

You can create the following views and reports:

Table 101 VMAX views and reports

| Metric               | SRDF Report | VMAX Report |
|----------------------|-------------|-------------|
| Device               | ×           | ×           |
| Front-End Director   |             | ×           |
| Front-End Port       |             | ×           |
| Back-End Director    |             | ×           |
| Back-End Port        |             | ×           |
| Remote Replica Group | ×           |             |
| SRDF Director        | ×           |             |
| SRDF Port            | ×           |             |
| SLO                  |             | ×           |
| Storage Group        |             | ×           |

Table 101 VMAX views and reports (continued)

| Metric                | SRDF Report | VMAX Report |
|-----------------------|-------------|-------------|
| Storage Resource Pool |             | ×           |

The metrics available for each component are listed in the following table.

Table 102 VMAX available metrics

| Metric                                     | Storag<br>e<br>Group | Device | Front-<br>End<br>Director | Front-<br>End<br>Port | Back-<br>End<br>Director | Back-<br>End<br>Port | SRDF<br>Director | Remote<br>Replica<br>Group | Storage<br>Resource<br>Pool |
|--------------------------------------------|----------------------|--------|---------------------------|-----------------------|--------------------------|----------------------|------------------|----------------------------|-----------------------------|
| Total Capacity (GB)                        | X                    | X      |                           |                       |                          |                      |                  |                            | ×                           |
| Current Size (GB)                          | ×                    | ×      |                           |                       |                          |                      |                  |                            | ×                           |
| Used Capacity (GB)                         | X                    | X      |                           |                       |                          |                      |                  |                            | ×                           |
| Usable Capacity (GB)                       | ×                    | ×      |                           |                       |                          |                      |                  |                            | x                           |
| Workload (%)                               | ×                    | ×      |                           |                       |                          |                      |                  |                            | х                           |
| Under Used (%)                             | ×                    | ×      |                           |                       |                          |                      |                  |                            | х                           |
| Reads IO/s                                 | X                    |        | ×                         |                       | ×                        | ×                    |                  |                            | ×                           |
| Reads MB/s                                 | ×                    |        | ×                         |                       | ×                        | X                    |                  |                            | x                           |
| Writes IO/s                                | ×                    |        | ×                         |                       | ×                        | X                    | ×                | ×                          | x                           |
| Writes MB/s                                | ×                    |        | ×                         |                       | ×                        | ×                    |                  | х                          | х                           |
| Total Operations IO/s                      | ×                    |        | ×                         | ×                     | x                        | ×                    | ×                |                            | ×                           |
| Total Bandwidth<br>MB/s                    | ×                    |        |                           | ×                     | ×                        | ×                    | ×                |                            |                             |
| Full (%)                                   |                      | ×      |                           |                       |                          |                      |                  |                            | х                           |
| Total Bandwidth IO/s                       |                      |        | ×                         |                       |                          |                      |                  |                            |                             |
| Total Hits IO/s                            |                      |        | ×                         |                       |                          |                      |                  |                            |                             |
| Busy (%)                                   |                      |        | ×                         | х                     | х                        | X                    | ×                |                            |                             |
| SRDFA Writes IO/s                          |                      |        |                           |                       |                          |                      | ×                |                            |                             |
| SRDFA Writes MB/s                          |                      |        |                           |                       |                          |                      | ×                |                            |                             |
| SDRFS Writes IO/s                          |                      |        |                           |                       |                          |                      | ×                |                            |                             |
| SDRFS Writes MB/s                          |                      |        |                           |                       |                          |                      | ×                |                            |                             |
| Avg. Cycle Time<br>(seconds)               |                      |        |                           |                       |                          |                      |                  | ×                          |                             |
| Delta Set Extension<br>Threshold (integer) |                      |        |                           |                       |                          |                      |                  | х                          |                             |
| Devices in Session<br>(count)              |                      |        |                           |                       |                          |                      |                  | ×                          |                             |
| HA Repeat Writes<br>(count/s)              |                      |        |                           |                       |                          |                      |                  | ×                          |                             |

| Table 102 VMAX available metrics | (continued) |
|----------------------------------|-------------|
|----------------------------------|-------------|

| Metric             | Storag<br>e<br>Group | Device | Front-<br>End<br>Director | Front-<br>End<br>Port | Back-<br>End<br>Director | Back-<br>End<br>Port | SRDF<br>Director | Remote<br>Replica<br>Group | Storage<br>Resource<br>Pool |
|--------------------|----------------------|--------|---------------------------|-----------------------|--------------------------|----------------------|------------------|----------------------------|-----------------------------|
| Response Time (ms) | ×                    |        | ×                         | Х                     |                          | X                    |                  |                            |                             |
| Hit (%)            | ×                    |        |                           |                       |                          |                      |                  |                            |                             |
| Miss (%)           | х                    |        |                           |                       |                          |                      |                  |                            |                             |

#### Note

The current list views of SRDF Port and SLO do not contain any component-specific metrics.

### VNX, VNXe, and Unity/UnityVSA views and reports

You can create views and reports for VNX, VNXe, and Unity resources. Several predefined views and templates are also available.

#### **Report templates**

Note

VNXe storage objects are contained in Unity views and reports.

The predefined report templates consist of several list views under the adapter instance, as shown in the following table.

| Metric                | VNX Block Report | VNX File Report | VNXe Report | Unity/UnityVSA |
|-----------------------|------------------|-----------------|-------------|----------------|
| Alerts                | x                | ×               | ×           | ×              |
| Storage Pool (In Use) | ×                |                 | ×           | ×              |
| RAID Group (In Use)   | x                |                 |             |                |
| LUN                   | ×                |                 | ×           | ×              |
| Disk (In Use)         | ×                |                 | ×           | ×              |
| SP Front-End Port     | ×                |                 |             |                |
| Data Mover (In Use)   |                  | ×               |             |                |
| File Pool (In Use)    |                  | ×               |             |                |
| File System           |                  | ×               | ×           | ×              |
| dVol (In Use)         |                  | x               |             |                |
| VVol (In Use)         |                  |                 |             | ×              |

Table 103 VNX, VNXe, and Unity/UnityVSA views and reports

#### **Predefined views**

The following sections describe the available predefined views:

• Alerts

- VNX Data Mover
- VNX File System
- VNX File Pool
- VNX dVol
- VNX LUN
- VNX Tier
- VNX FAST Cache
- VNX Storage Pool
- VNX Disk
- VNX Storage Processor
- VNX Storage Processor Front End Port
- VNX RAID Group
- Unity File System
- Unity LUN
- Unity Tier
- Unity Storage Pool
- Unity Disk
- Unity Storage Processor
- Unity VVol (In Use) on page 171

#### Alerts

Alert definitions apply to all resources.

Table 104 Alerts

| Metric            | Description                                                        |  |
|-------------------|--------------------------------------------------------------------|--|
| Criticality level | The criticality level of the alert—Warning, Immediate, or Critical |  |
| Object name       | Name of the impacted object                                        |  |
| Object kind       | Resource kind of the impacted object                               |  |
| Alert impact      | Impacted badge (Risk, Health, or Efficiency) of the alert          |  |
| Start time        | Start time of the alert                                            |  |

#### **VNX Data Mover**

Table 105 VNX Data Mover

| Metric group | Metric                     | Description                            |
|--------------|----------------------------|----------------------------------------|
| CPU          | Busy (%)                   | VNX Data Mover CPU busy trend          |
| Network      | NFS Reads (MB/s)           | VNX Data Mover NFS bandwidth trend     |
|              | NFS Writes (MB/s)          |                                        |
|              | NFS Total Bandwidth (MB/s) |                                        |
|              | In Bandwidth (MB/s)        | VNX Data Mover network bandwidth trend |

Table 105 VNX Data Mover (continued)

| Metric group  | Metric                                      | Description                   |
|---------------|---------------------------------------------|-------------------------------|
|               | Out Bandwidth (MB/s)                        |                               |
|               | Total Bandwidth (MB/s)                      |                               |
|               | NFS Reads (IO/s)                            | VNX Data Mover NFS IOPS trend |
|               | NFS Writes (IO/s)                           |                               |
|               | NFS Total Operations (IO/s)                 |                               |
| CPU           | % Busy - Average                            | VNX Data Mover (in use)       |
|               | % Busy - Max                                |                               |
| Network       | Total Network Bandwidth -<br>Average (MB/s) |                               |
|               | Total Network Bandwidth -<br>Max (MB/s)     |                               |
| Configuration | Data Mover Type                             |                               |

### VNX File System

Table 106 VNX File System

| Metric group | Metric                          | Description                     |
|--------------|---------------------------------|---------------------------------|
| Performance  | Total Operations (IO/s)         | VNX file system IOPS trend      |
|              | Reads (IO/s)                    | -                               |
|              | Writes (IO/s)                   | -                               |
|              | Total Bandwidth (MB/s)          | VNX file system bandwidth trend |
|              | Reads (MB/s)                    | -                               |
|              | Writes (MB/s)                   | -                               |
| Capacity     | Consumed Capacity (GB)          | VNX file system capacity trend  |
|              | Total Capacity (GB)             | -                               |
| Capacity     | Total Capacity (GB)             | VNX file system List            |
|              | Allocated Capacity (GB)         | -                               |
|              | Consumed Capacity (GB)          |                                 |
|              | Available Capacity (GB)         |                                 |
| Performance  | Avg. Total Operations<br>(IO/s) |                                 |
|              | Max Total Operations (IO/s)     |                                 |
|              | Avg. Total Bandwidth<br>(MB/s)  |                                 |

Table 106 VNX File System (continued)

| Metric group | Metric                        | Description |
|--------------|-------------------------------|-------------|
|              | Max Total Bandwidth<br>(MB/s) |             |

#### **VNX File Pool**

Table 107 VNX File Pool

| Metric group | Metric                  | Description                  |
|--------------|-------------------------|------------------------------|
| Capacity     | Consumed Capacity (GB)  | VNX file pool capacity trend |
|              | Total Capacity (GB)     |                              |
| Capacity     | Available Capacity (GB) | VNX file pool (in use) list  |
|              | Consumed Capacity (GB)  |                              |
|              | Total Capacity (GB)     |                              |

### VNX dVol

Table 108 VNX dVol

| Metric group | Metric                                   | Description                |
|--------------|------------------------------------------|----------------------------|
| Performance  | Utilization (%)                          | VNX dVol utilization trend |
| Performance  | Total Operations (IO/s)                  | VNX dVol IOPS trend        |
|              | Reads (IO/s)                             |                            |
|              | Writes (IO/s)                            |                            |
| Performance  | Total Bandwidth (MB/s)                   | VNX dVol bandwidth trend   |
|              | Reads (MB/s)                             |                            |
|              | Writes (MB/s)                            |                            |
| Capacity     | Capacity (GB)                            | VNX dVol (in use) list     |
| Performance  | Avg. Average Service Time<br>(uSec/call) |                            |
|              | Max Average Service Time<br>(uSec/call)  |                            |
|              | Avg. Utilization (%)                     |                            |
|              | Max Utilization (%)                      |                            |
|              | Avg. Total Operations (IO/s)             |                            |
|              | Max Total Operations (IO/s)              |                            |
|              | Avg. Total Bandwidth (MB/s)              | ]                          |
|              | Max Total Bandwidth (MB/s)               |                            |

#### **VNX LUN**

#### Table 109 VNX LUN

| Metric group | Metric                         | Description                 |
|--------------|--------------------------------|-----------------------------|
| Performance  | Total Operations (IO/s)        | VNX LUN IOPS trend          |
|              | Reads (IO/s)                   |                             |
|              | Writes (IO/s)                  |                             |
| Performance  | Total Bandwidth (MB/s)         | VNX LUN bandwidth trend     |
|              | Reads (MB/s)                   |                             |
|              | Writes (MB/s)                  |                             |
| Performance  | Total Latency (ms)             | VNX LUN total latency trend |
| Performance  | Avg. Total Operations (IO/s)   | VNX LUN list                |
|              | Max Total Operations (IO/s)    |                             |
|              | Avg. Total Bandwidth<br>(MB/s) |                             |
|              | Max Total Bandwidth<br>(MB/s)  |                             |
|              | Avg. Total Latency (ms)        |                             |
|              | Max Total Latency (ms)         |                             |
| Capacity     | Total Capacity (GB)            |                             |

#### VNX Tier

Table 110 VNX Tier

| Metric group | Metric                 | Description             |
|--------------|------------------------|-------------------------|
| Capacity     | Consumed Capacity (GB) | VNX Tier capacity trend |
|              | Total Capacity (GB)    |                         |

#### **VNX FAST Cache**

Table 111 VNX FAST Cache

| Metric group | Metric                    | Description                    |
|--------------|---------------------------|--------------------------------|
| Performance  | Read Cache Hit Ratio (%)  | VNX FAST Cache hit ratio trend |
|              | Write Cache Hit Ratio (%) |                                |

### VNX Storage Pool

Table 112 VNX Storage Pool

| Metric group | Metric                 | Description                     |
|--------------|------------------------|---------------------------------|
| Capacity     | Consumed Capacity (GB) | VNX storage pool capacity trend |

 Table 112 VNX Storage Pool (continued)

| Metric group  | Metric                  | Description                    |
|---------------|-------------------------|--------------------------------|
|               | Total Capacity (GB)     |                                |
| Capacity      | Available Capacity (GB) | VNX storage pool (in use) List |
|               | Consumed Capacity (GB)  |                                |
|               | Full (%)                |                                |
|               | Subscribed (%)          |                                |
| Configuration | LUN Count               |                                |

#### VNX Disk

Table 113 VNX Disk

| Metric group  | Metric                         | Description                       |
|---------------|--------------------------------|-----------------------------------|
| Performance   | Total Operations (IO/s)        | VNX disk IOPS trend               |
|               | Reads (IO/s)                   |                                   |
|               | Writes (IO/s)                  |                                   |
| Performance   | Total Bandwidth (MB/s)         | VNX disk bandwidth (MB/s) trend   |
|               | Reads (MB/s)                   |                                   |
|               | Writes (MB/s)                  |                                   |
| Performance   | Total Latency (ms)             | VNX disk Total Latency (ms) trend |
| Performance   | Busy (%)                       | VNX disk busy (%) trend           |
| Capacity      | Capacity (GB)                  | VNX disk (in use) List            |
| Performance   | Avg. Total Operations (IO/s)   |                                   |
|               | Max Total Operations (IO/s)    |                                   |
|               | Avg. Total Bandwidth<br>(MB/s) |                                   |
|               | Max Total Bandwidth<br>(MB/s)  |                                   |
|               | Avg. Total Latency (ms)        |                                   |
|               | Max Total Latency (ms)         |                                   |
|               | Avg. Busy (%)                  |                                   |
|               | Max Busy (%)                   |                                   |
| Configuration | Туре                           |                                   |

#### VNX Storage Processor

#### Table 114 VNX Storage Processor

| Metric group | Metric                         | Description                                   |
|--------------|--------------------------------|-----------------------------------------------|
| CPU          | CPU Busy (%)                   | VNX storage processor CPU busy trend          |
| Disk         | Disk Total Operations (IO/s)   | VNX storage processor disk IOPS               |
|              | Disk Reads (IO/s)              | trend                                         |
|              | Disk Writes (IO/s)             |                                               |
| Disk         | Disk Total Bandwidth<br>(MB/s) | VNX storage processor disk<br>bandwidth trend |
|              | Disk Reads (MB/s)              |                                               |
|              | Disk Writes (MB/s)             |                                               |

### VNX Storage Processor Front End Port

 Table 115
 VNX Storage Processor Front End Port

| Metric group | Metric                         | Description                      |
|--------------|--------------------------------|----------------------------------|
| Performance  | Total Operations (IO/s)        | VNX SP front end port IOPS trend |
|              | Reads (IO/s)                   |                                  |
|              | Writes (IO/s)                  |                                  |
| Performance  | Total Bandwidth (MB/s)         | VNX SP front end port bandwidth  |
|              | Reads (MB/s)                   | trend                            |
|              | Writes (MB/s)                  |                                  |
| Performance  | Avg. Total Operations (IO/s)   | VNX SP front end port List       |
|              | Max Total Operations (IO/s)    |                                  |
|              | Avg. Total Bandwidth<br>(MB/s) |                                  |
|              | Max Total Bandwidth<br>(MB/s)  |                                  |

#### VNX RAID Group

Table 116 VNX RAID Group

| Metric group  | Metric                  | Description                  |
|---------------|-------------------------|------------------------------|
| Capacity      | Available Capacity (GB) | VNX RAID group (in use) list |
|               | Total Capacity (GB)     |                              |
|               | Full (%)                |                              |
| Configuration | Disk Count              |                              |
|               | LUN Count               |                              |

 Table 116
 VNX RAID Group (continued)

| Metric group | Metric    | Description |
|--------------|-----------|-------------|
|              | Max Disks |             |
|              | Max LUNs  |             |

### Unity File System

Table 117 Unity File System

| Metric group | Metric                  | Description                      |
|--------------|-------------------------|----------------------------------|
| Capacity     | Consumed Capacity (GB)  | Unity file system capacity trend |
|              | Total Capacity (GB)     |                                  |
| Capacity     | Total Capacity (GB)     | Unity file system List           |
|              | Allocated Capacity (GB) |                                  |
|              | Consumed Capacity (GB)  |                                  |
|              | Available Capacity (GB) |                                  |

### Unity LUN

Table 118 Unity LUN

| Metric group | Metric              | Description               |
|--------------|---------------------|---------------------------|
| Performance  | Reads (IO/s)        | Unity LUN IOPS trend      |
|              | Writes (IO/s)       |                           |
| Performance  | Reads (MB/s)        | Unity LUN bandwidth trend |
|              | Writes (MB/s)       |                           |
| Capacity     | Total Capacity (GB) | Unity LUN List            |
| Performance  | Avg. Reads (IO/s)   |                           |
|              | Max Reads (IO/s)    |                           |
|              | Avg. Writes (IO/s)  |                           |
|              | Max Writes (IO/s)   |                           |
|              | Avg. Reads (MB/s)   |                           |
|              | Max Reads (MB/s)    |                           |
|              | Avg. Writes (MB/s)  |                           |
|              | Max Writes (MB/s)   |                           |

### Unity Tier

Table 119 Unity Tier

| Metric group | Metric                 | Description               |
|--------------|------------------------|---------------------------|
| Capacity     | Consumed Capacity (GB) | Unity tier capacity trend |
|              | Total Capacity (GB)    |                           |

### **Unity Storage Pool**

 Table 120
 Unity Storage Pool

| Metric group | Metric                 | Description                       |
|--------------|------------------------|-----------------------------------|
| Capacity     | Consumed Capacity (GB) | Unity storage pool capacity trend |
|              | Total Capacity (GB)    | _                                 |
| Capacity     | Consumed Capacity (GB) | Unity storage pool (in use) List  |
|              | Total Capacity (GB)    | _                                 |
|              | Full (%)               | _                                 |
|              | Subscribed (%)         |                                   |

#### Unity Disk

Table 121 Unity Disk

| Metric group | Metric             | Description              |
|--------------|--------------------|--------------------------|
| Performance  | Reads (IO/s)       | Unity disk IOPS trend    |
|              | Writes (IO/s)      |                          |
| Performance  | Reads (MB/s)       | Unity disk bandwidth     |
|              | Writes (MB/s)      |                          |
| Performance  | Busy (%)           | Unity disk busy trend    |
| Capacity     | Size (GB)          | Unity disk (in use) list |
| Performance  | Avg. Reads (IO/s)  |                          |
|              | Max Reads (IO/s)   |                          |
|              | Avg. Writes (IO/s) |                          |
|              | Max Writes (IO/s)  |                          |
|              | Avg. Reads (MB/s)  |                          |
|              | Max Reads (MB/s)   |                          |
|              | Avg. Writes (MB/s) |                          |
|              | Max Writes (MB/s)  |                          |
|              | Avg. Busy (%)      |                          |
|              | Max Busy (%)       |                          |

Table 121 Unity Disk (continued)

| Metric group  | Metric | Description |
|---------------|--------|-------------|
| Configuration | Туре   |             |

### Unity Storage Processor

 Table 122
 Unity Storage Processor

| Metric group | Metric            | Description                             |  |
|--------------|-------------------|-----------------------------------------|--|
| Performance  | Busy (%)          | Unity storage processor busy trend      |  |
| Performance  | Reads (IO/s)      | Unity storage processor IOPS trend      |  |
|              | Writes (IO/s)     |                                         |  |
| Performance  | Reads (MB/s)      | Unity storage processor bandwidth trend |  |
|              | Writes (MB/s)     |                                         |  |
| Network      | NFS Reads (IO/s)  | Unity storage processor NFS IOPS trend  |  |
|              | NFS Writes (IO/s) |                                         |  |
| Network      | NFS Reads (MB/s)  | Unity storage processor NFS             |  |
|              | NFS Writes (MB/s) | bandwidth trend                         |  |

#### Unity VVol (In Use)

Table 123 Unity VVol (In Use)

| Metric group         | Metric                                      | Description |
|----------------------|---------------------------------------------|-------------|
| Unity VVol Bandwidth | Reads (MB/s)                                |             |
| Trend                | Writes (MB/s)                               |             |
|                      | Total (MB/s)                                |             |
|                      | Reads (MB/s) (5 days<br>forecast)           |             |
|                      | Writes (MB/s) (5 days<br>forecast)          |             |
|                      | Total (MB/s) (5 days<br>forecast)           |             |
| Unity VVol Capacity  | Consumed Capacity (GB)                      |             |
| Trend                | Consumed Capacity (GB) (5<br>days forecast) |             |
|                      | Total Capacity                              |             |
|                      | Total Capacity (5 days<br>forecast)         |             |
| Unity VVol IO Trend  | Reads (IO/s)                                |             |
|                      | Writes (IO/s)                               |             |

Table 123 Unity VVol (In Use) (continued)

| Metric group             | Metric                             | Description |
|--------------------------|------------------------------------|-------------|
|                          | Total (IO/s)                       |             |
|                          | Reads (IO/s) (5 days forecast)     |             |
|                          | Writes (IO/s) (5 days<br>forecast) |             |
|                          | Total (IO/s) (5 days forecast)     |             |
| Unity VVol (In Use) List | Available Capacity (GB)            |             |
|                          | Reads (IO/s)                       |             |
|                          | Writes (IO/s)                      |             |
|                          | Total (IO/s)                       |             |
|                          | Reads (MB/s)                       |             |
|                          | Writes (MB/s)                      |             |
|                          | Total (MB/s)                       |             |
|                          | Latency (ms)                       |             |

# **XtremIO views and reports**

The XtremIO report includes all views and can be exported in CSV and PDF formats.

You can create views and reports for the following XtremIO components:

| Table | 124 XtremIO | views and | reports |
|-------|-------------|-----------|---------|
|-------|-------------|-----------|---------|

| Component                | Metric group                                         | Metric                            |
|--------------------------|------------------------------------------------------|-----------------------------------|
| XtremIO cluster capacity | n/a                                                  | Available Capacity (TB, physical) |
| consumption              |                                                      | Consumed Capacity (TB, physical)  |
|                          |                                                      | Total Capacity (TB, physical)     |
|                          |                                                      | Available Capacity (TB, volume)   |
|                          |                                                      | Consumed Capacity (TB, volume)    |
|                          |                                                      | Total Capacity (TB, volume)       |
| XtremIO health state     | n/a                                                  | Cluster health state              |
|                          |                                                      | Storage Controller Health State   |
| XtremIO LUN              | Volume Performance:Read Operations Read<br>Bandwidth | Read Bandwidth (MB/s)             |
|                          | Volume Performance:Read Operations Read Latency      | Read Latency (ms)                 |
|                          | Volume Performance:Read Operations Reads             | Reads (IO/s)                      |

| Component                     | Metric group                                            | Metric                            |
|-------------------------------|---------------------------------------------------------|-----------------------------------|
|                               | Volume Performance:Write Operations Write<br>Bandwidth  | Write Bandwidth (MB/s)            |
|                               | Volume Performance:Write Operations Write Latency       | Write Latency (ms)                |
|                               | Volume Performance:Write Operations Write               | Write (IO/s)                      |
|                               | Volume Performance  Total Bandwidth                     | Total Bandwidth (MB/s)            |
|                               | Volume Performance  Total Latency                       | Total Latency (ms)                |
|                               | Volume Performance Total Operations                     | Total operations (IO/s)           |
|                               | Volume Capacity  Consumed Capacity in VMware            | Consumed Capacity in VMware (GB)  |
|                               | Volume Capacity  Consumed Capacity in XtremIO           | Consumed Capacity in XtremIO (GB) |
|                               | Volume Capacity Total Capacity                          | Total Capacity (GB)               |
|                               |                                                         | Summary (Min, Max, Average)       |
| XtremIO performance           | Cluster Performance:Read Operations Read<br>Bandwidth   | Read Bandwidth (MB/s)             |
|                               | Cluster Performance:Read Operations Read Latency        | Read Latency (ms)                 |
|                               | Cluster Performance:Read Operations Reads               | Reads (IO/s)                      |
|                               | Cluster Performance:Write Operations Write<br>Bandwidth | Write Bandwidth (MB/s)            |
|                               | Cluster Performance:Write Operations Write Latency      | Write Latency (ms)                |
|                               | Cluster Performance:Write Operations Write              | Write (IO/s)                      |
|                               | Cluster Performance  Total Bandwidth                    | Total Bandwidth (MB/s)            |
|                               | Cluster Performance  Total Latency                      | Total Latency (ms)                |
|                               | Cluster Performance Total Operations                    | Total Operations (IO/s)           |
|                               | Storage Controller   Performance   CPU 1 Utilization    | CPU 1 Utilization (%)             |
|                               | Storage Controller   Performance   CPU 2 Utilization    | CPU 2 Utilization (%)             |
|                               |                                                         | Summary (Max, Min, Average )      |
| XtremIO storage<br>efficiency | Cluster Capacity Deduplication Ratio                    | Deduplication Ratio               |
|                               | Cluster Capacity Compression Ratio                      | Compression Ratio                 |
|                               | Cluster Capacity Thin Provision Savings                 | Thin provision Savings (%)        |
|                               | SSD Endurance Endurance Remaining                       | SSD endurance Remaining (%)       |
|                               | SSD Capacity Disk Utilization                           | Disk Utilization (%)              |
|                               | Average                                                 | Summary                           |

Table 124 XtremIO views and reports (continued)

Views and Reports

# APPENDIX E

# **Topology Diagrams**

This appendix includes the following topics:

| opology mapping                                                                                          |  |
|----------------------------------------------------------------------------------------------------|--|
| vamar topology                                                                                           |  |
| ilon topology                                                                                            |  |
| ecoverPoint for Virtual Machines topology                                                                |  |
| caleIO topology                                                                                          |  |
| nity topology                                                                                            |  |
| nityVSA topology                                                                                         |  |
| MAX3 and VMAX All Flash topology                                                                         |  |
| MAX VVol topology                                                                                        |  |
|                                                                                                    |  |
| NX File/eNAS topology                                                                                    |  |
|                                                                                                    |  |
|                                                                                                    |  |
|                                                                                                    |  |
|                                                                                                    |  |
| NX Block topology<br>NX File/eNAS topology<br>NXe topology<br>PLEX Local topology<br>PLEX Metro topology |  |

# **Topology mapping**

You can view graphic representations of topology mapping using vRealize Operations Manager health trees. The ESA dashboards use topology mapping to display resources and metrics.

ESA establishes mappings between:

- Storage system components
- Storage system objects and vCenter objects

Topology mapping enables health scores and alerts from storage system components, such as storage processors and disks, to appear on affected vCenter objects, such as LUNs, datastores, and virtual machines. Topology mapping between storage system objects and vCenter objects uses a vCenter adapter instance.

### Avamar topology

The drawing in this section shows the components of the Avamar topology.

Figure 18 Avamar components

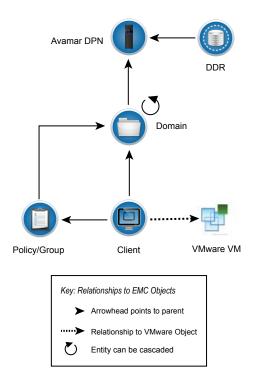

# Isilon topology

### The drawing in this section shows the components of the Isilon topology.

Figure 19 Isilon components

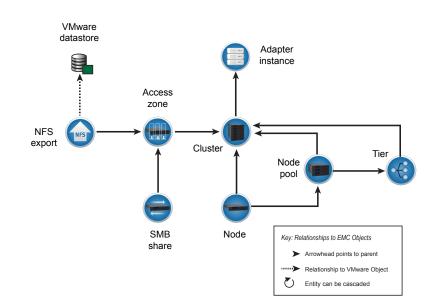

# **RecoverPoint for Virtual Machines topology**

The drawing in this section shows the components of the RecoverPoint for Virtual Machines topology.

Figure 20 RecoverPoint for Virtual Machines components

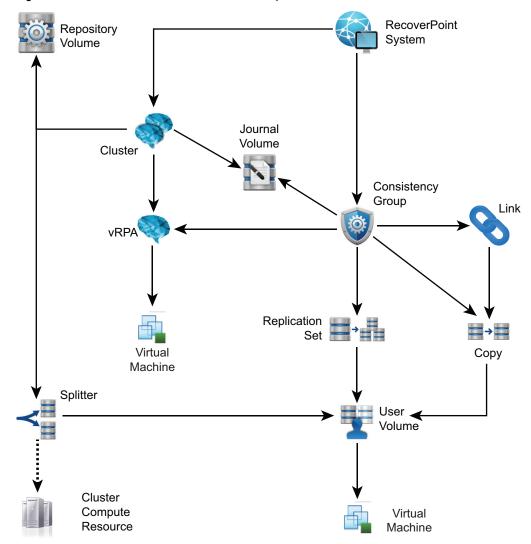

# ScaleIO topology

The drawing in this section shows the components of the ScaleIO topology.

Figure 21 ScaleIO components

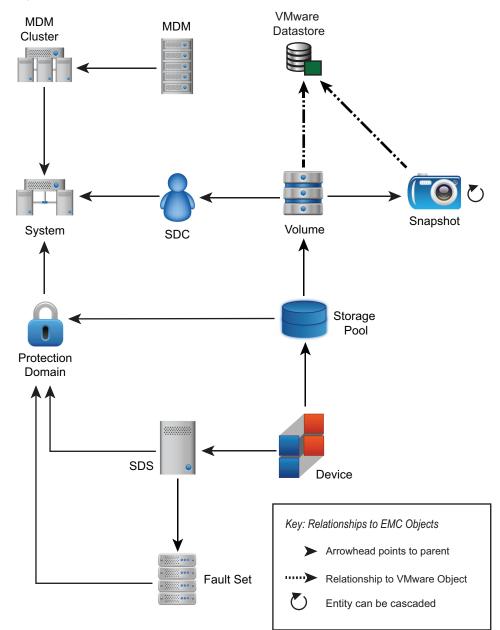

# Unity topology

The drawing in this section shows the components of the Unity topology.

Figure 22 Unity components

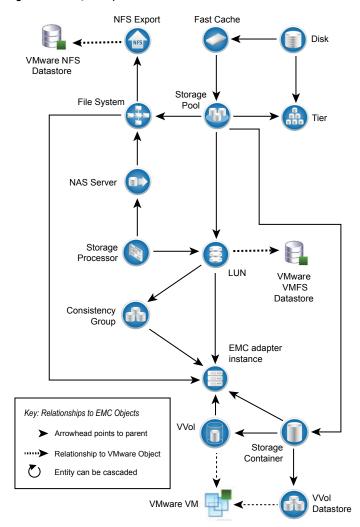

# UnityVSA topology

The drawing in this section shows the components of the UnityVSA topology.

Figure 23 UnityVSA components

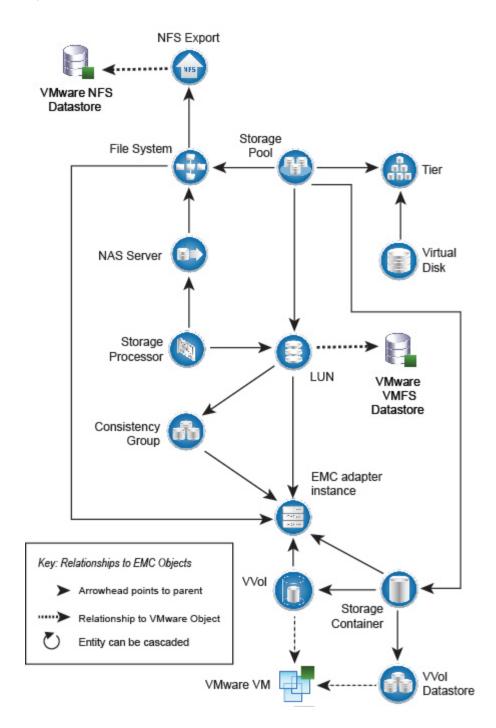

### VMAX3 and VMAX All Flash topology

The drawing in this section shows the components of the VMAX topology.

Figure 24 VMAX3 and VMAX All Flash components

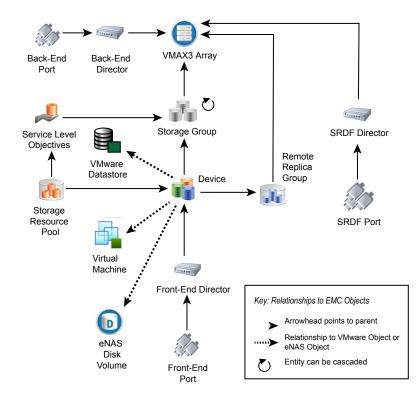

### VMAX3 and VMAX All Flash topology rules

The rules in this section govern how objects are displayed in the VMAX topology dashboard and which metrics are collected for them.

- vRealize Operations Manager does not display devices that are unmapped and unbound.
- vRealize Operations Manager does not display devices that are mapped and bound but unused by VMware, VNX, eNAS, or VPLEX.
- If the corresponding EMC vSphere adapter instance is running on the same vRealize Operations Manager appliance, then the vRealize Operations Manager displays devices that are mapped, bound, and used by VMware datastores or RDMs.
- A VMAX device is displayed when the corresponding VPLEX adapter instance is added.
- vRealize Operations Manager does not display Storage Groups with unmapped and unbound devices.

 vRealize Operations Manager displays Storage Groups that contain mapped and bound devices.

### VMAX VVol topology

The drawing in this section shows the components of the VMAX VVols topology.

#### Note

Because of the limitations of both vRealize Operations and the VMAX VVol architecture, it is not possible to show the relationship between virtual machines, VVols, and the VMAX VVol Storage Resource.

Figure 25 VMAX VVol components

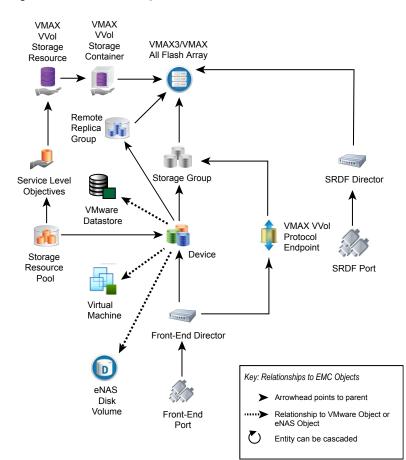

# **VNX Block topology**

The drawing in this section shows the components of the VNX Block topology. Figure 26 VNX Block components

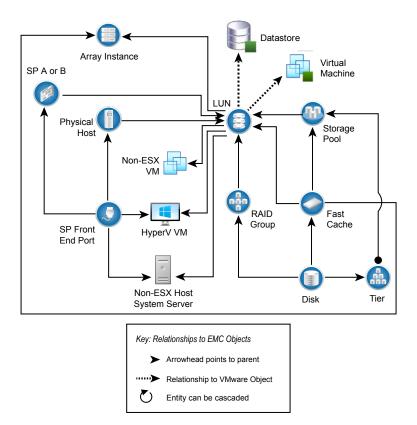

### VNX File/eNAS topology

The drawing in this section shows the components of the VNX File and eNAS topologies.

Figure 27 VNX File/eNAS topology

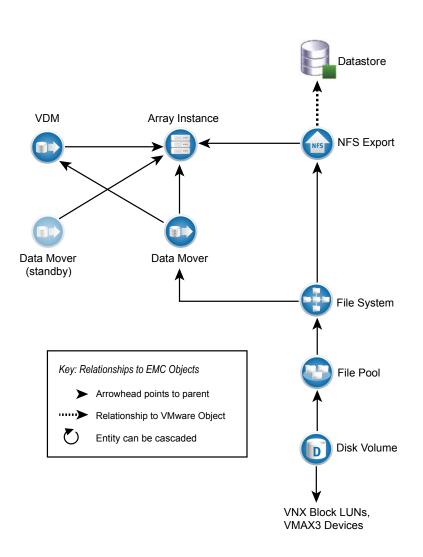

### **VNXe** topology

The drawing in this section shows the components of the VNXe topology. Figure 28 VNXe components

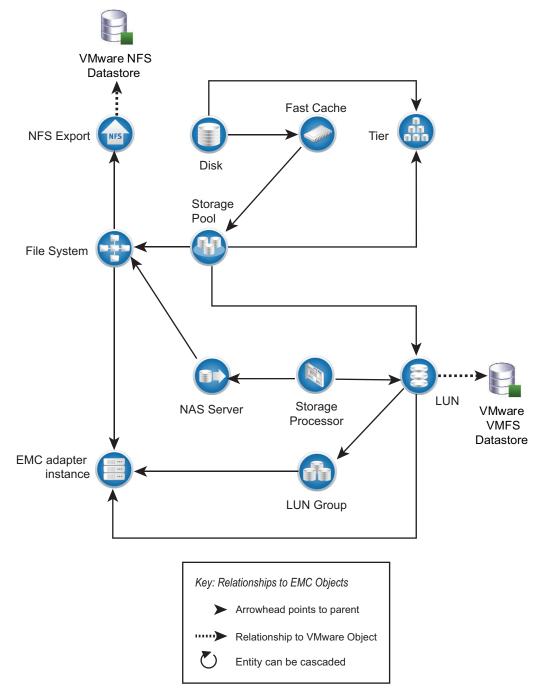

# **VPLEX Local topology**

The drawing in this section shows the components of the VPLEX Local topology. **Figure 29** VPLEX Local components

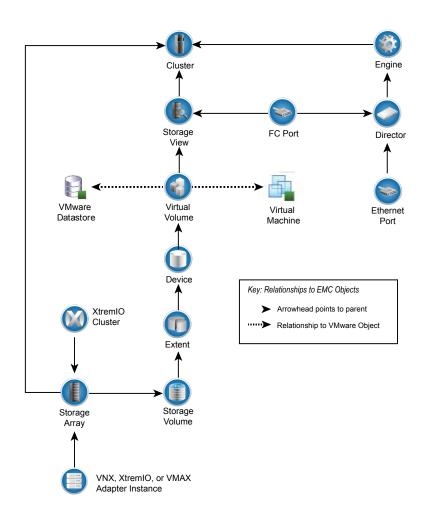

# **VPLEX Metro topology**

The drawing in this section shows the components of the VPLEX Metro topology. **Figure 30** VPLEX Metro components

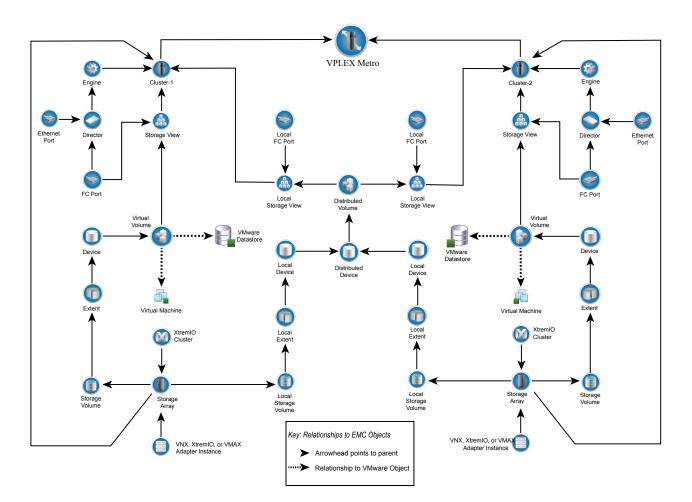

# **XtremIO topology**

The drawing in this section shows the components of the XtremIO topology.

Figure 31 XtremIO components

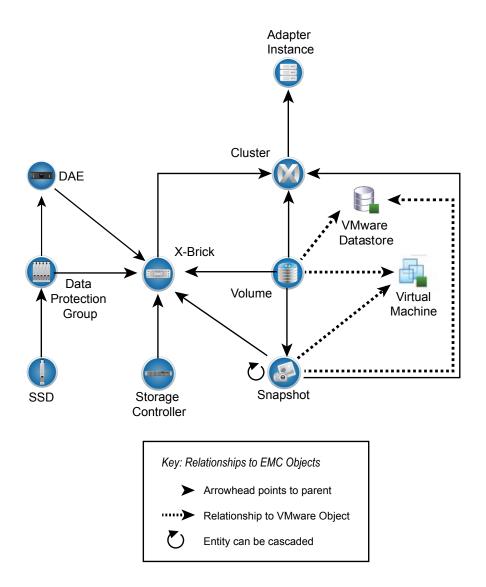